# HERRAMIENTA SOPORTE PARA LA PLANIFICACIÓN DE REDES URBANAS

## JAIRO DAVID ERAZO BOTERO JORGE ENRIQUE CIFUENTES DIAZ

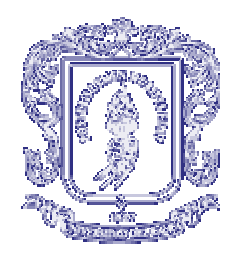

UNIVERSIDAD DEL CAUCA FACULTAD DE INGENIERÍA ELECTRÓNICA Y TELECOMUNICACIONES DEPARTAMENTO DE TRANSMISIÓN POPAYÁN 2002

# HERRAMIENTA SOPORTE PARA LA PLANIFICACIÓN DE REDES URBANAS

## JAIRO DAVID ERAZO BOTERO JORGE ENRIQUE CIFUENTES DIAZ

Trabajo de Grado presentado como requisito parcial para optar el título de Ingeniero en Electrónica y Telecomunicaciones

Director

EDGAR CASTILLO E.

UNIVERSIDAD DEL CAUCA FACULTAD DE INGENIERÍA ELECTRÓNICA Y TELECOMUNICACIONES DEPARTAMENTO DE TRANSMISIÓN POPAYÁN 2002

# TABLA DE CONTENIDO

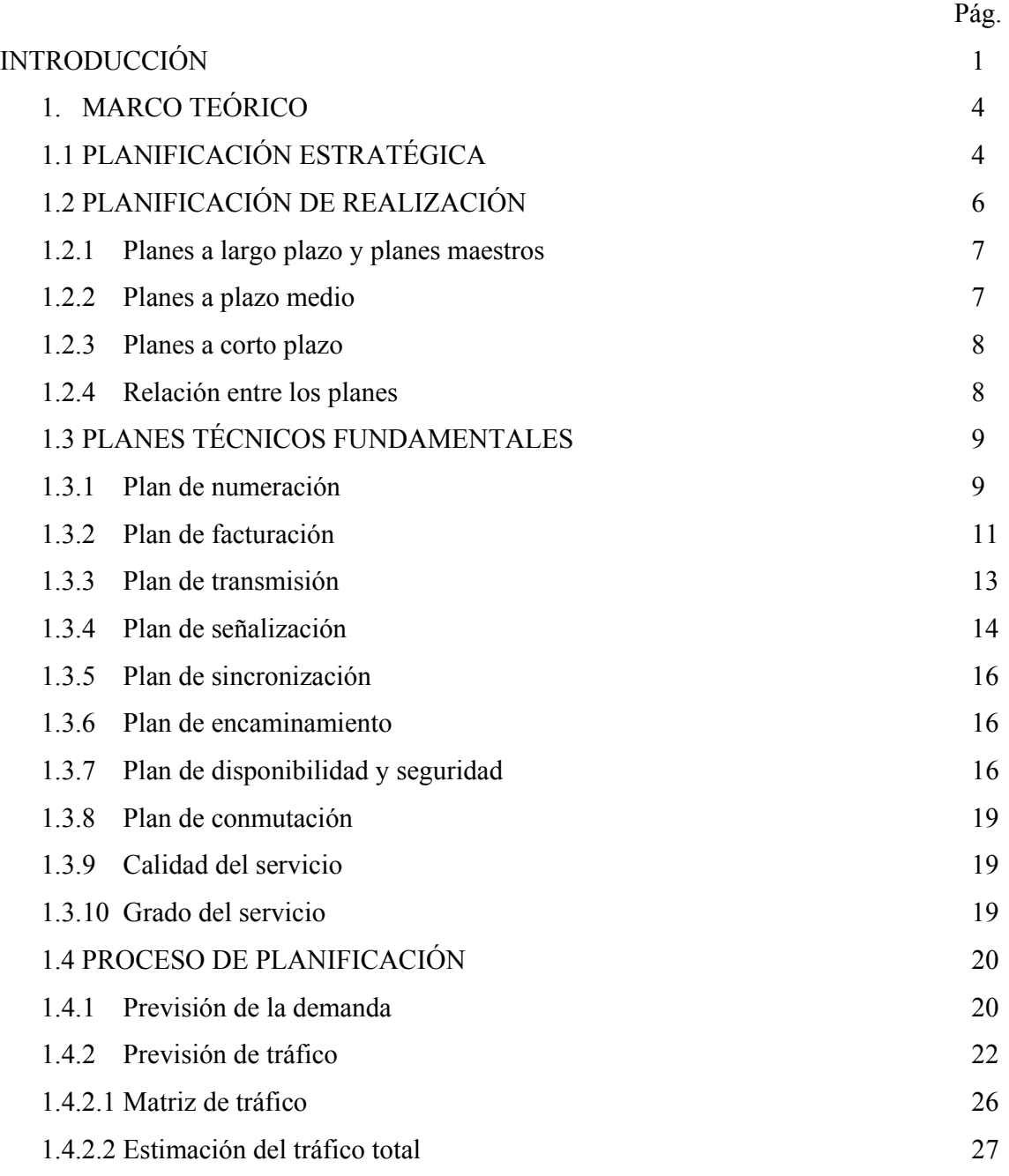

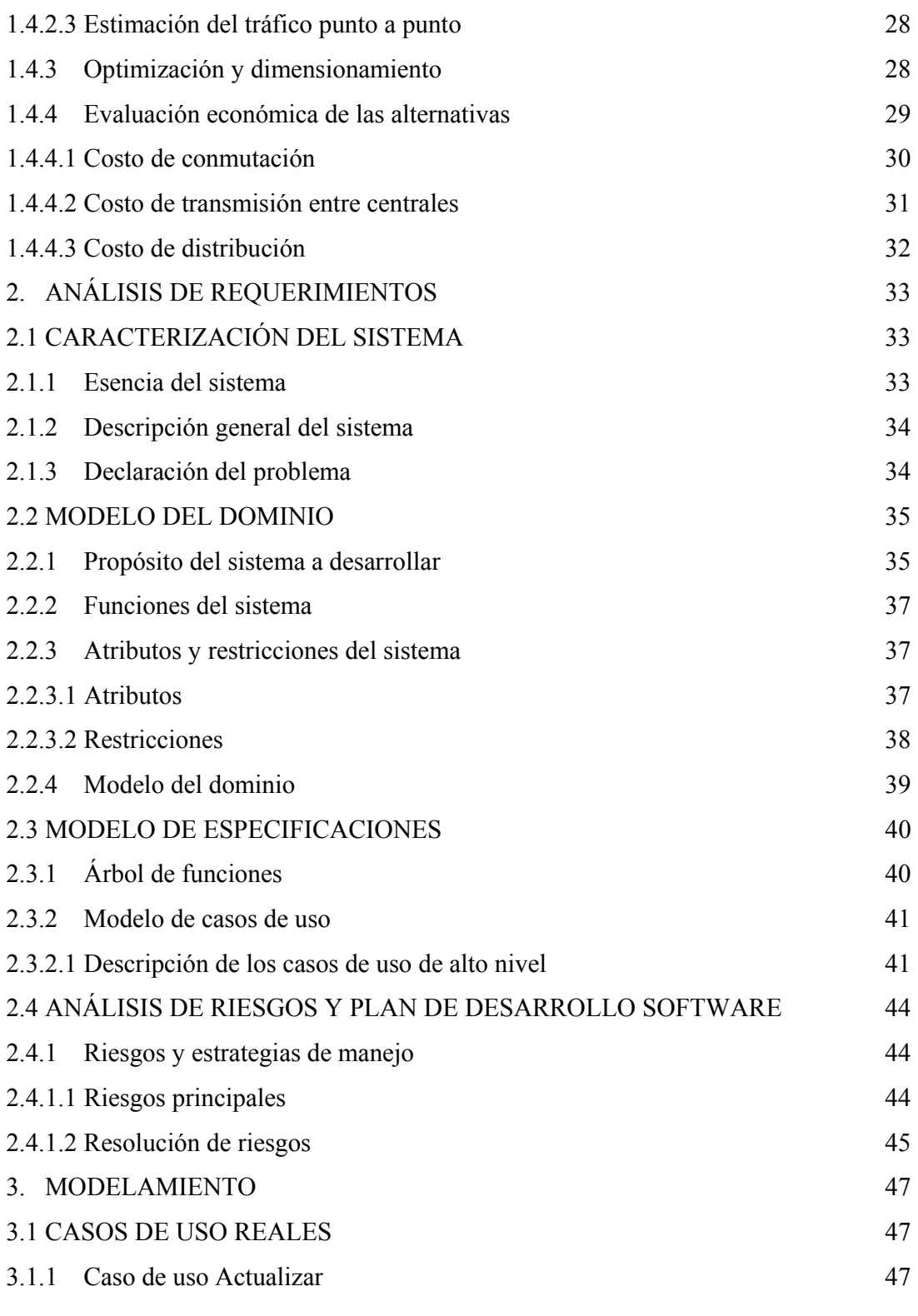

4

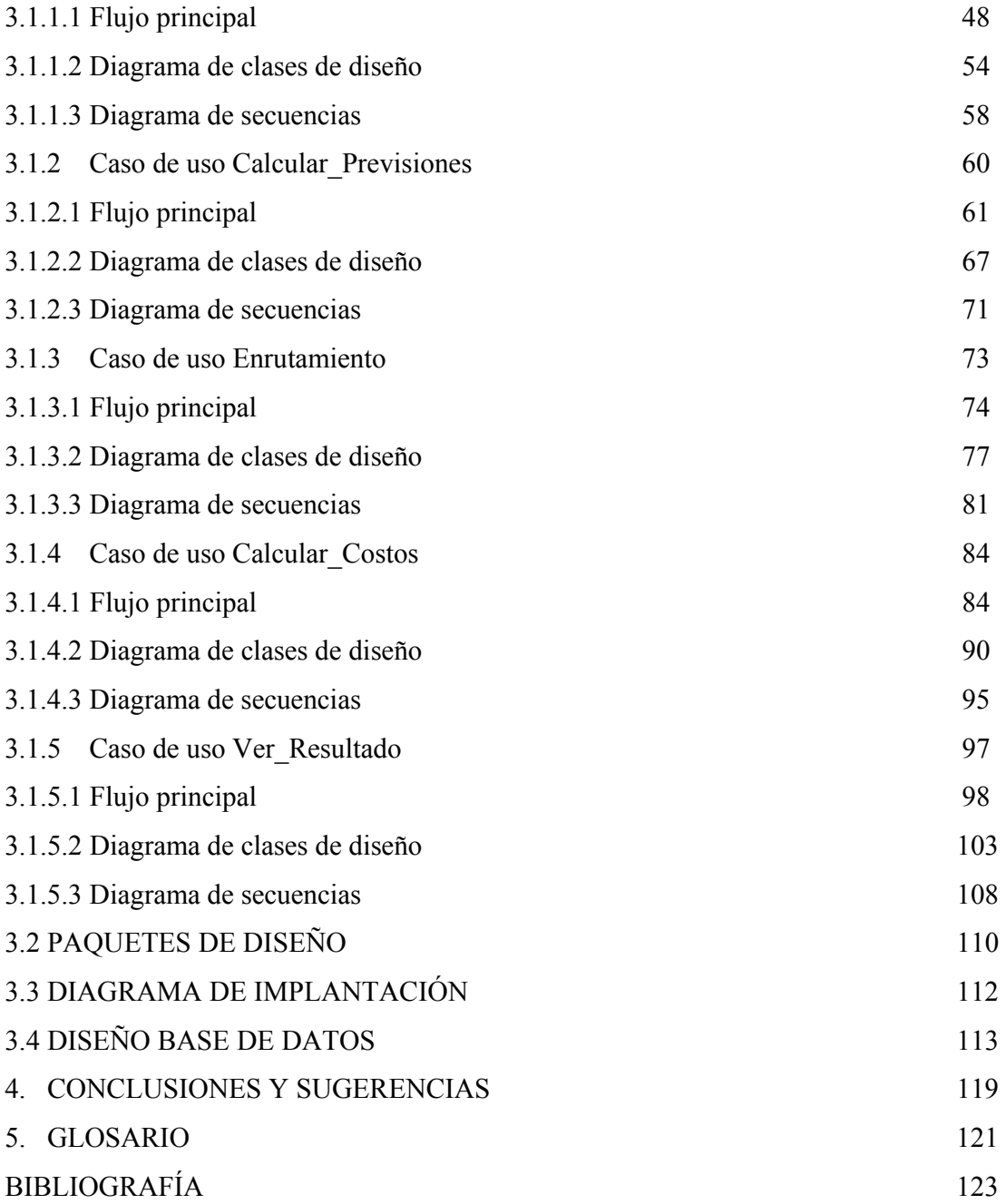

# LISTA DE FIGURAS

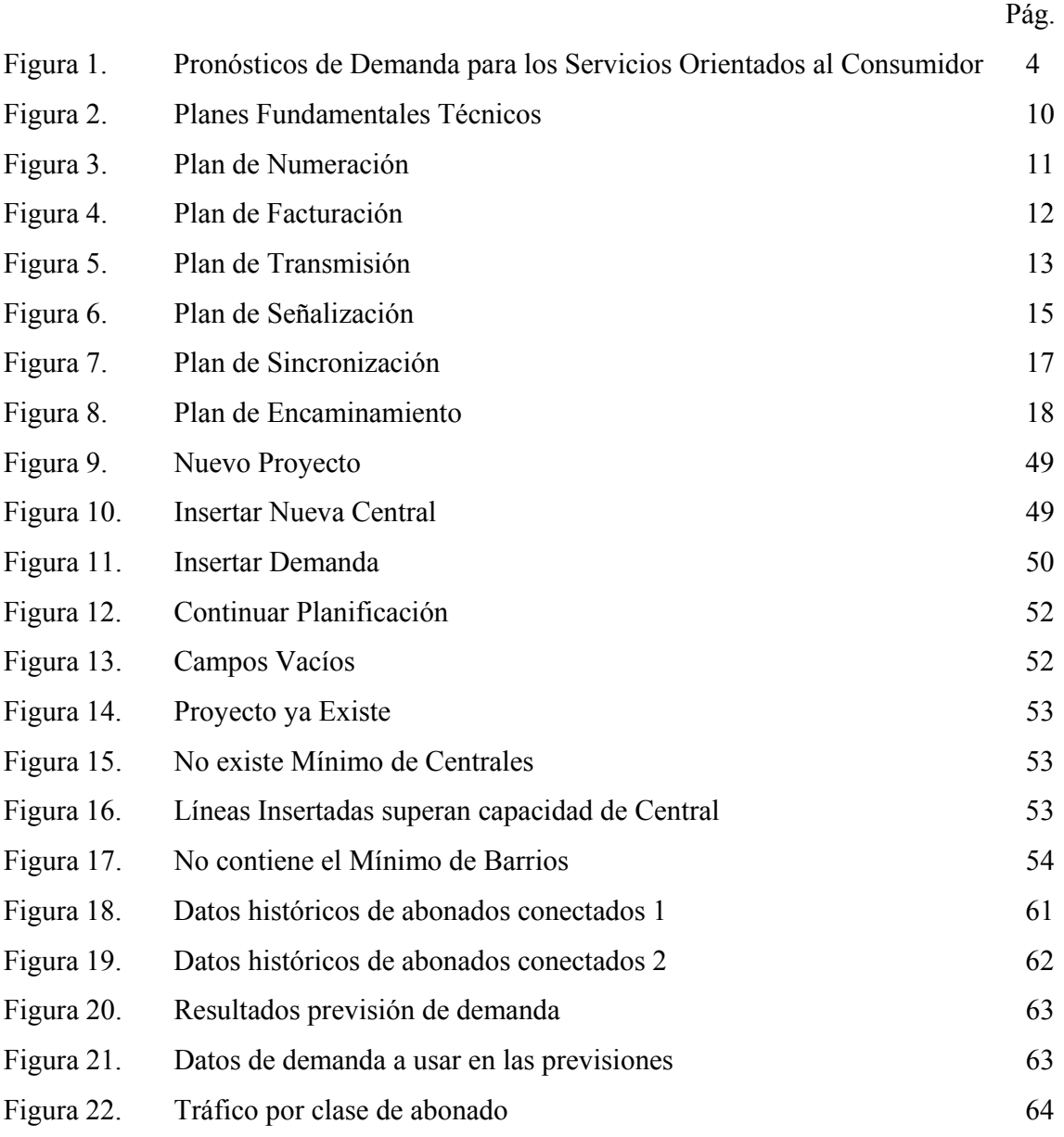

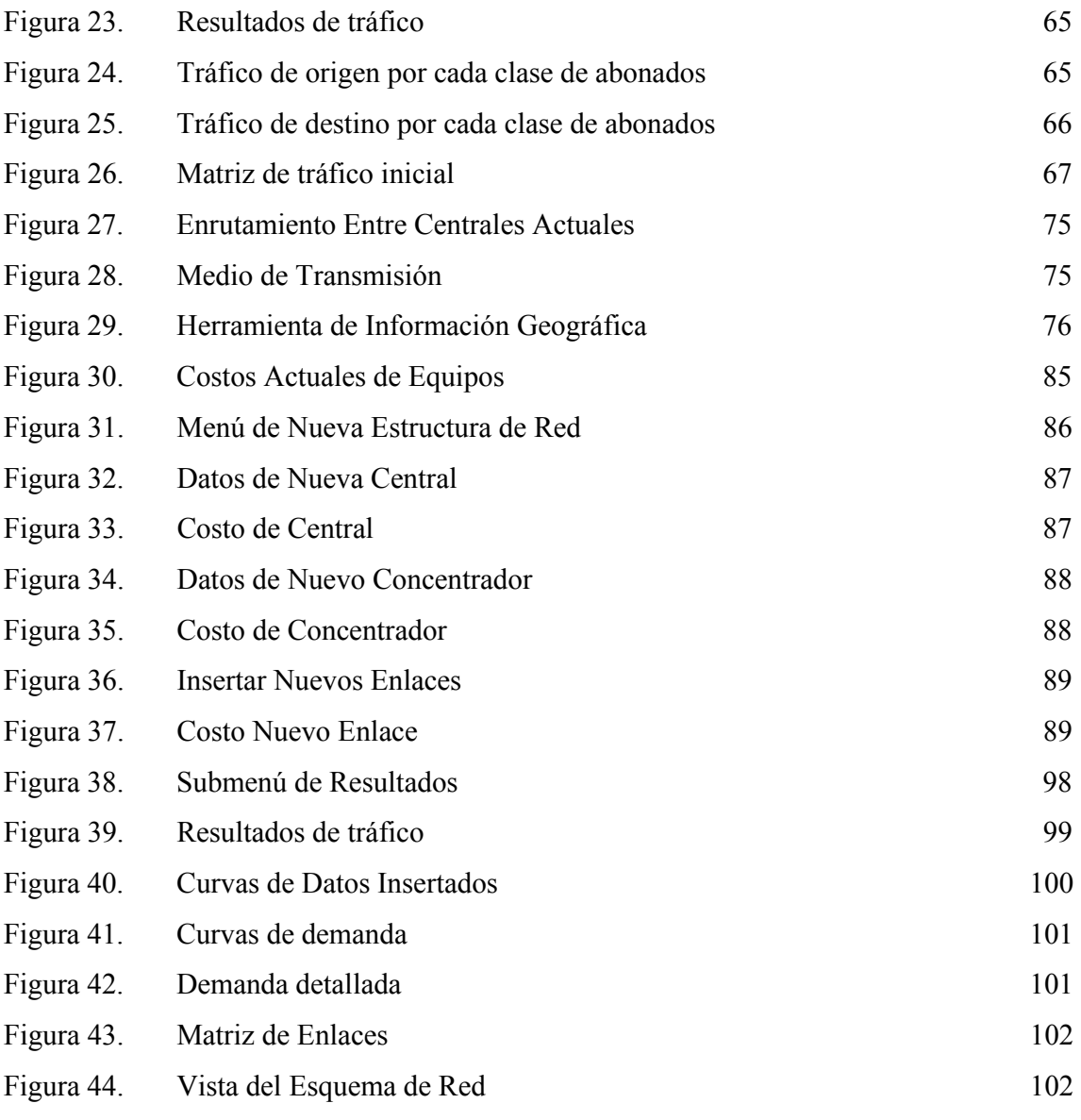

## **INTRODUCCIÓN**

Los operadores de redes públicas y proveedores de servicios necesitan ofrecer servicios atractivos a sus clientes para conservar y ampliar sus cuotas de mercado y seguir siendo competitivos; estos servicios deben ser adaptados a las necesidades de los clientes y deben estar disponibles a precios de mercado moderados, con la mejor calidad posible y en el momento en que se demanden. Para cumplir a cabalidad estos requerimientos se necesita una planificación de red apropiada que permita a la administración evaluar aspectos tales como el estado actual de la red, la disponibilidad de recursos, la calidad de servicio ofrecida, el grado de satisfacción de la demanda, la evolución de la misma, las nuevas perspectivas en el campo de las telecomunicaciones, y muchos otros con el fin de obtener objetivos viables en un periodo de tiempo razonable y con una inversión acorde a las posibilidades.

El proceso de planificación es un proceso iterativo que realiza ciertas tareas complejas por su base matemática, haciendo de esta una labor extenuante y prolongada, por lo que el desarrollo de una herramienta software que ayude a realizar todas las tareas que puedan ser automatizadas prestará un gran apoyo que agilizará la obtención de resultados.

El desarrollo de herramientas informáticas para la planificación de redes de telecomunicaciones puede verse simplificado gracias a la utilización de un modelo abstracto de las funciones de la red. En la actualidad se debe utilizar un modelo de datos orientado a objetos que permite a los desarrolladores concentrarse en el diseño de los algoritmos de planificación, formulándolos en un lenguaje natural para el planificador. La representación abstracta de la red facilita la evolución de las herramientas con la tecnología y necesidades específicas de la planificación y, asimismo, el desarrollo de interfaces gráficas altamente reusables. En este proyecto se desarrolló una herramienta software que facilita la ejecución de las tareas necesarias en la planificación redes de telecomunicaciones. Dicha herramienta cumple con todas las exigencias de calidad en el software y para ello se aplicó un modelo especifico para el desarrollo del mismo, con la finalidad de obtener un producto robusto, con una interfaz gráfica amigable y con la documentación necesaria. La herramienta se ajusta a la normativa colombiana y la internacional referente a las redes de telecomunicaciones urbanas. Además de lo anteriormente mencionado, el software producido cuenta con la gran ventaja de incluir algunas funcionalidades de un sistema de información geográfica, como son el despliegue de mapas con los resultados de la planificación, contando con unas bases de datos georreferenciadas que hacen posible un acceso instantáneo y mas cómodo a la información, de esta manera cualquier usuario sin mayores conocimientos tecnológicos podrá observar los datos de la nueva red a implementar simplemente dando un clic en el elemento deseado (centrales o enlaces).

El resultado de este proyecto permite a los ingenieros de planificación tener una herramienta que soporta gran parte del trabajo de planificación, facilitando así su tarea y obteniendo resultados fiables, además de contar con la ventaja de efectuar estudios de sensibilidad que lleve a la toma de decisiones en un plazo más corto, permitiendo además avanzar secuencialmente en el proceso de planificación con alto contenido gráfico y despliegue de información metódico y ordenado.

En el primer capítulo de este documento se incluye un marco teórico que hace referencia a la planificación de redes desde un concepto general hasta la descripción de algunos métodos de predicción de la demanda, del tráfico y de análisis de costos. También se hace referencia a la normativa colombiana acerca de la planificación de redes y a las recomendaciones generales de la ITU-T. En un segundo capítulo se realiza el análisis de requerimientos. El tercer capítulo contiene la documentación de todo el proceso de modelamiento del sistema de acuerdo a la metodología usada, que en este caso es el R.U.P.(Proceso Unificado de Rational), utilizado para el desarrollo de programas mediante el paradigma de orientación a objetos. En el cuarto capítulo se consignan las conclusiones y perspectivas del trabajo desarrollado.

Se cuenta con tres anexos, uno para el código fuente del programa creado, otro para el manual de usuario del sistema y un tercero para la información técnica concerniente a los métodos de pronóstico.

## **1. MARCO TEÓRICO**

#### **1.1 Planificación Estratégica.**

Esta etapa de la planificación proporciona las directrices de la estructura básica que ha de seguirse en la red, teniendo en cuenta las previsiones hechas por el gobierno nacional en el Plan Nacional de Telecomunicaciones 1997 - 2007, que se muestran en la **figura 1**.

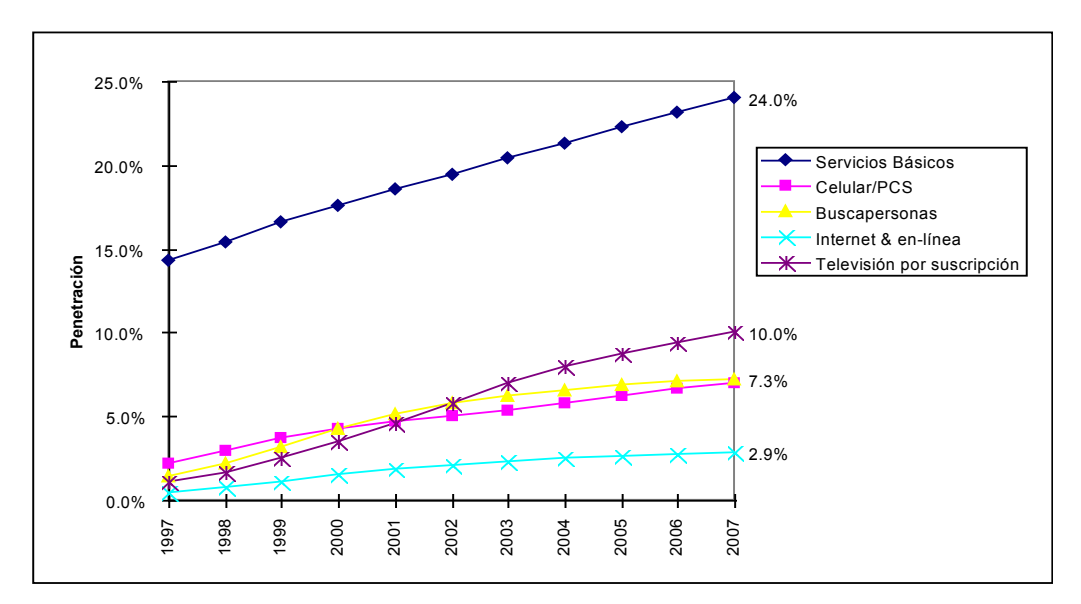

**Figura 1. Pronósticos de Demanda para los Servicios Orientados al Consumidor (Plan Nacional de Telecomunicaciones)** 

Los planes a largo plazo son considerados como planes estratégicos y cubren un amplio rango de aspectos, por ejemplo, demandas del mercado, cambios en el mercado, en el desarrollo técnico, en la economía, etc. Aquí se identifican los planes técnicos fundamentales que tienen por objetivo, proporcionar una serie de reglas y estándares para el diseño, construcción y utilización de la red de telecomunicaciones. Cada plan tendrá objetivos más detallados y describirán o recomendarán a fondo las características de, por ejemplo, transmisión, encaminamiento, facturación, pero también se fijaràn estándares o metas para el servicio. Los planes técnicos fundamentales son más generales, en el caso específico de extender una red deberán elaborarse planes técnicos particulares.

Un plan estratégico debe fijar las principales decisiones que determinan la evolución de la red en los veinte a treinta años siguientes. Define la estructura global a la que deben atenerse la planificación de las diversas redes, subredes y centros. Aun cuando este plan puede comprender varios subplanes para las diferentes redes, estos deben coordinarse con objeto de obtener una estrategia coherente para el futuro. Un plan estratégico tiene en cuenta la distribución y crecimiento del tráfico, los servicios y facilidades futuras, las implicaciones de las nuevas tecnologías, los objetivos financieros y de calidad de servicio, las necesidades de flexibilidad de la red, los requerimientos o normas complementarias nacionales e internacionales, etc.

A fin de que proporcione una definición estratégica realista y homogénea que abarque todo un país, un plan estratégico debe facilitar las siguientes decisiones generales:

- Evolución y finalización de la automatización de la red (marcación directa para las redes interurbana y local);
- Política de digitalización de la red (fecha de introducción de los sistemas digitales para cada segmento técnico de la red);
- Evolución de los planes técnicos fundamentales y, especialmente, de los parámetros de grado de servicio;
- Evolución de la estructura de la red (topología, capacidad de los centros, jerarquía, etc.);
- Lista de equipos posibles y ámbitos de utilización.

Como en la práctica la planificación constituye un compromiso entre lo que se considera que debe requerirse y la viabilidad para satisfacer esta necesidad, un plan estratégico debe diseñarse de manera que sea posible su realización práctica dados los recursos limitados existentes en un momento determinado.

Un ejemplo de tal enfoque puede ser la estrategia de modernización. Cuando la red no disponga todavía de un servicio automático (marcación directa), el plan estratégico deberá determinar el porcentaje de líneas automatizadas para cada año estudiado.

Otro ejemplo puede ser la mejora de la calidad de servicio en el aspecto de probabilidad de pérdida. Si la red existente es de baja calidad, la mayoría de los enlaces no se ajustará a los valores recomendados para el grado de servicio, debiendo especificarse en estos casos un objetivo cuantificable a alcanzar, en determinados plazos, a lo largo de la duración del plan estratégico; como por ejemplo que al final del primer plazo debe haber menos del 20% de los enlaces con una probabilidad de pérdida superior a 0.03, al final del segundo plazo, menos de un 10% con una probabilidad de pérdida superior a 0.02, y al final del proyecto, menos de un 5% con una probabilidad de pérdida superior a 0.01.

Los procedimientos para dimensionar una red que se han venido utilizando hasta ahora, como el número de circuitos, dispositivos de transmisión de tráfico en equipo de conmutación, capacidad del procesador (marcadores o registradores), actualmente se encuentran en un proceso de cambio, involucrando ahora el grado de servicio que se prestará a un cliente, según la calidad de este. Existiendo tratamiento preferencial para clientes que hayan contratado un servicio de mayor calidad que otros, en las redes de nueva generación.

## **1.2 Planificación de Realización.**

Esta etapa de la planificación facilita la vía concreta para establecer inversiones, por ejemplo, con la definición de proyectos; a continuación se describen los tipos de planes y se dan algunas indicaciones de la duración de estos, tal duración puede variar de acuerdo al caso particular de cada empresa (Los valores dados no son estrictos) .

### **1.2.1 Planes a largo Plazo y Planes maestros.**

Aun cuando los planes a largo plazo pueden abarcar un periodo de hasta 30 años, pueden definirse con un alcance diferente de un plan estratégico. Los planes a largo plazo se refieren a requerimientos específicos para un centro principal de conmutación (con la inclusión de su zona de influencia) o a otras partes de la red como los medios de transmisión o radioenlaces. La periodicidad de estos planes está determinada por cualquier tipo de proyecto primordial, por ejemplo, adquisición de terrenos, construcción de edificios, instalación de equipos, o cuando las modificaciones no son sencillas de efectuar (como en al caso de sistemas de numeración).

Un plan maestro es un plan a largo plazo que se aplica a la totalidad de una zona local (por ejemplo a una ciudad o un distrito). Se requiere adoptar un plan maestro para efectuar grandes inversiones sirviendo sus resultados como objetivos de los planes a más corto plazo de la zona local afectada. Contiene:

- Ubicaciones y terrenos para futuros edificios;
- Superficie utilizable y otras características de los edificios;
- Capacidad de todas las centrales locales existentes;
- Necesidad de tráfico en tránsito;
- Conexión a la red interurbana;
- Requisitos en cuanto a planta externa y a canalizaciones enterradas.

## **1.2.2 Planes a Plazo Medio.**

Los planes a plazo medio deben abarcar en general un máximo de diez años. Se refiere a la planificación de equipos que tienen menores plazos de desarrollo, así como a las ampliaciones de los sistemas existentes de comunicación y transmisión.

Un proyecto es un plan de desarrollo que define un programa de trabajo que han de efectuarse en una zona determinada. La optimización de las inversiones y el dimensionamiento de los equipos deben efectuarse con mas precisión que en los casos anteriores. Debe tenerse en cuenta las instalaciones existente y las limitaciones locales, así como los objetivos de los planes maestros a largo plazo.

#### **1.2.3 Planes a corto Plazo.**

Los planes a corto plazo deben abarcar en general un máximo de tres años. Incluyen un programa de realización que especifica los requerimientos de recursos en intervalos anuales para el periodo total. Para cada proyecto, se efectúan una estimación de los recursos financieros. Estos constituyen la base de la preparación del presupuesto. Las administraciones pueden adoptar entonces una de las dos decisiones siguientes.

- Se acepta el plan y se pasa a la fase de realización efectiva del trabajo ;
- No se acepta el plan y después de reexaminarse los objetivos o métodos utilizados, se prepara otra vez un plan con nuevas hipótesis.

### **1.2.4 Relación entre los Planes.**

Un plan a largo plazo trata de encontrar la solución económicamente óptima, basándose en los datos de costo actuales y en las tecnologías que permitan alcanzar los objetivos de la administración. Este plan establece una meta hacia la que deben encaminarse los planes a plazo mas corto. Un plan a largo plazo no constituye una directriz que ha de seguirse estrictamente, debido a que debe actualizarse con relativa frecuencia cuando se produce cambios tecnológicos, en los costos, en la demanda o en los recursos.

Los resultados de los planes a largo plazo deben considerarse como datos de entrada para las planificaciones a medio y corto plazo. Por ejemplo, a partir de esta última fase se conoce los emplazamientos de los edificios. De la misma forma, todas las decisiones generales de los planes estratégicos deben considerarse como parámetros de entrada para la planificación a corto plazo. En consecuencia, resulta obvio que la planificación estratégica y la planificación a largo plazo debe efectuarse cuidadosamente, antes del comienzo de la planificación a corto plazo.

## **1.3 Planes Técnicos Fundamentales.**

Los objetivos de los planes técnicos fundamentales son: proporcionar una serie de reglas y estándares para el diseño, construcción y utilización de la red de telecomunicaciones. Cada plan tendrá objetivos más detallados y describirán o recomendarán a fondo las características de, por ejemplo, transmisión, encaminamiento, facturación, pero también dará estándares o metas para el servicio. Los planes técnicos fundamentales son más generales. En el caso específico de extender una red deberán elaborarse planes técnicos particulares. La **figura 2** muestra los planes técnicos fundamentales y las flechas indican la interrelación entre ellos. Actualmente hay, sin embargo, algunas diferencias en nombrar los distintos conceptos en ciertos planes. Las definiciones siguen lo más cerca posible las recomendaciones del UIT-T o CEPT.

#### **1.3.1 Plan de Numeración.**

Su objetivo es el de dotar a cada abonado de un número exclusivo para el establecimiento automático de comunicaciones. Este plan debe prepararse con antelación y cuidadosamente, ya que es el más difícil y costoso de modificar posteriormente, debido tanto a las modificaciones necesarias del equipo en los centros de conmutación como a los cambios en el comportamiento de los clientes.

Los criterios para preparar un plan de numeración son:

facilidad de utilización y comprensión por todos los usuarios;

- compatibilidad con el equipo existente y futuro;
- compatibilidad con las normas internacionales;
- facilidad para establecer el encaminamiento del tráfico y los planes de tarificación.

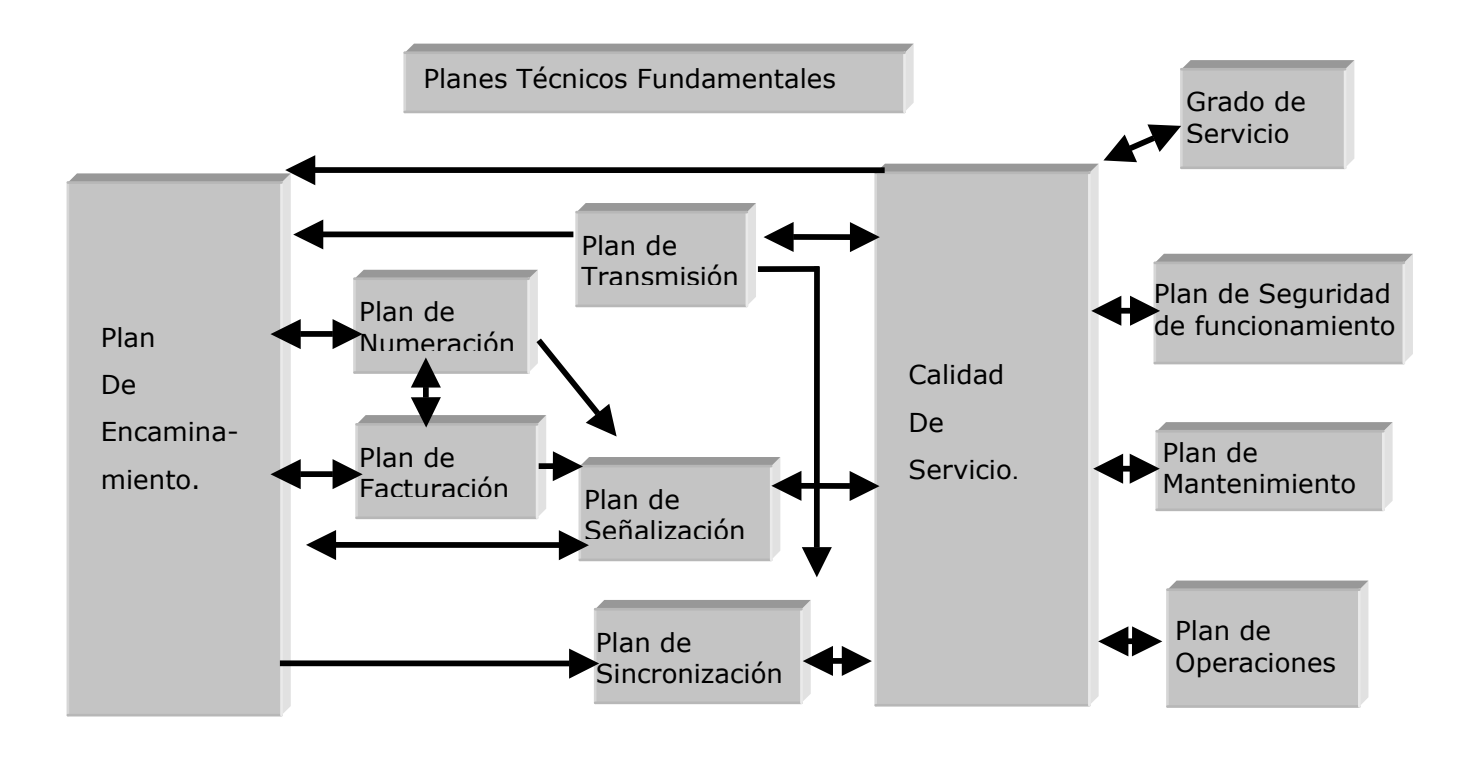

**Figura 2. Planes Técnicos Fundamentales** 

Cuando se está estableciendo un plan de numeración, debe tenerse en cuenta las necesidades futuras de la administración en lo referente a numero de líneas de usuario, su distribución, qué tipo de servicios se necesitará, etc. En la f**igura 3** se muestra la relación con otros planes. Este es un plan importante cuando se toma en consideración el concepto de integración de redes y servicios.

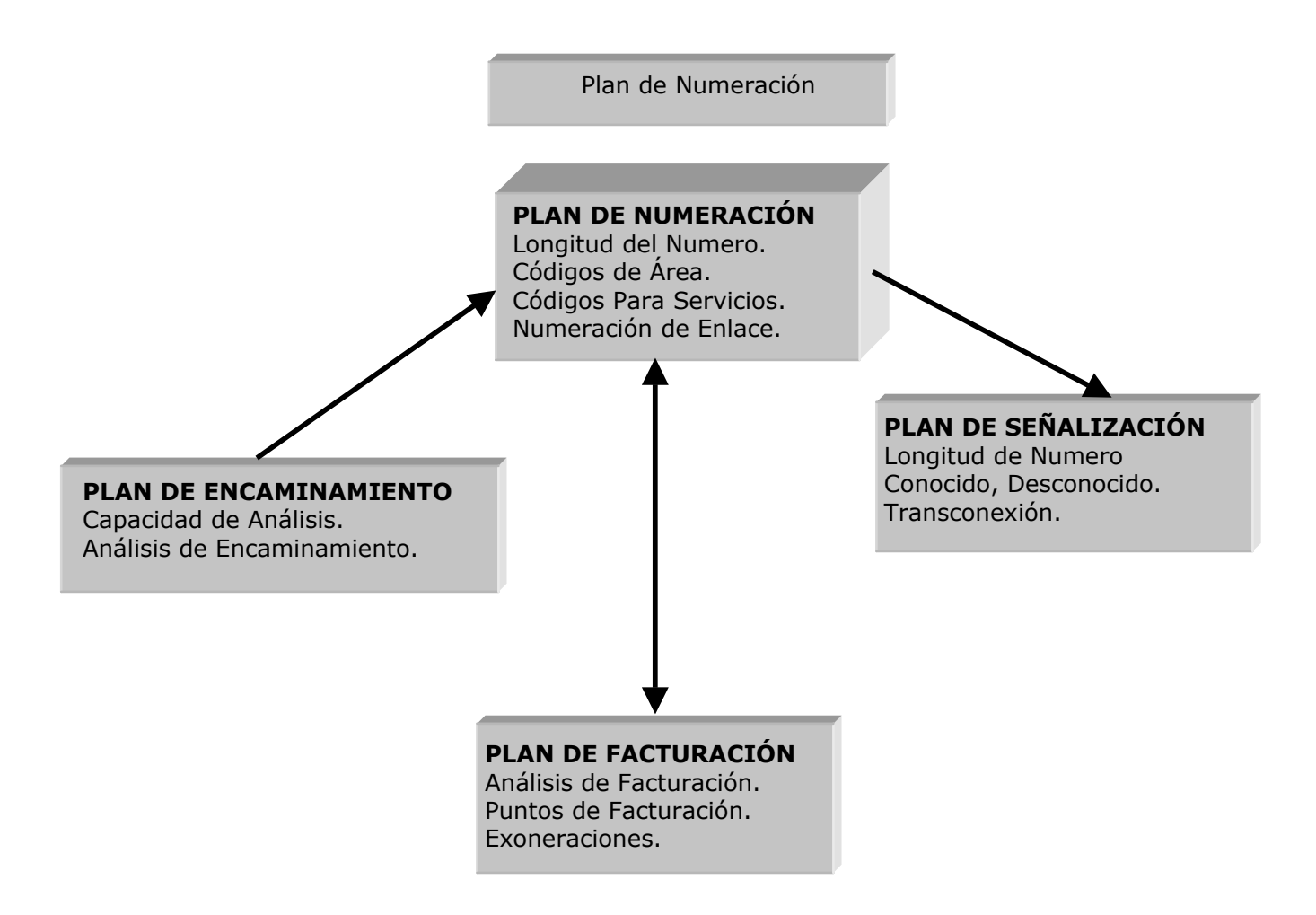

**Figura 3. Plan de Numeración** 

## **1.3.2 Plan de Facturación.**

El plan de facturación indicará la estructura tarifaria, los cargos por llamadas de larga distancia, el uso de servicios de facturación detallada (tollticketing), cargos unitarios para cierto tipo de llamada, etc. El plan de facturación puede utilizarse también como un instrumento para el patrón de control de tráfico (por ejemplo, tarifas más altas para llamadas en horas pico). La **figura 4** da una idea de cómo el plan de facturación interactúa con los otros planes.

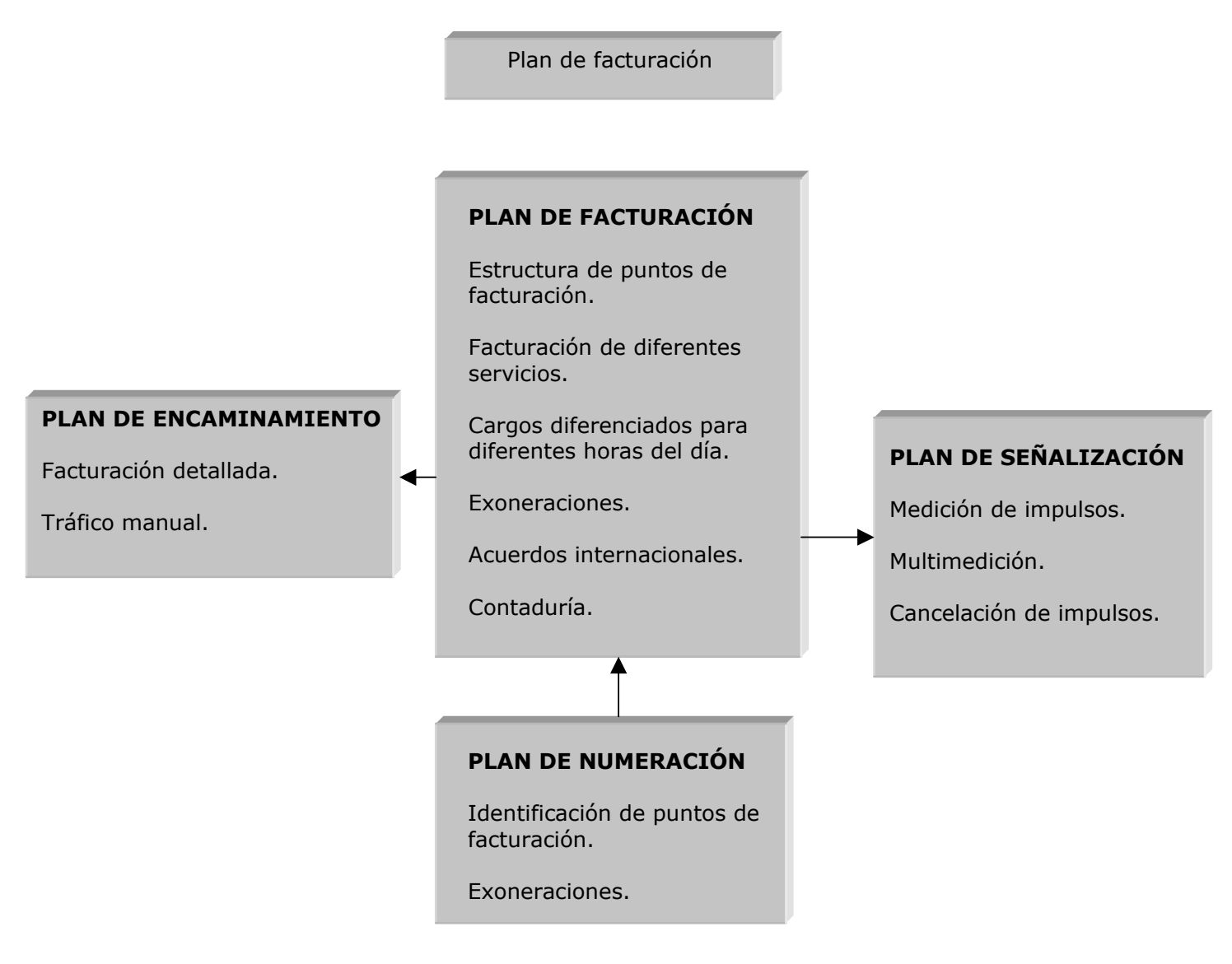

**Figura 4. Plan de Facturación** 

La determinación de un plan de tarifas comprende decisiones gubernamentales, pero normalmente los planificadores de redes intervienen para suministrar la estructura de las componentes del costo a la cual ha de ajustarse la estructura tarifaria.

Debe observarse que las modificaciones de las tarifas, e incluso algunas características tarifarias, pueden influir sustancialmente en la evolución del tráfico en la red. Esto deberá tenerse en cuenta en la elaboración de los métodos de previsión de tráfico hechos por el planificador.

## **1.3.3 Plan de Transmisión.**

Su objetivo es el de especificar la calidad de transmisión entre usuarios una vez establecida la comunicación. El primer objetivo de un plan de transmisión es establecer un equivalente de referencia que tenga también en cuenta degradaciones tales como la distorsión de atenuación y fase, el eco, la diafonía y otros tipos de ruido. Seguidamente se ha de determinar la mejor manera de distribuir dichas degradaciones entre los distintos elementos de la red.

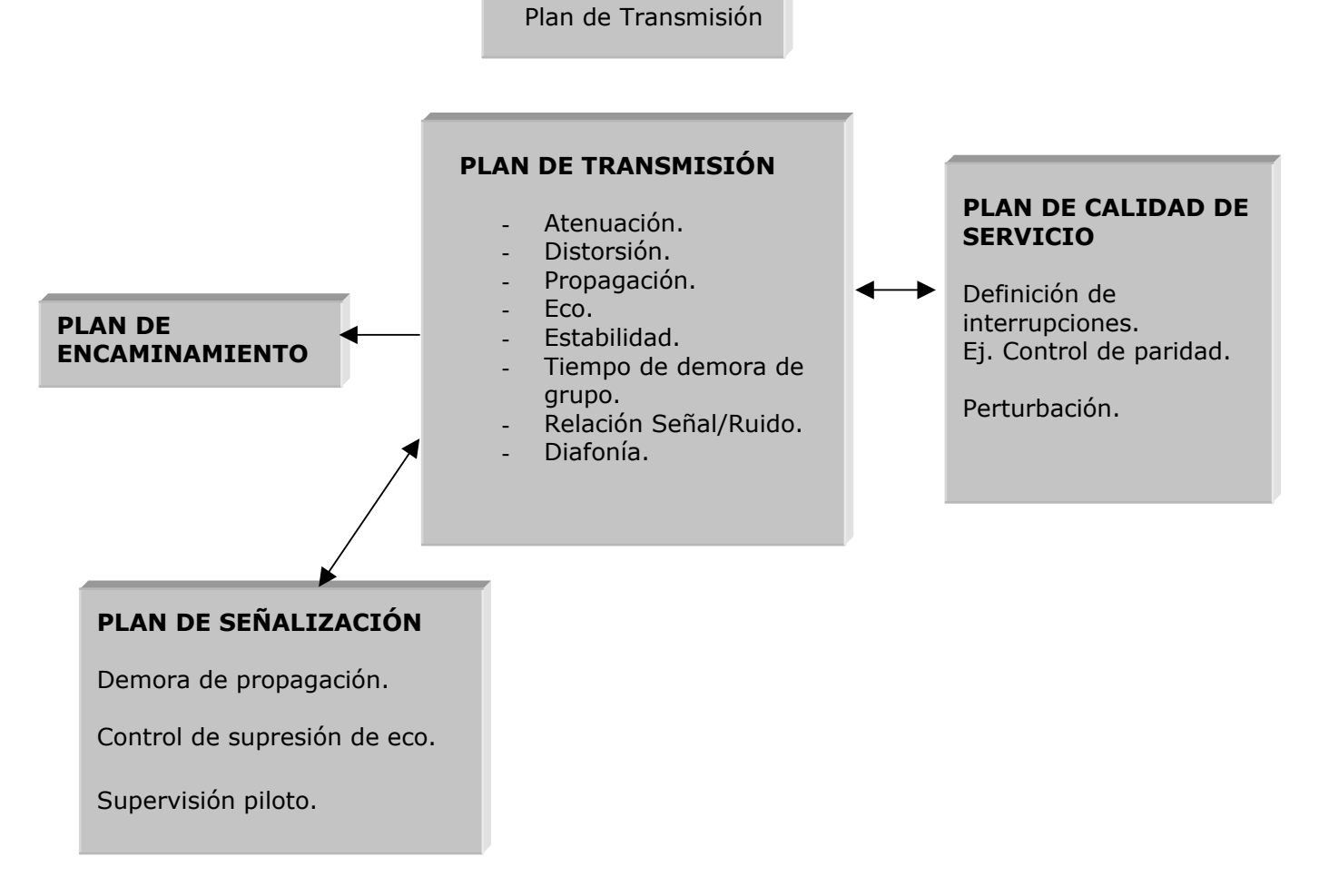

**Figura 5. Plan de Transmisión**

Es importante entender que este plan no es estático. Siempre hay cambios, pero algunos factores pueden permanecer estables, tal como la atenuación total permisible. El plan de transmisión tiene un número de características tales como: atenuación, distorsión, relación señal/ruido, tiempo de propagación, tiempo de demora de grupo, etc. Las técnicas digitales permiten, por ejemplo, involucrar la introducción de 4 hilos de conmutación en lugares donde la conmutación estuvo previamente basada en un sistema de 2 hilos en la red analógica. La función de monitorear o de establecer normas en una administración para planes fundamentales será un nexo muy importante para informar a los proveedores qué es realmente lo que la administración necesita.

#### **1.3.4 Plan de Señalización.**

El propósito de este plan es definir los métodos y señales que han de enviarse entre las centrales para el establecimiento de las comunicaciones, envío de información sobre tarificación de las llamadas y otro fines administrativos. Deben establecerse interfaces de conversión de señales para los diferentes tipos de sistemas.

La importancia de un planeamiento consistente que asegure la compatibilidad entre los diferentes tipos de equipo es evidente. Cuando se estudia la **Figura 1** se observa que hay muchas interdependencias desde o hacia el plan de señalización. Cada administración tiene que desarrollar su conocimiento y experiencia en este campo. Monitorear la ejecución de la señalización es un factor importante cuando se desarrollan las destrezas de mantenimiento y operación en la administración. Los cambios que las técnicas CPA (Control por Programa Almacenado; Stored Program Control, SPC) han introducido cuando se utiliza el canal común de señalización, tienen un gran impacto en la utilización de la red. Por ejemplo: son más económicas, necesitan menos circuitos, menos tiempo de postmarcación. Aun los principios técnicos de señalización de extremo a extremo tendrán una gran importancia económica gracias a la rápida señalización y, por ende, tiempo de conmutación.

Algunos ejemplos del contenido y características del plan de señalización se dan en la **Figura 6**.

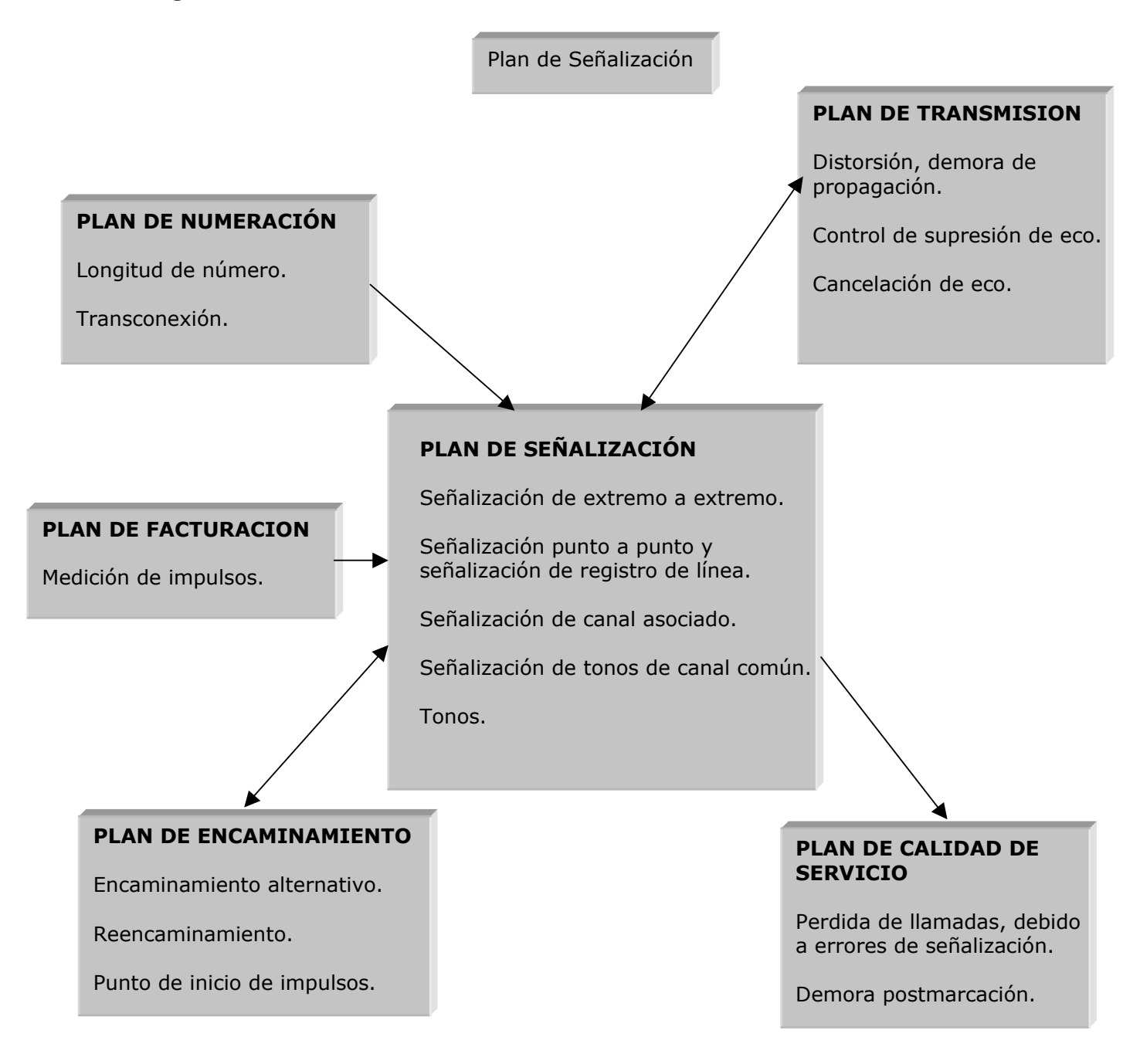

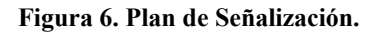

#### **1.3.5 Plan de Sincronización.**

Un plan de sincronización en una red digital es necesario para alcanzar el objetivo de tasa de deslizamientos. En consecuencia se debe especificar las exactitudes de cada reloj, conjuntamente con los métodos de sincronización utilizados.

Las exactitudes de los relojes definen efectivamente la tasa de deslizamientos, y el objetivo en cuanto a dicha tasa constituye el aspecto primordial de la sincronización que afecta a la calidad de servicio ofrecida al cliente.

La técnica digital y la división de tiempo, en combinación con la velocidad de señalización alta, imponen la necesidad de sincronización. La relación con otros planes está dada en la **Figura 7**.

### **1.3.6 Plan de Encaminamiento.**

Este plan debe determinar cómo se encamina el tráfico cursado en la red entre un usuario y otro. El principio básico es seguir un trayecto de acuerdo con las órdenes jerárquicas ascendente y descendente.

En la **Figura 8** se da un bosquejo del plan de encaminamiento y su influencia hacia y de otros planes. El plan de encaminamiento describirá la jerarquía de la red, reglas de encaminamiento, encaminamiento alternativo, puntos de tránsito y encaminamiento de diferentes tipos de tráfico o servicios manuales.

#### **1.3.7 Plan de Disponibilidad y Seguridad.**

Estos planes tienen como finalidad asegurar la calidad de servicio ofrecida al cliente. Los objetivos de disponibilidad se refieren al total del tiempo en que un dispositivo está disponible para su utilización (comprendiendo factores tales como la fiabilidad) y los métodos de seguridad se refieren a la disponibilidad de que las llamadas alcancen su destino en caso de falla de un dispositivo (comprenden los sistemas de reserva, duplicación, etc.).

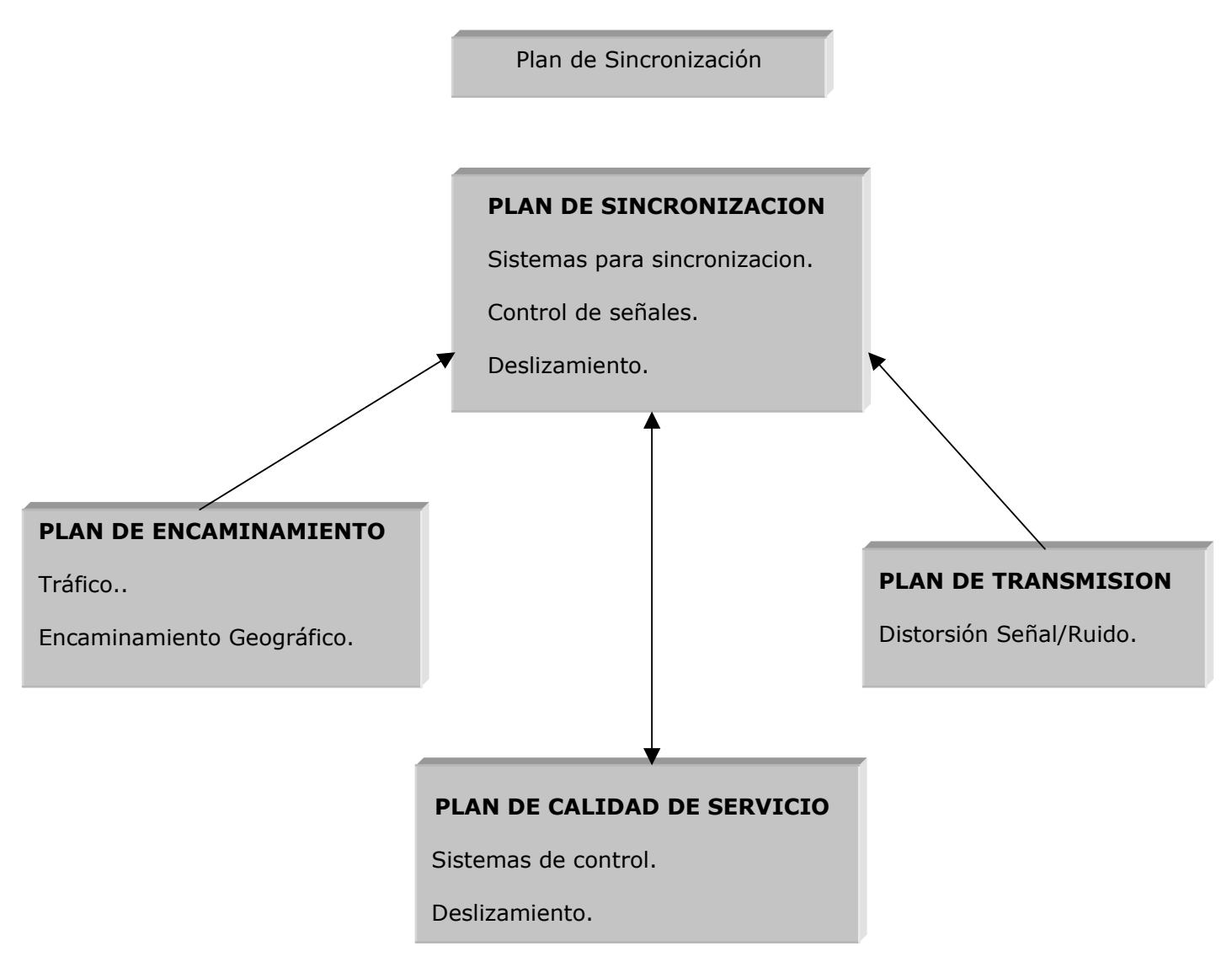

**Figura 7. Plan de Sincronización** 

Se deben especificar los objetivos del plan de disponibilidad para los distintos elementos de la red por separado así como para el conjunto de la red contemplado por el usuario. El plan de seguridad debe enumerar los elementos del equipo cuya falla produzca el máximo efecto en la red y los métodos alternativos elegidos para mantener la disponibilidad de la red.

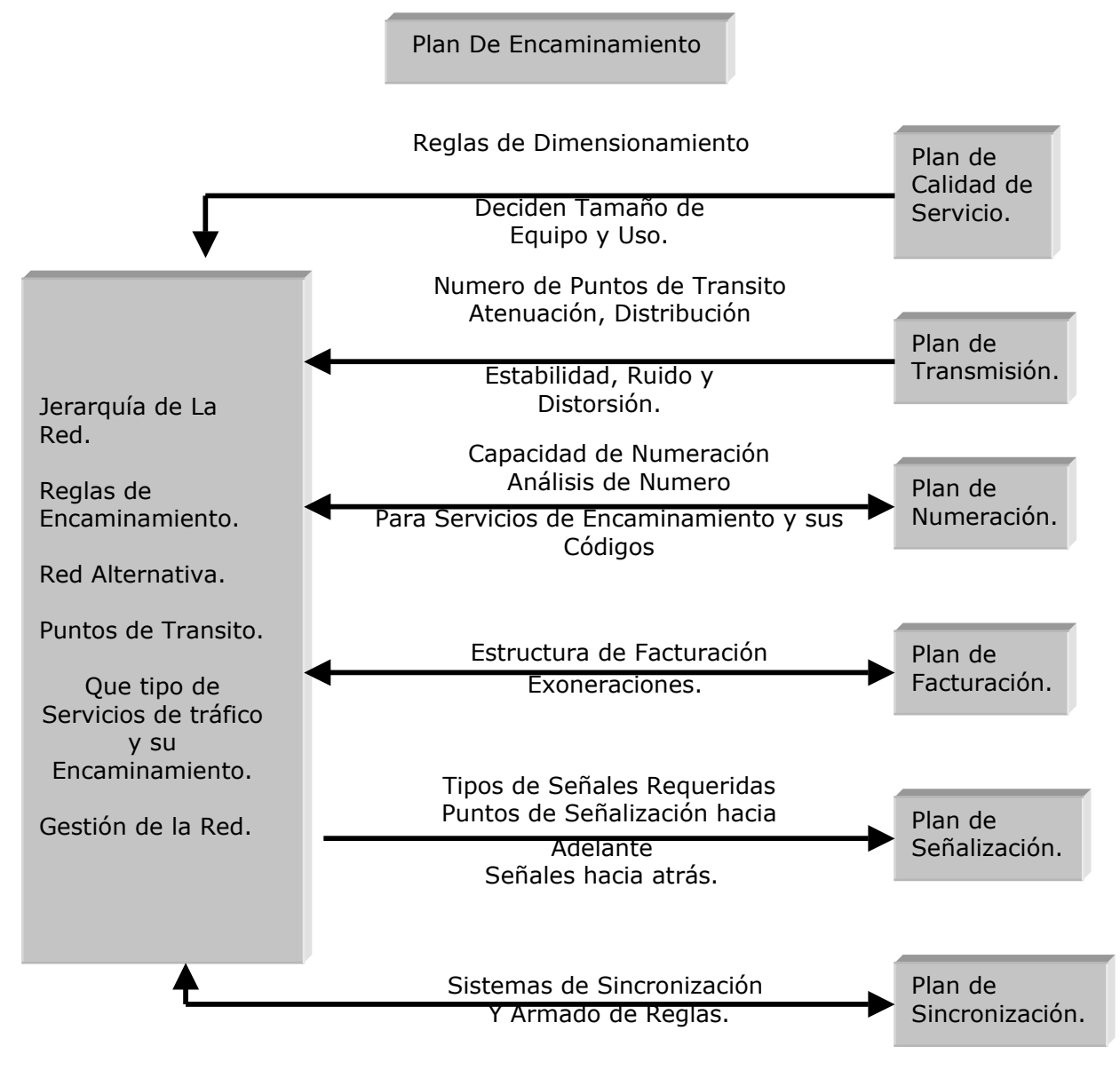

**Figura 8. Plan de Encaminamiento.**

#### **1.3.8 Plan de Conmutación.**

Para todas las categorías de centros de conmutación, desde los concentradores distantes más pequeños a los grandes centros de tránsito, deben especificarse las características esenciales siguientes:

- capacidad en cantidad de abonados, tráfico y número de llamadas;
- capacidad de encaminamiento del tráfico (número de haces de circuitos y posibilidad de desbordamiento);
- conmutación de dos a cuatro hilos;
- señalización;
- emplazamiento y necesidades energéticas.

## **1.3.9 Calidad del servicio**

Como se puede observar en la **Figura 2** el plan de calidad de servicio puede considerarse como un plan de cobertura, proporcionando políticas para la disponibilidad, grado de servicio, mantenimiento y planes de operación. Pero también da a la administración una estructura para establecer metas (figuras- clave). Hasta cierto punto, el plan de calidad de servicio puede también considerarse como un nexo de gestión, entre los planes fundamentales y el proceso de presupuesto y planeamiento.

### **1.3.10 Grado del Servicio**

Los procedimientos para dimensionar una red, es decir, número de circuitos, dispositivos de transmisión de tráfico en equipo de conmutación, capacidad del procesador (marcadores o registradores), etc., se exponen en el plan de grado de servicio. Contiene reglas para calcular el tamaño del equipo de usuario (por ejemplo, CAPs - (Centralitas Autómáticas Privadas; CPA's; Private Automatic Branch Exchange, PABxs). El tiempo de respuesta en los servicios operados manualmente también es parte de este plan.

#### **1.4 Proceso de Planificación.**

A continuación se describe de manera general los pasos a seguir en el proceso de planificación, tales como, la previsión de la demanda, la previsión del tráfico, dimensionamiento y optimización de la red. Para profundizar en los métodos de pronóstico se puede consultar el anexo B, "Teoría de Pronóstico", de este documento.

## **1.4.1 Previsión de la Demanda.**

Este proceso consiste en la evaluación y predicción del número de abonados que han de interconectarse y el volumen de tráfico que debe cursarse anualmente en cada punto de la red. Con estos datos, la administración podrá decidir el tipo de solución que se brindará para satisfacer la demanda, esto teniendo en cuenta dos compromisos:

- La cuantía en inversiones que se podrán hacer, de acuerdo a los recursos económicos disponibles.
- El grado de servicio que se quiere ofrecer, tomando uno de dos métodos posibles:
	- 1. Diseño para un máximo permitido de inconvenientes en el peor caso.
	- 2. Diseño para que existan inconvenientes en un cierto rango como resultado de la combinación aleatoria de elementos, como por ejemplo, que la mayoría de las opiniones de los abonados sean favorables.

Ambos métodos tienen puntos débiles. En el primero se requiere un funcionamiento innecesariamente alto para satisfacer los raros casos desfavorables y algunos abonados pueden estar muy a disgusto con el segundo método, en el cual la influencia de la variabilidad en el funcionamiento de la planta puede ser más considerable.

Una vez determinados los objetivos globales relativos a la cantidad y calidad anual para el periodo en estudio, la labor de determinación de previsiones consiste en calcular la

evolución de la demanda a un nivel geográfico suficientemente detallado para que proporcione los datos necesarios para el dimensionamiento de centrales y haces de circuitos específicos.

Los métodos de previsión de la demanda no deben ser pasivos, es decir, no pueden consistir simplemente en extrapolar la tendencia previa; deben ser métodos activos, capaces de tener en cuenta la evolución de los objetivos globales determinados previamente y la evolución de la densidad telefónica para cada categoría de cliente.

Los principales problemas técnicos que han de resolverse para pronosticar la demanda de abonados son:

- Obtener datos socioeconómicos fiables a un nivel geográfico detallado y con una segmentación de mercado concordante con las categorías de clientes.
- Lograr la coherencia entre los métodos que van de lo particular a lo general (acumulación de pronósticos locales para tener previsiones nacionales) y los que van de lo general a lo particular (desglose de los pronósticos nacionales).
- Transferencia de los datos de previsiones establecidas para zonas administrativas (como las utilizadas para los estudios socioeconómicos que proporcionan datos sobre la población, industria, etc.), a las previsiones correspondientes a zonas telefónicas futuras.

A corto plazo, las previsiones deben permitir la evolución de la red (creación de centrales, arterias de transmisión, etc.), las necesidades futuras de mano de obra (de las que depende la contratación actual y la política de capacitación) y las necesidades financieras futuras. Partiendo de un objetivo global, la previsión de la demanda debe facilitar los siguientes elementos que constituirán la base para los cálculos de todas las fases de planificación subsiguientes:

- Especificación de la demanda cuantitativa de abonados a un nivel geográfico suficientemente detallado, teniendo en cuenta la evolución de las zonas de servicio de las centrales y, por consiguiente, la evolución del numero y la capacidad de estas.
- Establecimiento de la futura matriz de tráfico entre estas centrales, teniendo en cuenta la optimización de la red nacional (centros de transito) y las arterias de transmisión.

## **1.4.2 Previsión de Tráfico.**

Los métodos de dimensionamiento y optimización de las redes se basan en las previsiones de trafico. A pesar de esta evidencia, en muchas administraciones es insuficiente el conocimiento del tráfico actual y más aun del futuro. Se supone que las centrales con control por programa almacenado mejoran esta situación.

Para dimensionar las centrales se requiere las siguientes informaciones.

- Número de tentativas de llamada por hora.
- Tráfico medio por abonado.
- Numero de abonados.
- Trafico originado y terminado.
- Tráfico saliente y entrante.
- Número de haces de circuitos, con su capacidad y el tráfico cursado.

Para dimensionar una red hay que utilizar un proceso iterativo, puesto que la optimización de la estructura de la red futura depende del futuro trafico entre centrales, el cual, a su vez, es función de dicha estructura.

La evolución del comportamiento de los clientes es incierta, por lo que el planificador debe adoptar hipótesis relativas al trafico futuro medio del abonado, y esquema de distribución del trafico futuro entre zonas locales.

Es necesario pronosticar los intereses de tráfico entre todas las áreas de tráfico, los tráficos de larga distancia entrante y saliente para todas las áreas, y el tráfico de servicio especial para cada área, en tres puntos de tiempo futuros: 5,10 y 15 años.

Se han estimado matrices de tráfico por áreas para puntos de tiempo presente y futuro. Para el tiempo presente, también se han estimado las tasas de llamadas por cada área de tráfico y por cada categoría de abonado. Estas cifras, por supuesto, no son exactamente verdaderas, pues a veces es difícil distinguir entre líneas "residenciales" y "comerciales" y, además, probablemente las cifras estén basadas en muestras.

El siguiente asunto a considerar es que los intereses del tráfico entre diferentes áreas, están compuestos de un gran número de pequeños tráficos de abonado a abonado, y que los abonados diferentes tienen hábitos y necesidades muy distintos, por ejemplo, la tasa de llamadas de líneas PBX es mucho más alta que la tasa de llamadas de abonados residenciales, además, se encuentra que los abonados residenciales probablemente harán más llamadas a otros abonados residenciales que a abonados comerciales y los abonados comerciales a los que ellos llaman probablemente serán líneas de negocios individuales, ya que estas con frecuencia representan a las tiendas, médicos, etc.

Es probable, por otro lado, que los abonados comerciales llamen a otras comerciales, sin embargo, este no es el único factor a considerar. La distribución de llamadas no depende sólo de la categoría de abonados, sino en gran medida de donde se localizan los abonados, esto es, a qué área de tráfico pertenecen.

Por ejemplo, tomando las llamadas originadas por abonados residenciales con un nivel de vida bastante alto, suponiendo que un 30% del tráfico local originado por estos abonados se dirige a líneas individuales de abonados comerciales de la ciudad; es decir, tiendas pequeñas, peluqueros, abogados, médicos, etc. Estas llamadas frecuentemente van a negocios localizados en la misma área o en el centro de la ciudad. Es poco probable que muchas de las llamadas originadas por el abonado residencial se dirijan hacia áreas más pobres, las cuales, adicionalmente, pueden estar más distantes.

De lo anterior se concluye que se deben usar unos cuantos parámetros para describir y calcular los tráficos entre abonados en diferentes categorías y diferentes áreas; definiendo algunos de estos parámetros, se tendrá una excelente herramienta que permitirá manejar la situación al mismo tiempo que la ciudad se desarrolla y que diferentes zonas y áreas cambian de carácter y crecen a velocidades diferentes.

Lo que se necesita es:

- un parámetro que describa cuánto tráfico se origina, en promedio, por un abonado de una categoría especifica y un área especifica;
- un parámetro para describir la cantidad de ese tráfico que se dirige a los abonados en cada categoría específica;
- un parámetro para describir cómo el tráfico dirigido a una categoría específica de abonados se distribuye a diferentes áreas, dependiendo de las características significativas de éstas.

En este documento, los tres parámetros son llamados:

 $a_h(k)$  = Tráfico local (excluye LD) de origen, de un abonado de categoría **b** perteneciente al área de tráfico **k**.

- $d_{bc}$  = Proporción del tráfico originado por un abonado de categoría **b** que se dirige a abonados de la categoría **c**
- $W_{bc}(kl)$  = Ponderación que corresponde a la distribución entre áreas de esa parte del tráfico originado por abonados de la categoría **b,** en el área **k**, yendo a la categoría **c**.

La aproximación general consistirá, entonces, en tratar de determinar los *valores* presentes de estos tres parámetros, luego usar los datos recopilados y finalmente tratar de estimar cómo los valores de los parámetros cambiarán en futuras situaciones.

Las propiedades generales de los tres parámetros son:

- $a_b^{(t)}(k)$ *. ( )( )* El parámetro es relativamente universal, es decir, no varía mucho entre lugares diferentes de carácter y desarrollo similares, y también es bastante estable en el tiempo.
- $d_{bc}^{(t)}$ El parámetro es un poco menos universal que el primero, es decir, está más influido localmente y sus valores cambian más con el desarrollo del área.
- $W_{bc}^{(t)}(kl)$ *( ) <sup>t</sup> ( )* El parámetro es de carácter totalmente local y sus valores también pueden cambiar considerablemente con el desarrollo del área. Afortunadamente, los pesos individuales se pueden tomar como cifras aproximadas sin causar serios errores en las cantidades de tráfico agregado.

Las páginas siguientes demuestran cómo se usan los tres parámetros para calcular un flujo de tráfico parcial en la red.

## **1.4.2.1 Matriz de Tráfico.**

Para especificar las necesidades de tráfico en una región con *n* centrales se requieren *n*<sup>2</sup> valores de tráfico. Una manera estandarizada de especificar estos tráficos es presentarlos en una matriz, la llamada matriz de tráfico.

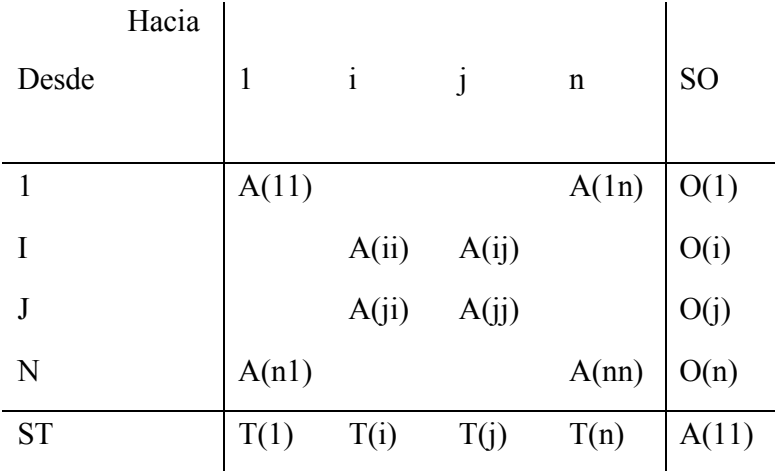

Aquí:

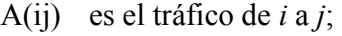

- A(ji) es el tráfico de *j* a *i;*
- A(ii) es el tráfico local en la central *i*;
- O(i) es la suma de todo el tráfico que se origina en *i*;
- T(j) es la suma de todo el tráfico terminando en *j*.

Sumando los totales de las filas O(i), es decir, las entradas en la columna SO (suma de tráfico de origen) se obtiene el tráfico total A. El mismo resultado se obtiene sumando los totales de todas las columnas T(j), esto es, las entradas en la fila ST (suma del tráfico de destino). En resumen:

$$
\sum_{i} O(i) = \sum_{j} T(j) = A.
$$

Mientras no haya confusión, se puede usar el símbolo *A(i, j)*. Sin embargo, con frecuencia será necesario distinguir entre el tráfico actual desde *i* a *j A(i, j/0)* y el tráfico estimado en alguna fecha futura *t*: *A(i, j/t)*. Luego,

$$
O(i / t) = \sum_{j} A(ij / t) \qquad \text{y} \qquad T(j / t) = \sum_{i} A(ij / t)
$$

## **1.4.2.2 Estimación del Tráfico Total.**

Tomando en cuenta que categorías diferentes de abonados generan cantidades diferentes de tráfico, a veces será posible estimar el tráfico futuro a partir de:

$$
A(t) = N_I(t) \cdot \alpha_I + N_2(t) \cdot \alpha_2 + \dots
$$

donde  $N_1(t)$ ,  $N_2(t)$ , etc., son el número de abonados en los tiempos 1, 2, etc., y  $\alpha_1$ ,  $\alpha_2$ , etc., es el tráfico por cliente por categoría 1, 2, etc.

Si no es posible separar los abonados en categorías con tráfico diferente, el tráfico futuro puede estimarse sencillamente como:

$$
A(t) = A(0) \cdot \frac{N(t)}{N(0)}
$$

donde *N(t)* y *N(0)* son el número de abonados en los tiempos *t* y cero.

#### **1.4.2.3 Estimación del Tráfico punto a punto.**

Para estimar el tráfico de una central a otra se pueden aplicar varias fórmulas. La idea principal es tomar en cuenta el incremento de abonados en ambas centrales y aplicar ciertos factores de ponderación a estos crecimientos:

$$
A_{ij}(t) = A_{ij}(0) \frac{W_i G_i + W_j G_j}{W_i + W_j}
$$

donde *Wi* y *Wj* son las ponderaciones y *Gi* es el crecimiento de abonados en la central *i,* y  $G_i$  en la central *j*.

$$
G_i = \frac{N_i(t)}{N_i(0)} \qquad G_j = \frac{N_j(t)}{N_j(0)}
$$

## **1.4.3 Optimización y Dimensionamiento.**

El objetivo de la optimización de una red es el de encontrar el mejor plan de desarrollo de la misma. El problema de la optimización reside primeramente en elegir los criterios de optimización, con objeto de comparar distintas soluciones desde un punto de vista cuantitativo y objetivo.

Se utilizan los siguientes criterios de optimización:

- el plan de desarrollo propuesto ha de contribuir a que se alcancen los objetivos de la administración;
- el plan ha de ser compatible con la política general de desarrollo de la red y con los planes estratégicos;
- el plan ha de ser el más económico;
- el plan ha de tener en cuenta las exigencias en recursos y de financiación;

• el plan ha de asegurar una buena flexibilidad para la evolución de la red.

El método básico para comparar los distintos planes posibles, desde un punto de vista económico es calcular para cada plan, el valor actualizado de los costos actuales (VACA). Estos valores deben incluir todos los factores económicos: gastos de inversión, gastos de funcionamiento (explotación y mantenimiento), ingresos (influencia en los beneficios) y los valores residuales de los equipos.

A largo plazo, esta tarea consiste, esencialmente en determinar el numero de centrales para los diferentes niveles jerárquicos, sus capacidades, emplazamientos, zonas de servicio y tecnología. Debe determinarse también la estructura de encaminamiento del tráfico, por ejemplo, cómo utilizar los centros de tránsito. A partir de la matriz de tráfico futuro, se dimensionan los haces de circuitos directos y los que se dirigen a los centros de tránsito, con objeto de reducir el mínimo el costo total de la red de circuitos de enlace. Este trabajo es complicado y requiere la utilización de computadores aunque, utilizando tablas o reglas sencillas, pueden obtenerse soluciones satisfactorias pero no ideales.

Para la planificación a corto plazo, pueden tomarse como informaciones de entrada las grandes inversiones obtenidas mediante los planes a largo plazo. Sin embargo, prevalecen las limitaciones locales y técnicas debidas a la red existente, por lo cual no existe una optimización global. La planificación se divide en dos tareas separadas:

- optimización del encaminamiento del tráfico y dimensionamiento de los haces de circuitos;
- encaminamiento de los haces de circuitos con selecciones de trayectos y sistemas.

Para cada una de estas tareas, el planificador deberá utilizar un método consecuente con los datos disponibles. Por ejemplo, no se requieren optimizaciones de encaminamiento alternativo muy elaboradas, si se ha efectuado un número de mediciones de tráfico tal que
asegure que la matriz inicial es viable. Sin embargo, tales optimizaciones carecerán de utilidad si, debido a la falta de mediciones suficientes de tráfico, se ha obtenido la matriz inicial a partir de reglas teóricas sencillas.

#### **1.4.4 Evaluación económica de las Alternativas.**

La evaluación económica de un plan de desarrollo requiere el conocimiento de numerosas fórmulas de costos de equipos a partir de variables elementales. Para cada familia de equipos, estas fórmulas pueden variar según la naturaleza de los sistemas utilizados, y en función de la exactitud requerida, que puede ser distinta para los estudios a largo y corto plazo.

#### **1.4.4.1 Costo de Conmutación.**

Para los estudios a largo plazo puede utilizarse la fórmula siguiente:

 $C=Co + (Ca x Na) + (Ci x Ni) + (Ctx Nt)$ 

Donde,

Co es el costo fijo inicial, Ca es el costo unitario por abonado, Cj es el costo unitario por conjuntor, Ct es el costo unitario por erlang, Na es el número de abonados, Nj es el número de conjuntores, Nt es el volumen de tráfico en erlangs.

A corto plazo se requiere más exactitud, siendo preciso distinguir diversas categorías para cada uno de los términos empleados en la fórmula anterior.

En lo que concierne a abonados, deben distinguirse dos tipos de categorías, en primer lugar:

- abonados ordinarios;
- abonados de tráfico intenso;

y, seguidamente, para cada una de estas categorías:

- abonados locales conectados directamente a la central;
- abonados distantes conectados a unidades distantes de conmutación cuyo equipo es algo más caro que el de las unidades locales del mismo tipo.

Para los conjuntores las categorías que deben distinguirse difieren mucho de un sistema a otro. A veces los conjuntores de salida no tienen el mismo costo que los de llegada. Es necesario distinguir entre:

- conjuntores para enlaces internos en el mismo centro de conmutación;
- conjuntores urbanos locales, para las centrales de la misma zona;
- conjuntores interurbanos;
- conjuntores internacionales.

## **1.4.4.2 Costo de Transmisión entre Centrales.**

Una vez más, las fórmulas varían ampliamente de un sistema a otro. Es necesario evaluar separadamente:

- Los costos de los elementos del equipo terminal, que dependen de la naturaleza del sistema de conmutación y transmisión empleado;
- Los dispositivos del equipo de línea, cuyos costos son función lineal de la distancia (cables, repetidores, etc.).

Surge la primera dificultad cuando se tiene en cuenta la capacidad del sistema. Para los métodos de optimización se necesitan fórmulas lineales en función del numero de circuitos o de canales. Sin embargo, para una estimación mas realista, es necesario tener en cuenta la capacidad física por módulos de **n** circuitos o **n** canales.

Se plantea un segundo problema al tener en cuenta el costo de la obra civil necesaria y el costo de infraestructura que puede compartirse entre varios sistemas (por ejemplo las canalizaciones multitubulares).

#### **1.4.4.3 Costo de Distribución.**

El conjunto de la red situada entre el centro de conmutación y el abonado, denominada red de distribución, representa una parte importante de la inversión. Esta inversión es muy dispersa y la estimación de su cuantía, muy difícil. Para estudios a corto plazo es posible utilizar fórmulas similares a las empleadas para la transmisión entre centrales, al menos para la parte situada entre el centro de conmutación y el punto de distribución. Para estudios a largo plazo, son suficientes fórmulas aproximadas globales que proporcionan el costo en función de la distancia media del abonado a la central y del número de abonados.

### **2. ANÁLISIS DE REQUERIMIENTOS**

#### **2.1 Caracterización del Sistema.**

La mayoría de las grandes administraciones consideran esencial la utilización de los computadores para la ejecución de diferentes actividades de su competencia. En la planificación de redes, se pueden desarrollar herramientas informáticas, allí donde un proceso implica una tarea suficientemente repetitiva, tiene una base matemática, o requiere mucho tiempo. Si bien no puede considerarse imprescindible para la planificación y control de redes pequeñas, su utilización permite un mayor rendimiento del personal especializado. La planificación de redes debe ser continua y aunque los procedimientos manuales admiten las actualizaciones de los planes, que son necesarios para tener en cuenta los cambios de circunstancias, las posibilidades de conseguir una valoración y un desarrollo continuo de la planificación de una red es mayor con la ayuda de computadores.

## **2.1.1 Esencia del sistema.**

El sistema "Herramienta soporte para la Planificación de Redes de Telecomunicaciones Urbanas" se enfoca en facilitar la labor de Planificación de la Administración local, específicamente, la del grupo de trabajo encargado de establecer el futuro desarrollo de la Red.

Organizando la información mediante una base de datos, se automatiza los proceso de previsiones de demanda y tráfico, además de ofrecer análisis tecnoeconómicos de las posibles modificaciones de la estructura de la Red.

El sistema esta orientado hasta un periodo de estudios de 20 años, periodo para el cual se proyectan factores como la demanda y el tráfico y a partir de ellos se analizan las posibles modificaciones que conduzcan a la mejor solución para la red.

#### **2.1.2 Descripción general del sistema.**

El sistema debe ser capaz de asistir el proceso de planificación de una red de Telecomunicaciones urbana, por lo tanto esta dirigido a personal con conocimientos en el área de la planificación de redes, permitiendo además avanzar secuencialmente en tal proceso con alto contenido gráfico y despliegue de información metódico y ordenado.

#### **2.1.3 Declaración del problema.**

El concepto de planificación dentro del proceso de modernización de una red de telecomunicaciones es muy amplio e importante, además de ser una tarea muy compleja que requiere de un cuidadoso análisis y una evaluación detenida de cada uno de los aspectos involucrados y que depende además, de las características socioeconómicas de la región, por lo cual no existe una red especifica que se adapte como solución a las diferentes administraciones, por el contrario, para cada caso pueden haber muchas soluciones, todas ellas distintas e igualmente aplicables; es por tanto tarea de la administración, muy delicada por cierto, determinar que alternativa se va a elegir, pues es a partir de esta etapa cuando se inicia la reestructuración de la red con miras a su modernización.

La etapa de planificación involucra entonces una gran cantidad de procesos de carácter cuantitativo y cualitativo, es por eso que el problema que se debe solucionar es el de poder asistir a la administración de la empresa de telecomunicaciones en aquellos procesos que son factibles de automatización, permitiendo estudios de sensibilidad y agilizando aquellas tareas que por sus características se tornan repetitivas, para finalmente sugerir alternativas de solución que ayudaran al administrador en el posterior proceso de toma de decisiones.

#### **2.2 Modelo del Dominio.**

#### **2.2.1 Propósito del Sistema a Desarrollar.**

Con este sistema se busca ofrecer a la administración de la empresa de telecomunicaciones, una herramienta que cuente con los elementos principales que debe poseer un software enfocado a la planificación de redes de telecomunicaciones urbanas y sus características de interactividad y orden en el despliegue de los resultados que pueden ser bien aprovechados en beneficio de una administración local en el proceso de reestructuración de la red.

El sistema "Herramienta soporte para la planificación de redes de telecomunicaciones urbanas", debe cumplir los siguientes requisitos:

- Asignar al personal especializado tareas más importantes relacionadas con la determinación de las posibilidades de la red y la valoración de las opciones.
- Permitir que el personal de planificación examine una gama más amplia de posibilidades y que lleve a cabo estudios de tiempos (Aquellos realizados para un largo periodo) y de sensibilidad de los datos como parte de la preparación de los planes de desarrollo de la red. Como resultado facilita a las administraciones examinar los riesgos asociados a la creación de redes especificas.
- En la medida en que se varíen los parámetros de entrada, el administrador debe ver en que forma se afectan las salidas generadas, lo que posibilita el estudio de sensibilidad, con esto, por ejemplo, se puede observar como variaran las matrices de tráfico al modificarse las condiciones de demanda.
- Generar una interfaz gráfica amigable que contiene el mapa de la ciudad donde se ubica la estructura de la red y su respectiva base de datos georreferenciada, presentando los resultados del estudio al planificador de la red.
- Se debe tener en cuenta que la herramienta centra su función en la "asistencia" al planificador de la red, dejando a este ultimo todas las tareas que involucran procesos de carácter subjetivo.
- La herramienta no involucra el proceso de Líneas directas de central de abonado (pronóstico de la red de abonado).

Para la utilización de la herramienta debe tenerse los datos requeridos para la planificación de las redes de telecomunicaciones dependiendo del tipo de red y de los objetivos de planificación. Para la mayoría de las redes, se requiere la siguiente información:

#### **Configuración actual de la red**

Ubicación y área de centrales. Equipos instalados de conmutación y transmisión. Situación geográfica de las redes de abonados y de enlace entre las centrales.

### **Predicción de demanda**

Abonados: ubicación y categoría. Tráfico: cantidad y dispersión. Servicios demandados.

#### **Equipos de conmutación**

Capacidad: líneas de abonado, enlaces, intentos de llamada, etc. Costos: abonados, enlaces, unidades de conmutación.

Capacidad de tráfico cursado. Requerimientos de espacio.

### **Edificios y conductos**

Situación actual y posibles extensiones futuras.

### **Criterios de calidad**

Grado de servicio.

Plan de transmisión.

### **2.2.2 Funciones del Sistema.**

De acuerdo a los requerimientos que debe cumplir el sistema se deben considerar las principales funciones:

- Almacenar toda la información actual e histórica de la red.
- Almacenar información de los usuarios y de las solicitudes de servicio.
- Procesar información de demanda, trafico y de los planes técnicos fundamentales.
- Realizar un análisis de costos para cada solución de red que se obtenga.
- Generar alternativas de solución.
- Generar bases de datos con los resultados del proceso de planificación.
- Generar resultados de todo el estudio en interfaces gráficas amigables.

### **2.2.3 Atributos y Restricciones del Sistema.**

### **2.2.3.1 Atributos.**

- El principal atributo de este sistema es el hecho de que facilita la labor de planificación de la administración local, específicamente, la del grupo de trabajo encargado de establecer el futuro desarrollo de la red.
- Toda la información será gestionada mediante una base de datos relacional.
- Se automatizan procesos tales como las previsiones de demanda y tráfico y análisis de costos.
- Se Presentan mapas del lugar de estudio con la estructura de la red, donde se analizarán datos de esta, mediante una base de datos georreferenciada.
- Análisis de un sinnúmero de posibles soluciones sin necesidad de hacer una gran inversión de tiempo.

### **2.2.3.2 Restricciones.**

Es importante tener en cuenta los diferentes factores que pueden llegar a entorpecer el correcto desarrollo del sistema, ellos deben ser clasificados como restricciones:

### **Restricciones del Sistema:**

• El sistema debe considerarse como una ayuda para la planificación de redes. Esto es porque para seleccionar el mejor compromiso entre las disposiciones óptimas para diferentes niveles de previsión, es necesaria una interpretación especializada de los resultados.

- Debe tenerse en cuenta que la posible falta de fiabilidad de los datos de entrada, generaran resultados no óptimos en el proceso de planificación.
- Aunque la ejecución del sistema ayudara en la formación de una valoración objetiva del problema que podría conducir a una solución, en cualquier problema complejo existe generalmente un numero de factores no cuantificables que es necesario tener en cuenta. Es por ello que se tendrá que contar con la contribución de un experto al proceso de decisión consistente en contrapesar los factores cuantificables y no cuantificables.

#### **2.2.4 Modelo del Dominio.**

(Con un breve diagrama de clases se presenta el sistema pero sin funcionalidad especìfica, describiendo las señales).

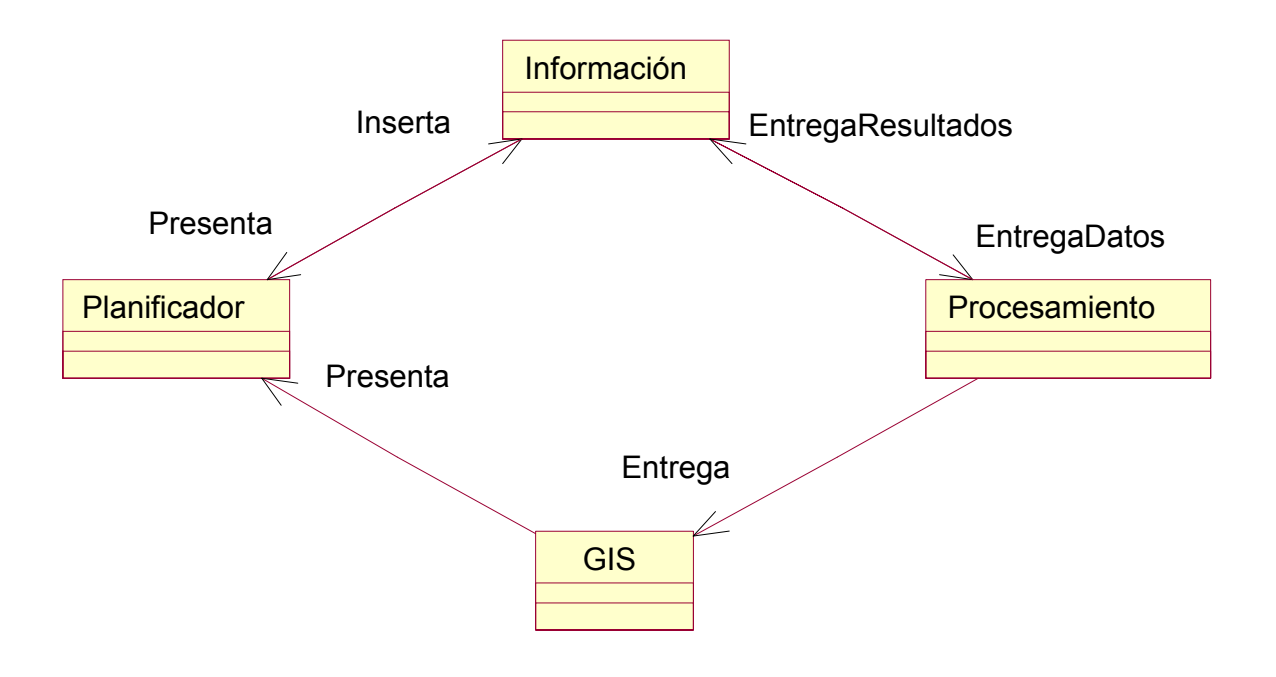

## *Planificador.*

Experto en planificación de redes, el cual interpreta los resultados para una solución final ideal.

## *Información.*

Lugar donde se almacena toda la información referente al comportamiento actual de la red. *Procesamiento.* 

Lugar donde a partir de la información recolectada se realizan los respectivos cálculos de la planificación.

## *GIS.*

Herramienta de Información geográfica utilizada para presentar el esquema de Red al planificador.

## **2.3 Modelo de Especificaciones.**

## **2.3.1 Árbol de funciones.**

### **1. Función del Planificador.**

- 1.1 Insertar Información.
	- 1.1.1 Insertar Información de la Estructura actual de la red.
	- 1.1.2 Insertar Información de suscriptores y solicitudes de servicio.

### **2. Función de la herramienta GIS.**

2.1 Presentar Esquema de la red con base datos georreferenciada.

### **3. Función del Procesamiento.**

- 3.1 Realizar Procesamiento de Información.
- 3.2 Calcular Previsiones.
- 3.3 Realizar análisis de costos.

## **2.3.2 Modelo de Casos de Uso.**

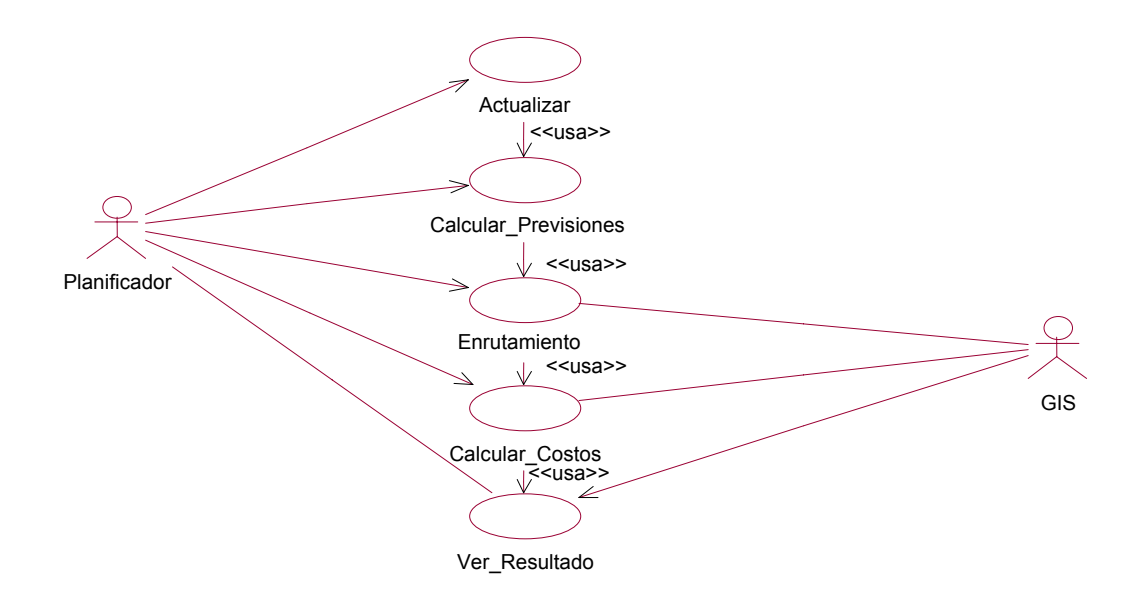

## **2.3.2.1 Descripción de los Casos de Uso de Alto Nivel.**

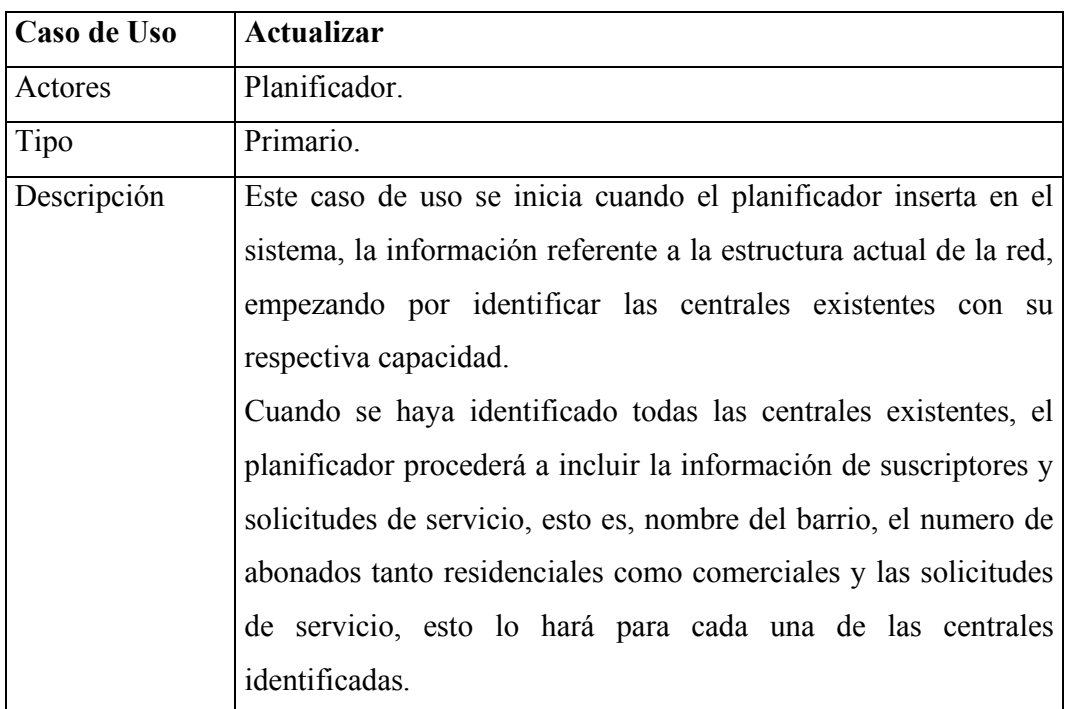

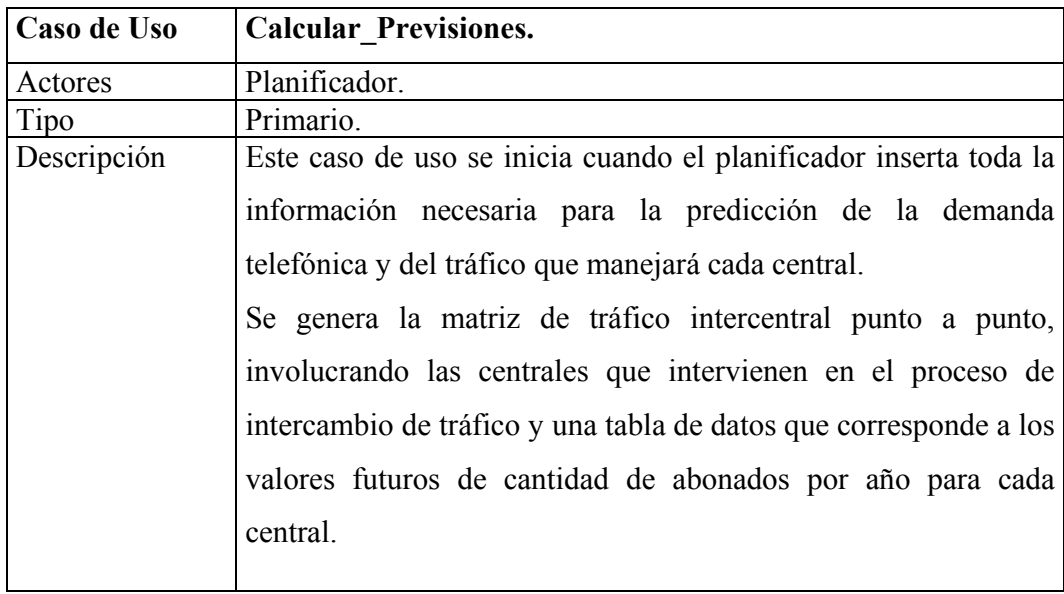

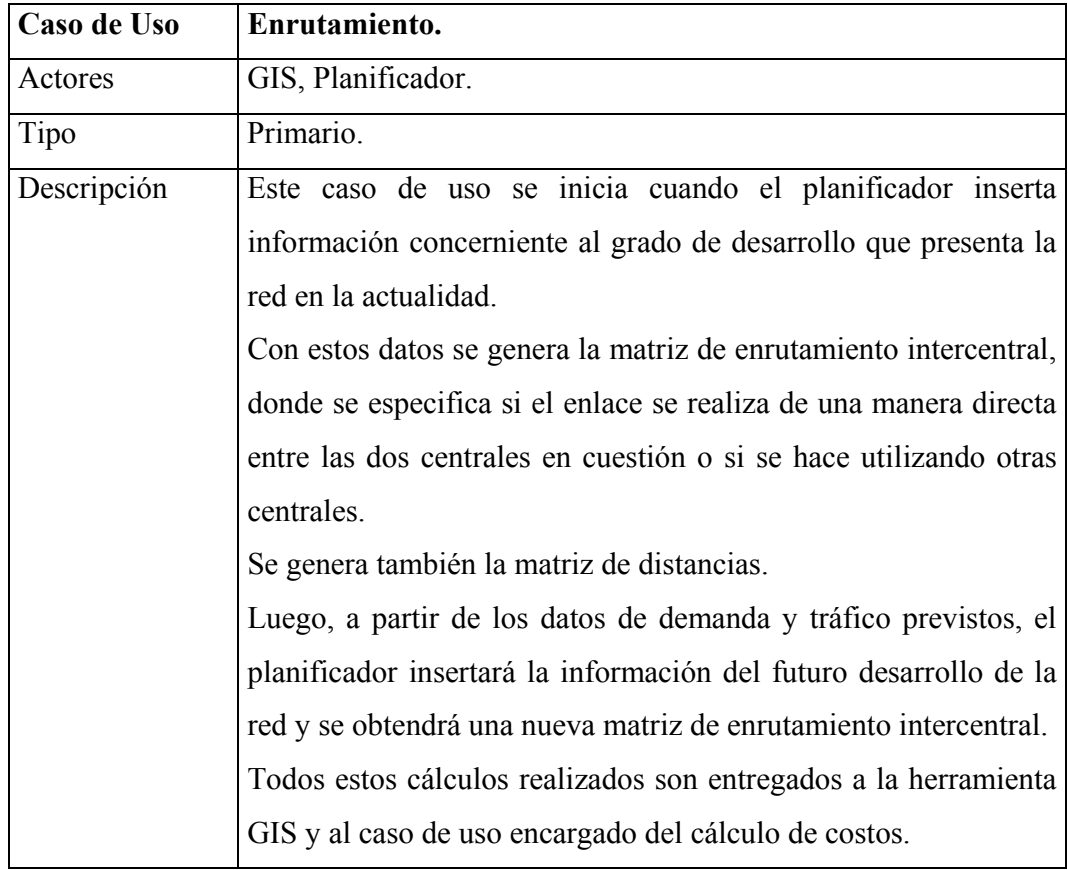

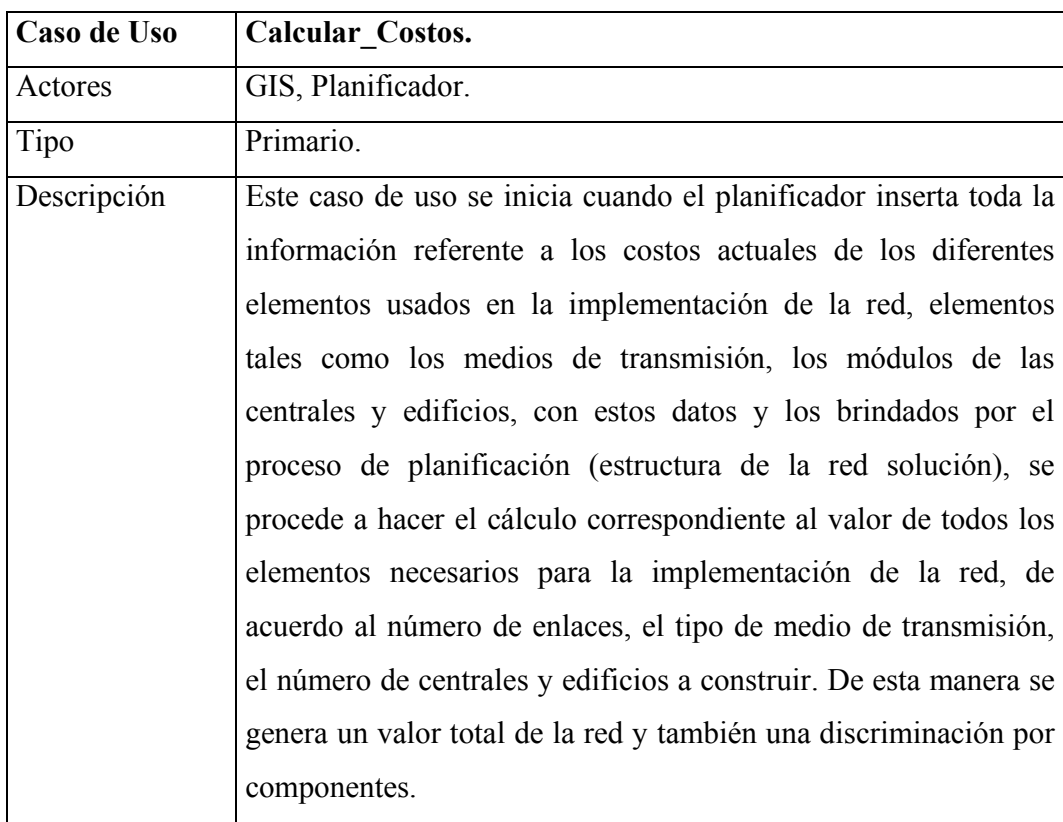

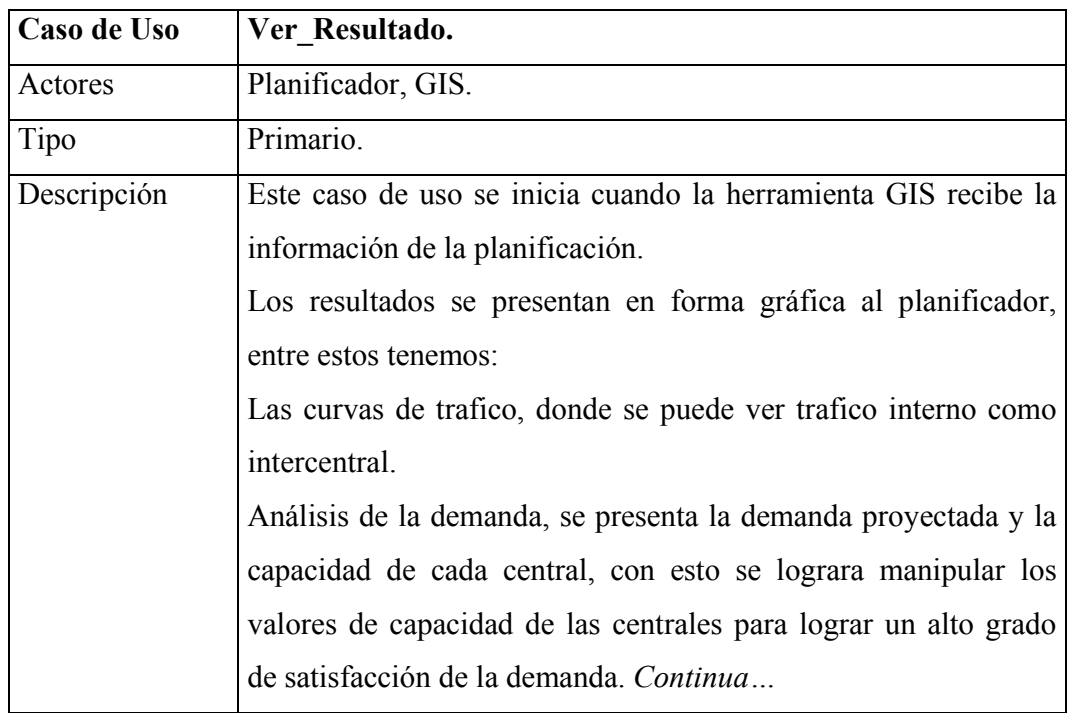

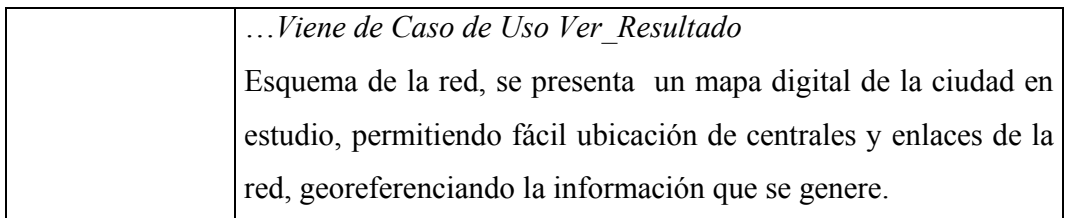

### **2.4 Análisis de Riesgos y Plan de Desarrollo Software.**

#### **2.4.1 Riesgos y Estrategias de Manejo.**

Es de suma importancia tener en cuanta los riesgos que se corren al desarrollar un proyecto ya que si no son tenidos en cuenta se puede ver afectada seriamente la calidad final de éste.

#### **2.4.1.1 Riesgos Principales.**

a) Falta de experiencia para seguir las directrices metodológicas propuestas por el modelo a trabajar, ya que en proyectos realizados anteriormente se han manejado otros tipos de modelos que en una u otra forma difieren del RUP.

b) Una insuficiente coordinación en el equipo de trabajo, ya que los integrantes, pocas veces han trabajado juntos, entonces posiblemente no se logre alcanzar un optimo grado de comunicación y coordinación de ideas vitales para el correcto desarrollo del proyecto.

 $\triangleright$  Riesgos en cuanto al producto final:

a) Presentación anticipada en el mercado de un nuevo producto similar al planteado en este proyecto y que desplace a este debido a que este aun no ha sido culminado. b) Insatisfacción del cliente con la funcionalidad del sistema.

c) El rápido surgimiento de nuevos sistemas podrían hacer que el nuestro quedara desactualizado rápidamente.

#### **2.4.1.2 Resolución de riesgos.**

Posibles alternativas para solucionar los riesgos anteriormente nombrados:

a) En cuanto al riesgo de disponibilidad, es algo que se presenta debido a la no realización de un horario de actividades y estudios, por lo que con una buena implementación de éste y una excelente organización de tiempo se lograra llevar a cabo el objetivo en las fechas programadas.

b) En cuanto a la falta de experiencia, la posible y única solución a este riesgo es la de realizar un exhaustivo estudio y análisis al modelo a utilizar para lograr un buen dominio de las técnicas y términos utilizados por éste. También se deberá buscar el apoyo, en cuanto a dudas se refiere, personas que manejen el tema.

c) En cuanto a la insuficiente coordinación, lo importante para resolver este riesgo será la comunicación. Deberá existir un buen dialogo entre los integrantes del grupo, por medio del cual se lograra que cada una de las ideas se haga entender y aceptar, para poder llevar a cabo los objetivos propuestos.

Solución a los riesgos en el producto final:

a) Para evitar el adelanto de la competencia, este proyecto se desarrollara en completa reserva y buscando que el equipo de trabajo este conformado por personas con las capacidades suficientes para lograr una adecuada evolución del proyecto.

b) La insatisfacción del cliente con el sistema se evitara entablando una continua comunicación sobre los requerimientos del sistema con el cliente.

c) Para evitar el rápido confinamiento del sistema, será de suma importancia que este presente la habilidad de ser flexible a la hora de introducir nuevas mejoras para continuar vigente por mucho tiempo. Por este motivo es importante la total independencia de sus

diferentes componentes, lo cual permitirá el reuso de estos, en la ampliación o creación de sistemas semejantes y basados en este.

# **3. MODELAMIENTO**

## **3.1 Casos de Uso Reales.**

## **3.1.1 Caso de Uso Actualizar.**

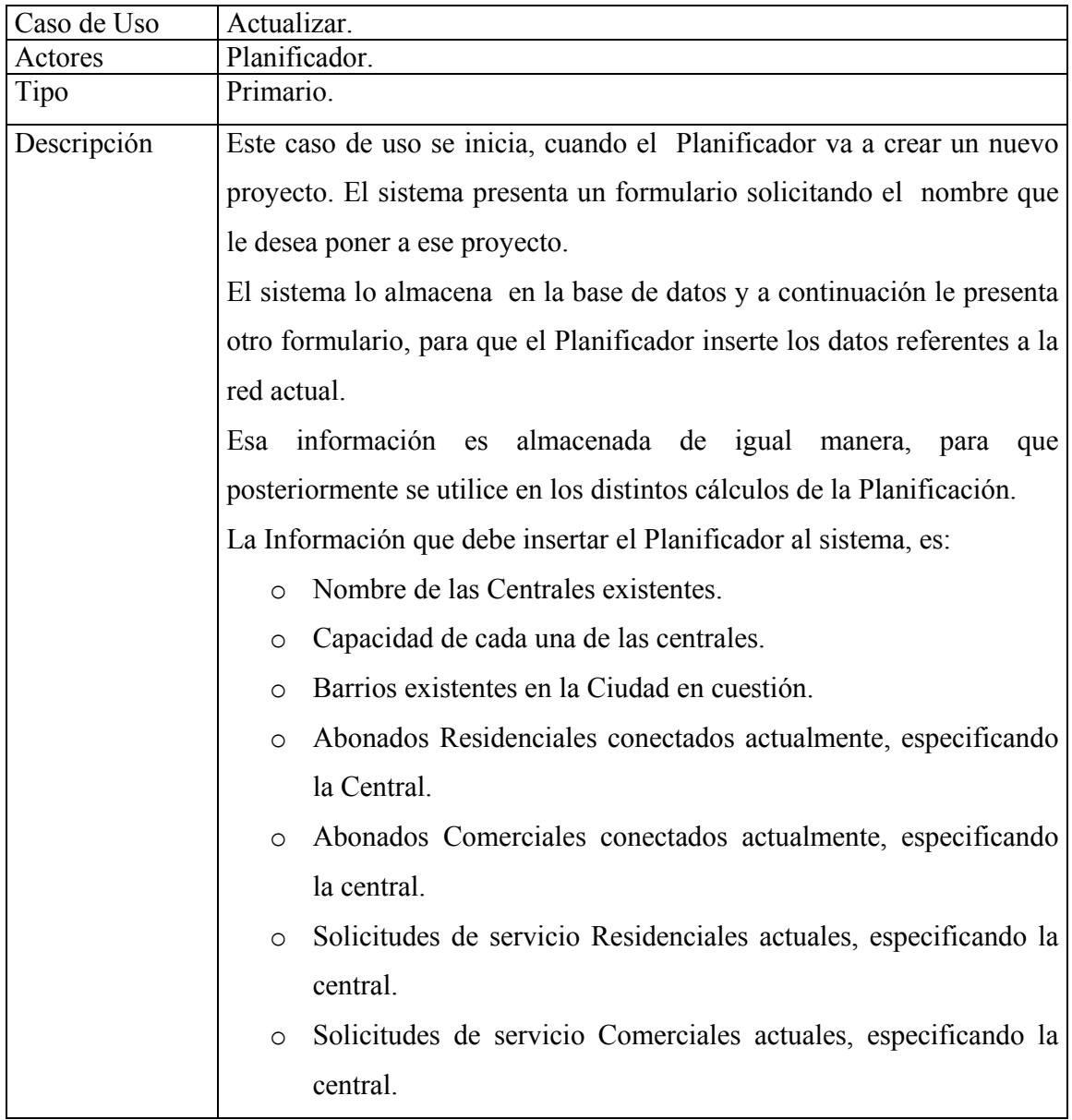

### ¾ **Precondiciones:**

• La información solicitada por el sistema debe ser recopilada por la Administración de la red, de una manera fiable, para que posteriormente no se entorpezca el proceso de Planificación.

## **3.1.1.1 Flujo Principal.**

• Este caso de uso inicia cuando el Planificador selecciona del menú principal la opción **Proyecto Nuevo**.

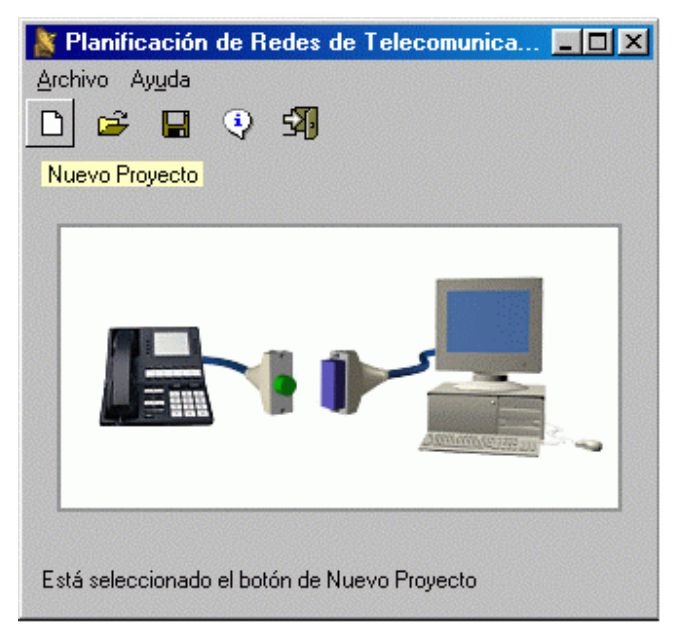

**Menú Principal.** 

- Una vez seleccionada la opción Proyecto Nuevo, el sistema presenta el formulario de la Figura 9.
- A través de este formulario el Planificador introduce el nombre del Proyecto a crear  $(E1)$ ,  $(E2)$ .<sup>1</sup>

 1 E1 y E2 son los Subfjujos de Excepción, *Campos vacíos* y *Proyecto ya existe*, respectivamente.

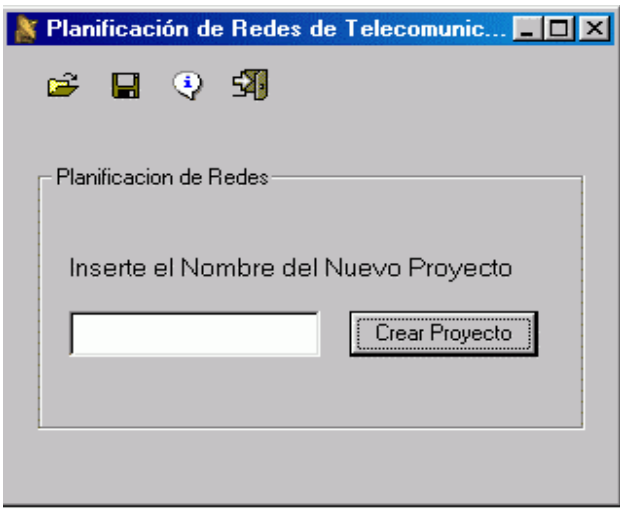

### **Figura 9. Nuevo proyecto**

- El Planificador oprime la opción CREAR PROYECTO que se encuentra al final del formulario.
- El sistema despliega el formulario de la Figura 10, para al introducción de la información referente a las centrales que existen en la actual red.

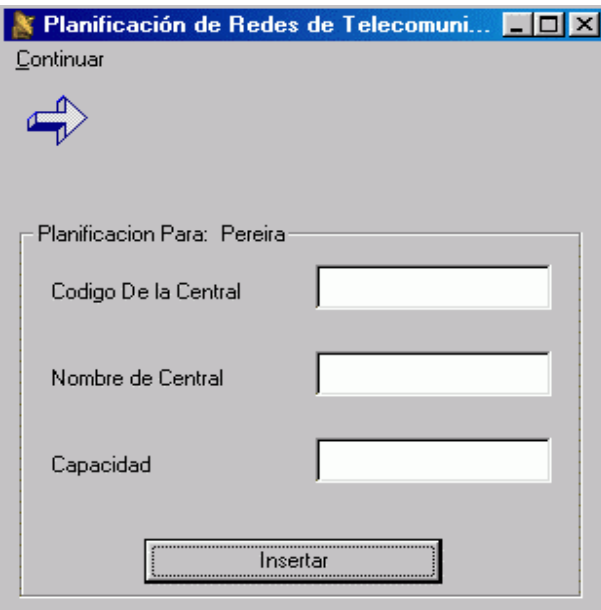

**Figura 10. Insertar Nueva Central** 

• Se introduce la información solicitada.

- El Planificador oprime en el formulario una de las opciones, **Insertar** o **Continuar Planificación**.
- Si se selecciona **Insertar**, Subflujo S1: *Información de Suscriptores y Solicitudes de Servicio* (E1).
- Si se selecciona **Continuar planificación**, Subflujo S2: *Continuar Proceso de planificación* (E3)*. 2*

**Subflujo S1**: Información de suscriptores y solicitudes de Servicio.

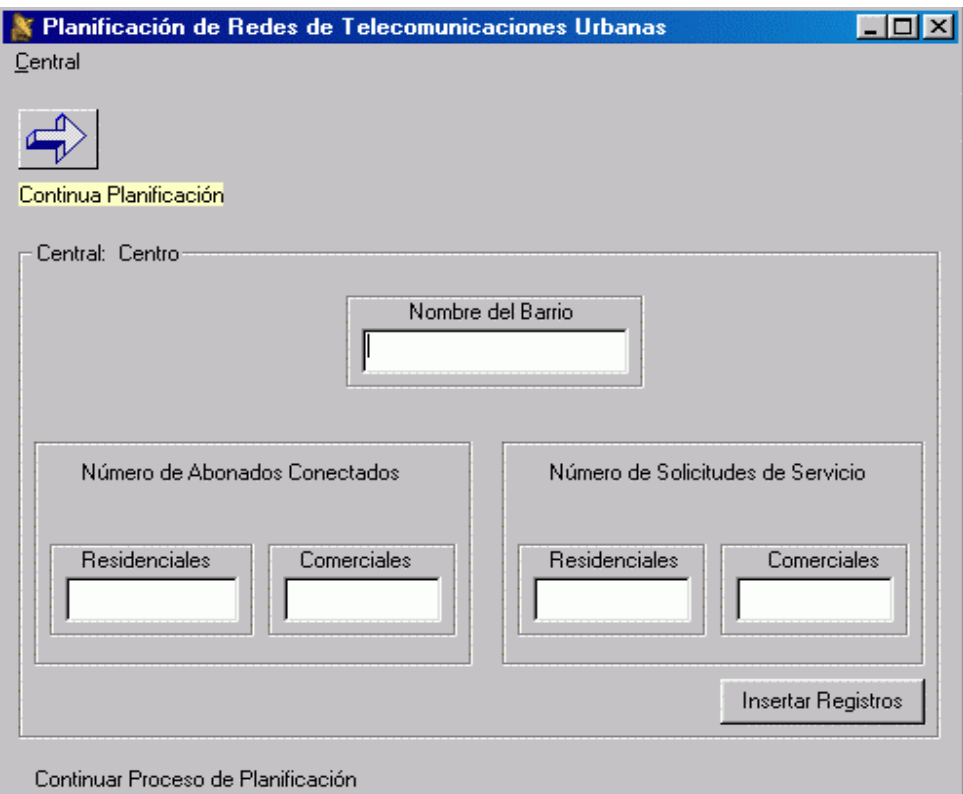

**Figura 11. Insertar Demanda** 

 2 E3 es el Subfjujo de Excepción, *No existe el mínimo de Centrales.*

- El sistema presenta el formulario de la **Figura 11**, donde se solicita información del numero de Suscriptores y Solicitudes de Servicio para cada central en el presente año.
- El Planificador inserta los datos referentes a los abonados de cada central.
- El Planificador selecciona una de las opciones del formulario, **Actualizar Registro** o **Siguiente Central**.
- Si selecciona **Actualizar Registro**, Subflujo S1.1: *Actualizar información de Suscriptores* (E1), (E4)*. 3*
- Si se selecciona **Siguiente Central**, Subflujo S1.2: *Continuar con Siguiente*   $Central$  (E5).<sup> $4$ </sup>

*Subflujo S1.1*: Actualizar Información de Suscriptores.

• El sistema almacena la información suministrada por el Planificador, y presenta el formulario de la **Figura 11**, y continua con el Subflujo S1.

*Subflujo S1.2*: Continuar con Siguiente Central.

• El sistema presenta el formulario de la **Figura 10**, en donde el Planificador continua insertando información de las demás centrales existentes.

Subflujo S2: Continuar Proceso de planificación.

• El sistema presenta el formulario de la **Figura 12**, continuando con el proceso de Planificación, al llegar a este Subflujo, el caso de Uso **Actualizar** finaliza.

 3 E4 es el Subfjujo de Excepción, *Líneas insertadas superan capacidad de central*. <sup>4</sup>

E5 es el Subfjujo de Excepción, *No contiene el mínimo de barrios*.

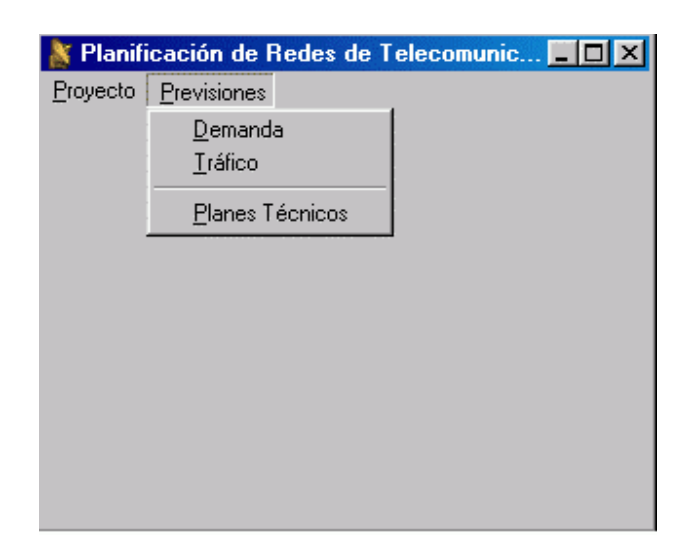

**Figura 12. Continuar Planificación** 

## 9 **Subfjujos de Excepción.**

**Excepción E1**: Campos Vacíos.

• El sistema presenta el mensaje de la **Figura 13**, donde se informa que no se permite dejar campos vacíos en el formulario.

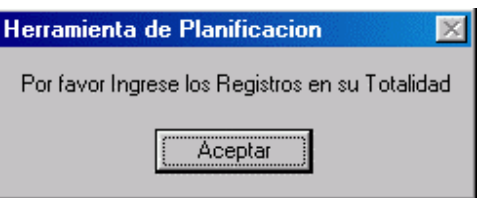

**Figura 13. Campos Vacíos** 

• El Planificador oprime el botón ACEPTAR.

**Excepción E2**: Proyecto ya Existe.

• El sistema presenta el mensaje de la **Figura 14**, indicando al Planificador que el nombre insertado ya existe.

• El Planificador oprime el botón ACEPTAR.

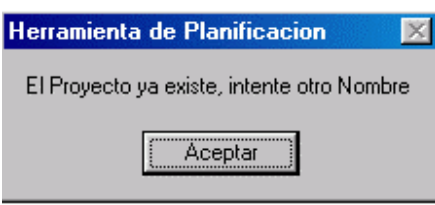

**Figura 14. Proyecto ya Existe** 

**Excepción E3**: No existe el mínimo de Centrales.

• El sistema presenta el mensaje de la **Figura 15**, indicando al Planificador que no ha insertado el mínimo de centrales.

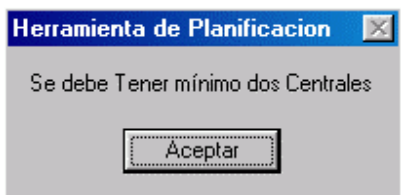

**Figura 15. No existe Mínimo de Centrales** 

• El Planificador oprime el botón ACEPTAR.

**Excepción E4**: Líneas insertadas superan capacidad de Central.

• El sistema presenta el mensaje de la **Figura 17**, donde se informa que la suma de las líneas de los barrios que componen la Zona de servicio supera la Capacidad de la Central.

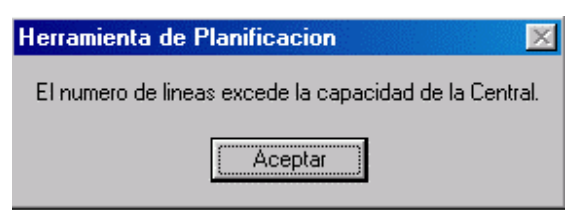

**Figura 16. líneas Insertadas superan capacidad de Central** 

• El Planificador oprime el botón ACEPTAR.

**Excepción E5**: No contiene el mínimo de Barrios .

• El sistema presenta el mensaje de la Figura 18, donde se informa que la central debe tener cobertura al menos en un barrio.

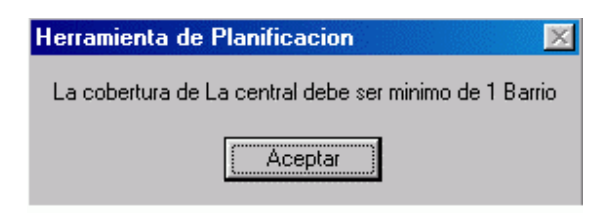

**Figura 17. No contiene el Mínimo de Barrios** 

• El Planificador oprime el botón ACEPTAR.

### **3.1.1.2 Diagrama de Clases de Diseño.**

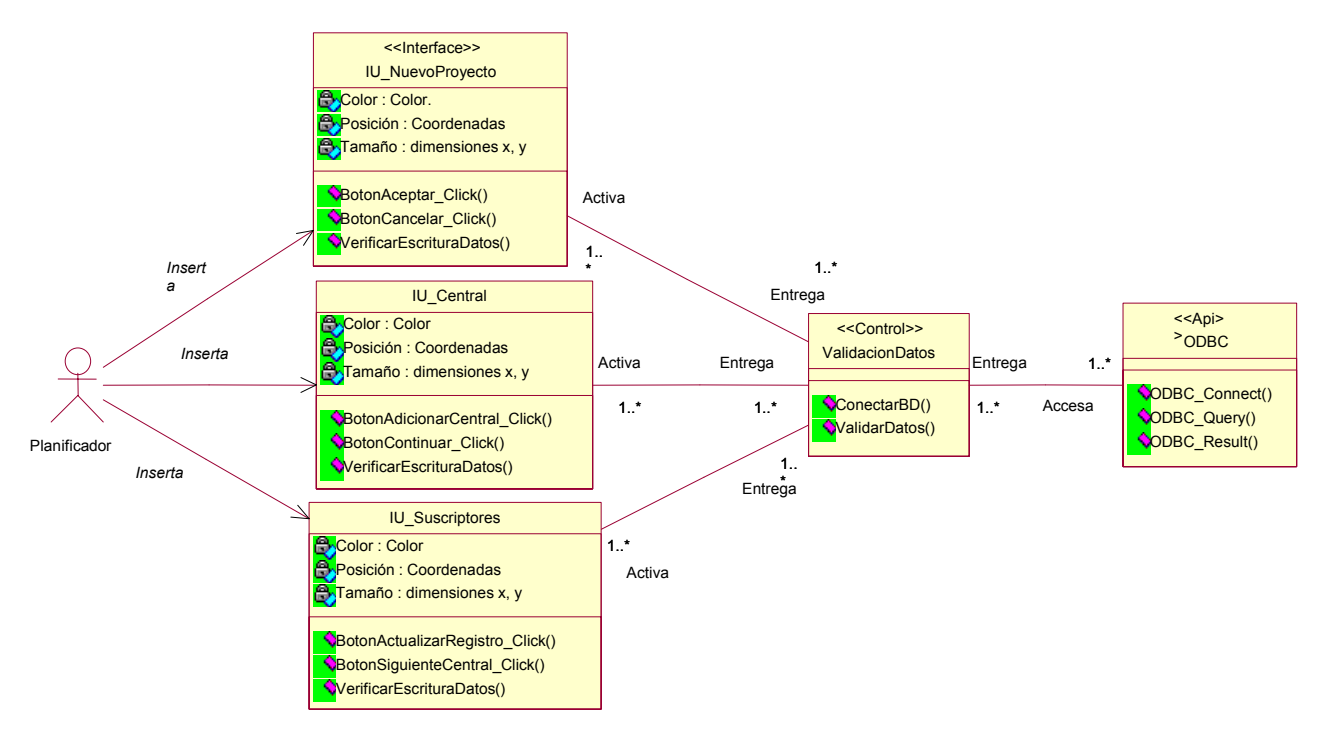

#### **d. CLASE IU\_NuevoProyecto.**

Esta clase de tipo Frontera, se ejecuta en la maquina local donde corre toda la aplicación, presenta un formulario donde el Planificador introduce el nombre que le desea dar al nuevo proyecto que inicia.

#### *Atributos:*

- 9 *Color: Color*. Este atributo determina el color de la interfaz gráfica.
- 9 *Posición: Coordenadas*. Este atributo determina la posición de la pantalla donde aparece la interfaz.
- 9 *Tamaño: dimensiones x, y*. Define el tamaño de la ventana de la interfaz.

#### *Operaciones:*

- $\checkmark$  BotonAceptar Click(): Permite continuar con el proceso de planificación del nuevo Proyecto, y permite el inicio de la validación de los datos que se insertan.
- $\checkmark$  BotonCancelarClick(): Si el Planificador decide cancelar la acción, se retorna al menú Principal.
- $\checkmark$  VerificarEscrituraDatos(): Verifica el correcto formato de los datos digitados.

### **d. CLASE ValidacionDatos.**

Esta Clase de Control, se ejecuta en la maquina local del sistema y permite comprobar, que el nombre insertado por el Planificador no exista, para proseguir con el proceso, de este resultado depende que continúe el Caso de Uso.

### *Operaciones:*

- $\checkmark$  ConectarBD(): Es la operación encargada de conectarse con el motor de bases de datos. Para accesar los nombres que anteriormente se han ingresado.
- $\checkmark$  ValidarDatos(): se encarga de realizar la verificación de la existencia o no del nombre insertado por el Planificador.

## **d. CLASE IU\_Central.**

Esta clase de tipo Frontera. Se ejecuta en el equipo local del sistema cuando se ha insertado el nombre del nuevo Proyecto de una manera adecuada, esta clase presenta la ventana donde el Planificador inserta toda la información respecto a las centrales existentes en la red.

### *Atributos:*

- 9 *Color: Color*. Este atributo determina el color de la interfaz gráfica.
- 9 *Posición: Coordenadas*. Este atributo determina la posición de la pantalla donde aparece la interfaz.
- 9 *Tamaño*: dimensiones x, y. Define el tamaño de la ventana de la interfaz.

## *Operaciones:*

- $\checkmark$  BotónAdicionarCentral Click(): Permite la continuación del proceso de ingresar los datos de los suscriptores y solicitudes de Servicio.
- $\checkmark$  BotonContinuar Click(): Permite la continuación del proceso de Planificación.
- $\checkmark$  VerificarEscrituraDatos(): Verifica el correcto formato de los datos digitados.
- **d. CLASE IU\_Suscriptores.**

Esta clase de tipo Frontera. Se ejecuta en el equipo local del sistema, esta clase presenta la ventana donde el Planificador inserta toda la información respecto a la información de suscriptores y solicitudes del sevicio que actualmente posee la central en cuestión.

### *Atributos:*

- 9 *Color: Color*. Este atributo determina el color de la interfaz gráfica.
- 9 *Posición: Coordenadas*. Este atributo determina la posición de la pantalla donde aparece la interfaz.
- 9 *Tamaño*: dimensiones x, y. Define el tamaño de la ventana de la interfaz.

### *Operaciones:*

- $\checkmark$  BotónActualizarRegistro Click(): Permite la continuación del proceso de ingresar los datos de los suscriptores de la diferentes centrales.
- $\checkmark$  BotonSiguienteCentral Click(): Permite la actualización de datos de las demás centrales existentes.
- $\checkmark$  VerificarEscrituraDatos(): Verifica el correcto formato de los datos digitados.

## **d. CLASE ODBC.**

Clase de tipo Control. Esta se encarga de acceder los datos en el manejador de bases de datos Access, utilizando para ello SQL (lenguaje de consulta estructurado).

### *Operaciones:*

- $\checkmark$  ODBC Connect(): Se encarga de iniciar la conexión con la base de datos desde la aplicación en Visual Basic.
- $\checkmark$  ODBC Query(): Esta operación permite enviar las diferentes sentencias SQL al manejador de bases de datos.
- $\checkmark$  ODBC Result(): Devuelve el resultado de un campo especifico en la base de datos.

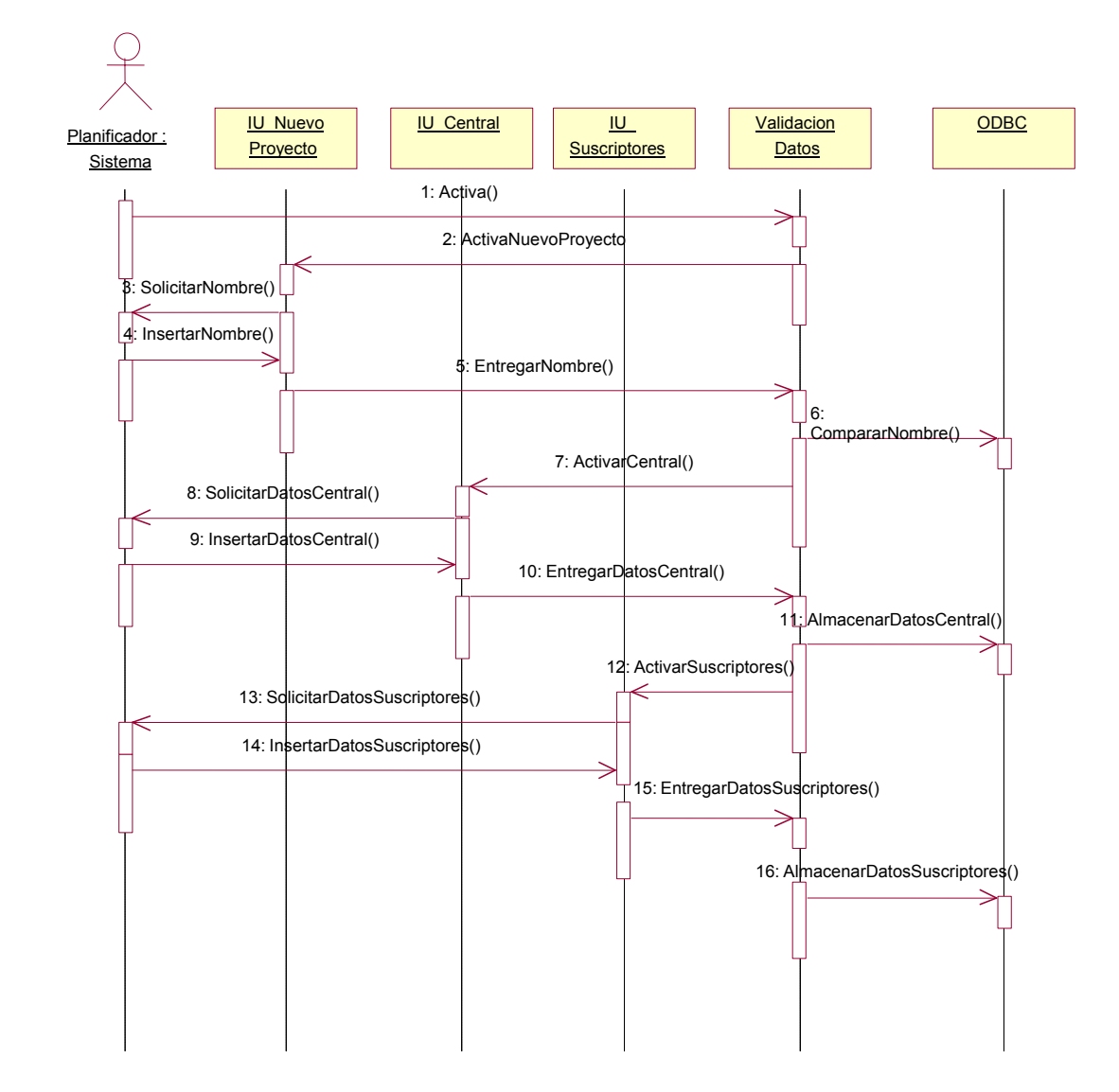

### **3.1.1.3 Diagrama de Secuencias.**

*Descripción de Interacciones.* 

1. Activa(): Cuando el Planificador activa el sistema, mediante la ejecución del programa. Se le presenta el menú principal y escoge la opción referente a este caso de uso.

- 2. ActivaNuevoProyecto(): El sistema activa la interfaz de usuario, donde se le solicita el nombre que le desea dar al proyecto.
- 3. SolicitarNombre(): Se presenta al Planificador la Interfaz correspondiente, a la solicitud del nombre del Nuevo Proyecto.
- 4. InsertarNombre(): El Planificador después de haber escogido el nombre adecuado al proyecto, lo inserta en el sistema.
- 5. EntregarNombre(): La interfaz entrega el nombre insertado al la clase de control, para que posteriormente sea almacenado.
- 6. CompararNombre():Se compara el nombre insertado con los que se encuentran almacenados.
- 7. ActivarCentral(): Se Activa la interfaz, de información de las centrales existentes.
- 8. SolicitarDatosCentral(): Se le presenta al Planificador la solicitud correspondiente.
- 9. InsertarDatosCentral(): El Planificador inserta la información solicitada.
- 10. EntregarDatosCentral(): Se entregan los datos correspondientes para que posteriormente sean almacenados.
- 11. AlmacenarDatosCentral(): Se almacenan los datos en la base de datos.
- 12. ActivaSuscriptores(): Se activa la otra clase de frontera correspondiente a la recolección de información de suscriptores.
- 13. SolicitarDatosSuscriptores(): Se le presenta al Planificador la Interfaz correspondiente a la solicitud de Suscriptores y Solicitudes de servicio.
- 14. InsertaDatosSuscriptores():El Planificador inserta la información solicitada.
- 15. EntregarDatosSuscriptores(): Se entregan los datos insertados para su posterior almacenamiento.
- 16. AlmacenarDatosSuscriptores(): Se almacena la información en la base de datos.

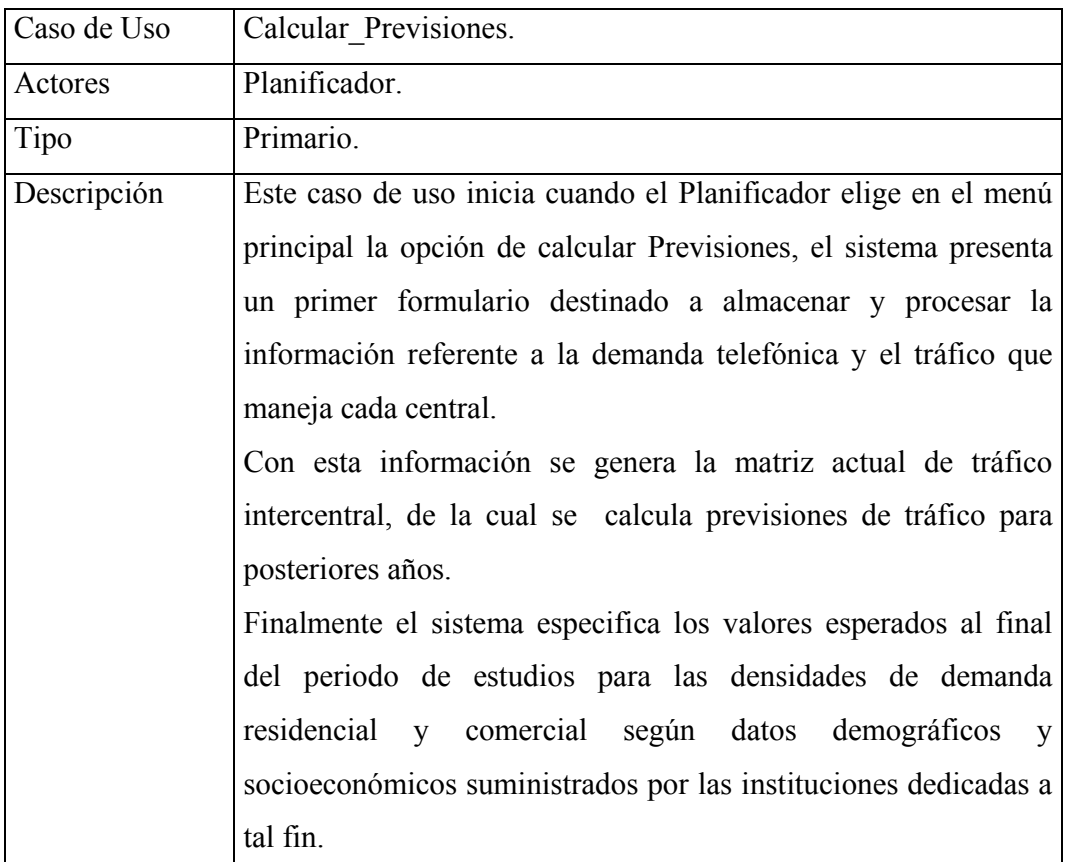

## **3.1.2 Caso de uso Calcular\_Previsiones.**

# $\triangleright$  Precondiciones

• Se debe poseer totalmente recopilada la información de abonados, con datos fiables.

### **3.1.2.1 Flujo Principal.**

- Este caso de uso inicia cuando el Planificador escoge del menú principal la opción **Calcular Previsiones**.
- Una vez seleccionada la opción Calcular Previsiones, el sistema presenta el formulario de la **Figura 18**.

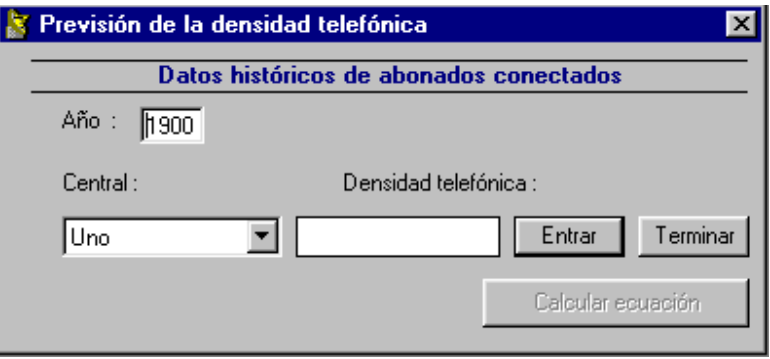

**Figura 18. Datos históricos de abonados conectados 1** 

- A través de este formulario el Planificador ingresa información respecto a la densidad Telefónica.
- El Planificador inserta la información de Densidad Telefónica solicitada y oprime la opción Entrar, hasta terminar los datos recopilados.
- El Planificador oprime la opción Terminar en el formulario y seguira con la información de densidad de las otras centrales.
- El Planificador inserta la información de todas las centrales y oprime **Calcular ecuación.**
- Si oprime la opción Calcular, Subflujo S1: **Generar Ecuación de Predicción de datos.**

**Subflujo S1**: Generar Ecuación de Predicción de datos.

- El sistema calcula, gracias a los datos insertados por el planificador, las constantes de la ecuación que permite predecir los valores de demanda de acuerdo a valores conocidos de variables independientes para años futuros.
- Al obtener estos resultados, el sistema presenta el Formulario de la **Figura 19**, donde se le permite al Planificador predecir demanda para futuros años.

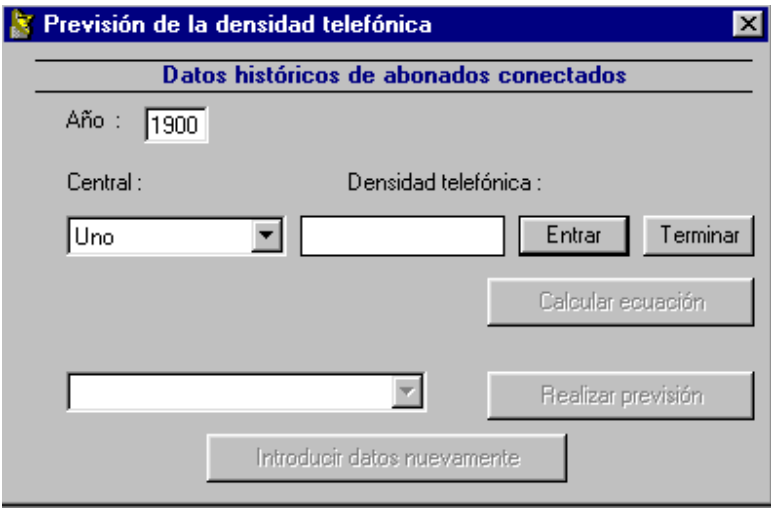

**Figura 19. Datos históricos de abonados conectados 2** 

• El Planificador oprime la opción **Realizar Previsión**.

.

- El sistema Presenta el formulario de la **Figura 20**, donde se observa los resultados de las previsiones de demanda.
- El planificador oprime **Guardar** y el sistema presenta el formulario de la **Figura 21** donde se tiene la opción de tomar datos de previsión por tramos de acuerdo a las tres previsiones calculadas.
- El Planificador oprime en la opción Previsión Tráfico.
- El sistema presenta el formulario de la **Figura 22**, en donde el Planificador selecciona una de las opciones, **Cálculos con valores de tráfico por abonado (Residencial y comercial) según la ITU o Cálculos con valores de tráfico por abonado (Residencial y comercial) estimados.**

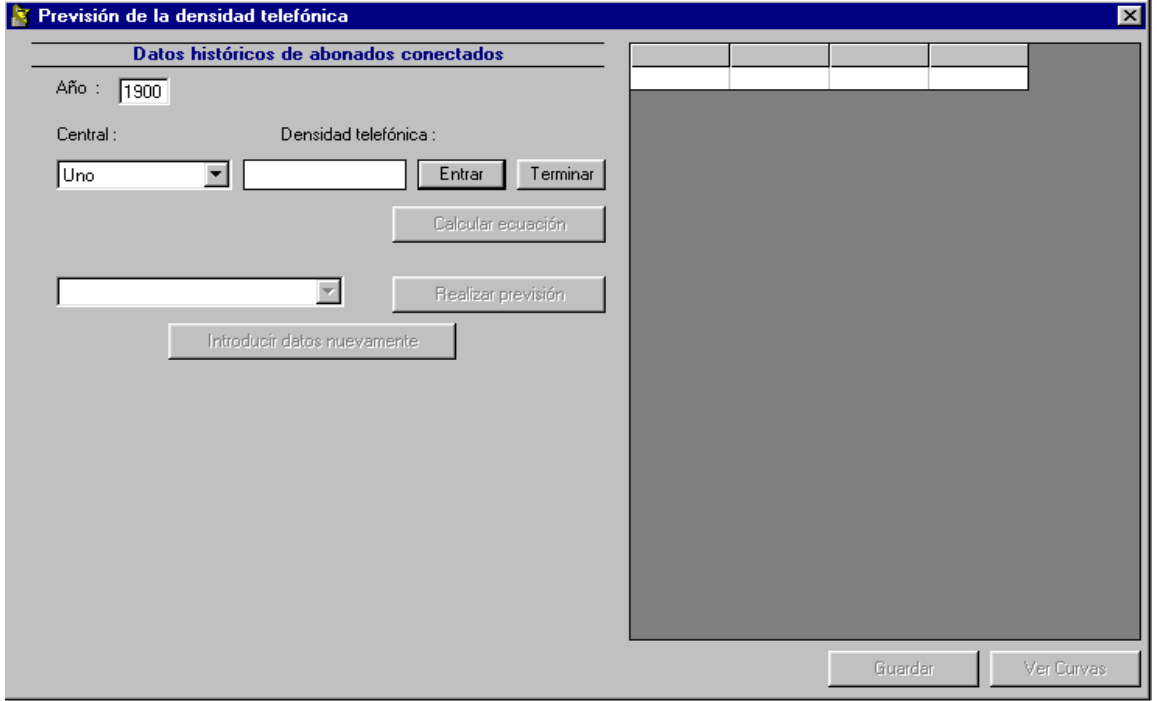

**Figura 20. Resultados previsión de demanda** 

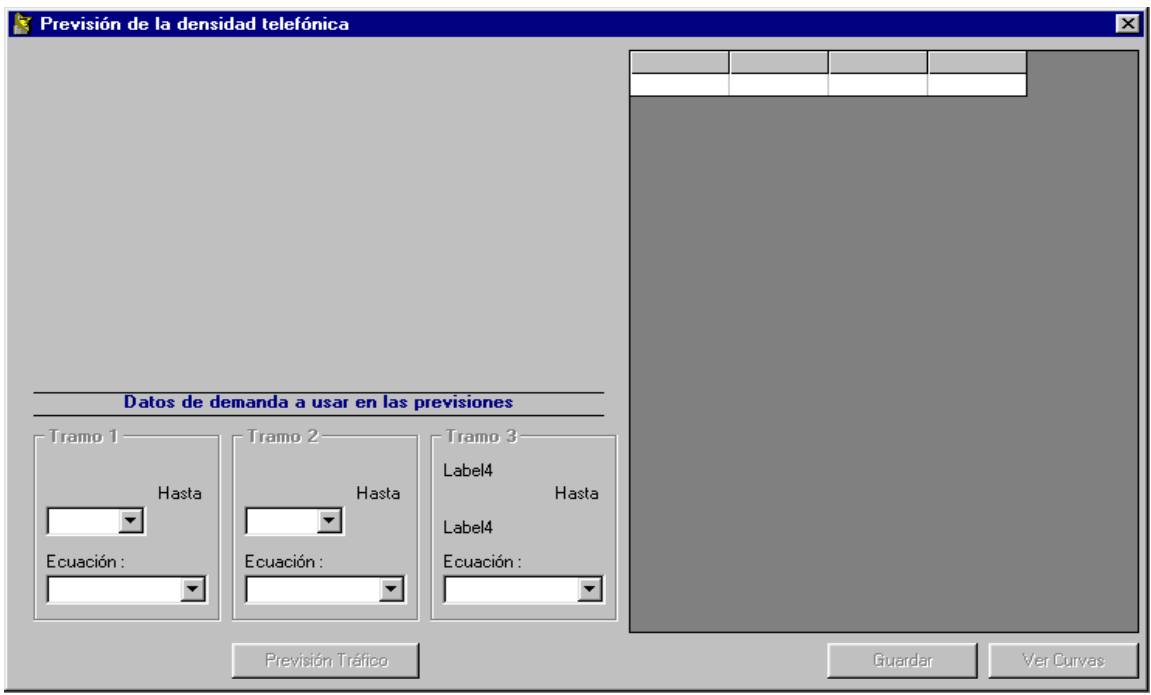

**Figura 21. Datos de demanda a usar en las previsiones** 

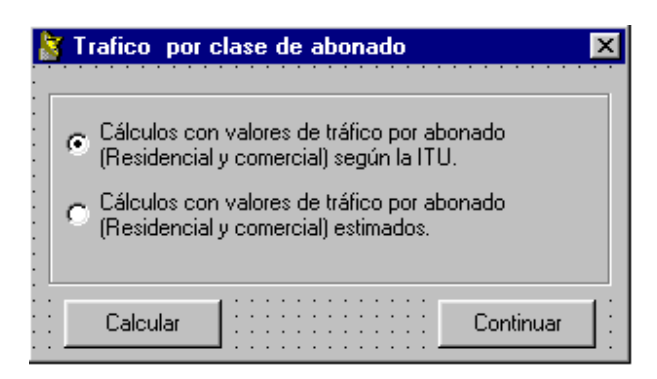

**Figura 22. Tráfico por clase de abonado** 

- Si elige la opción Cálculos con valores de tráfico por abonado (Residencial y comercial) según la ITU, Subflujo S2.1: Tráfico según ITU.
- Si elige la opción Cálculos con valores de tráfico por abonado (Residencial y comercial) estimados, Subflujo S2.2: Tráfico Estimado.

*Subflujo S2.1*: Tráfico Según ITU.

- El Planificador oprime la Opción **Continuar.**
- El sistema realiza cálculos de Tráfico de acuerdo a sus Recomendaciones.
- El sistema presenta el Formulario de la **Figura 23**, en donde se le presenta los resultados de Tráfico.
- El Planificador oprime la Opción **Aceptar**.

**Subflujo S2.2**: Tráfico Estimado.

- El Planificador oprime la Opción **Calcular**.
- El sistema presenta el Formulario de la **Figura 24**, en donde se observa el Tráfico de origen por cada clase de abonados.

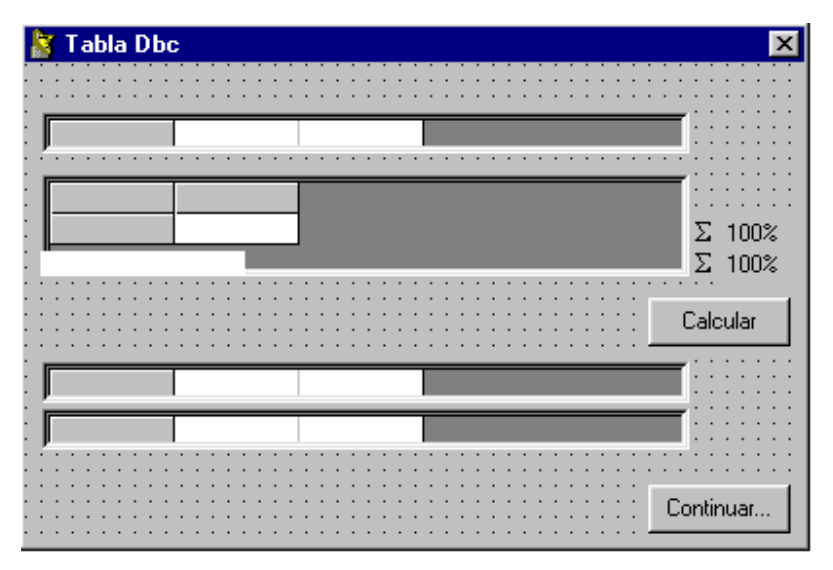

**Figura 23. Resultados de tráfico** 

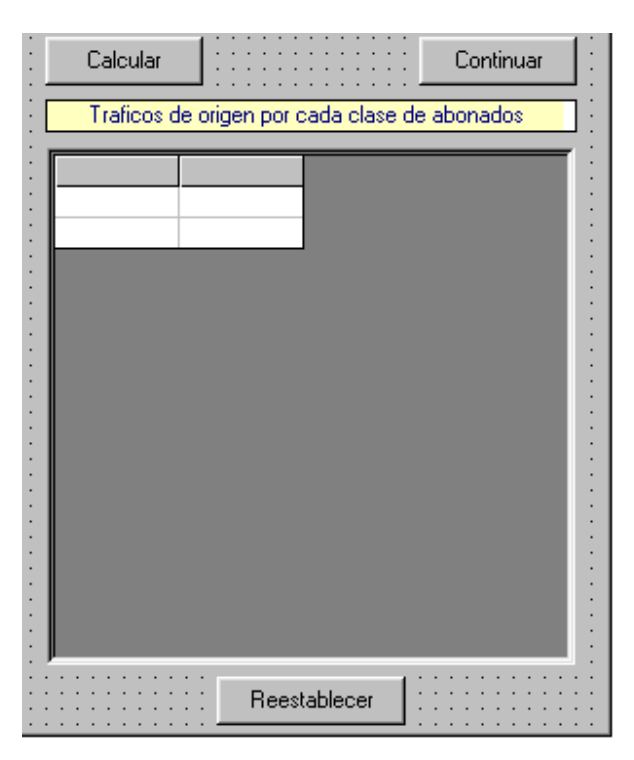

**Figura 24. Tráfico de origen por cada clase de abonados** 

• El planificador si encuentra valores no deseables, los elimina seleccionándolos.
- El Planificador oprime **Continuar**.
- El sistema presenta el formulario de la **Figura 25**, en donde se observa el Tráfico de destino por cada clase de Abonados.

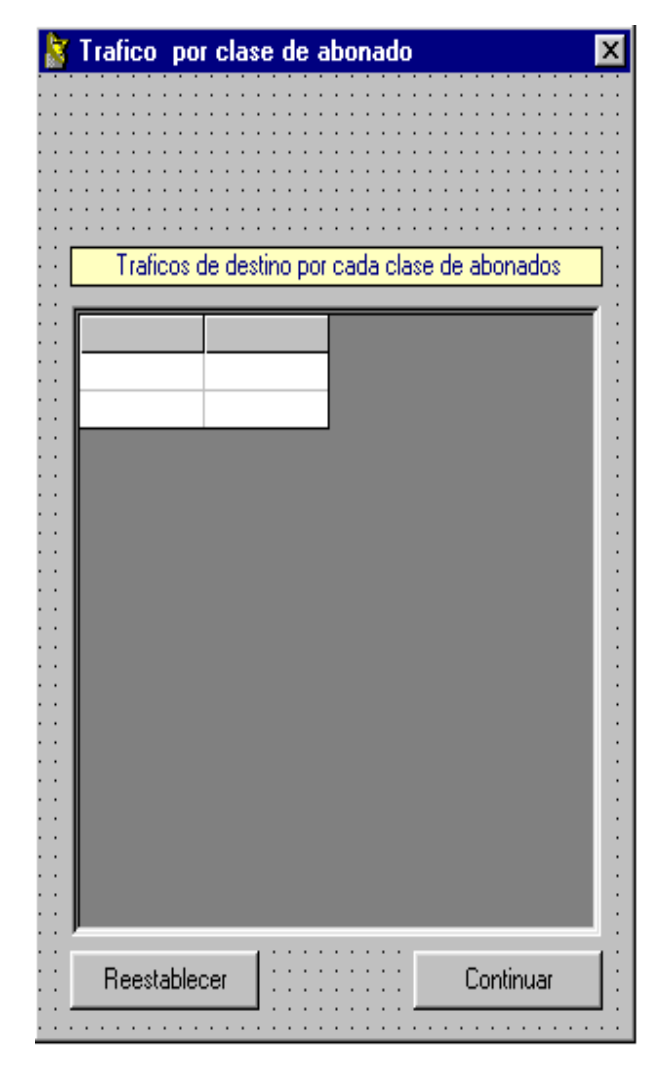

**Figura 25. Tráfico de destino por cada clase de abonados** 

- El planificador si encuentra valores no deseables, los elimina seleccionándolos.
- El Planificador oprime **Continuar**.
- El sistema presenta el formulario de la **Figura 26**, en donde se presenta la matriz inicial de tráfico.

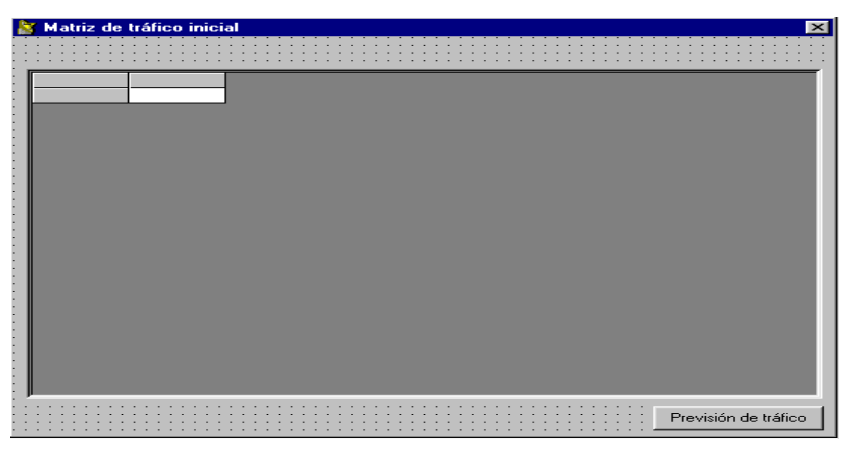

**Figura 26. Matriz de tráfico inicial** 

- El Planificador oprime la opción **Previsión de Trafico Futuro**, donde puede seleccionar el año en donde requiere la previsión de tráfico.
- El sistema presenta la información solicitada.
- El Planificador oprime la opción **Aceptar**.

**3.1.2.2 Diagrama de Clases de Diseño.** 

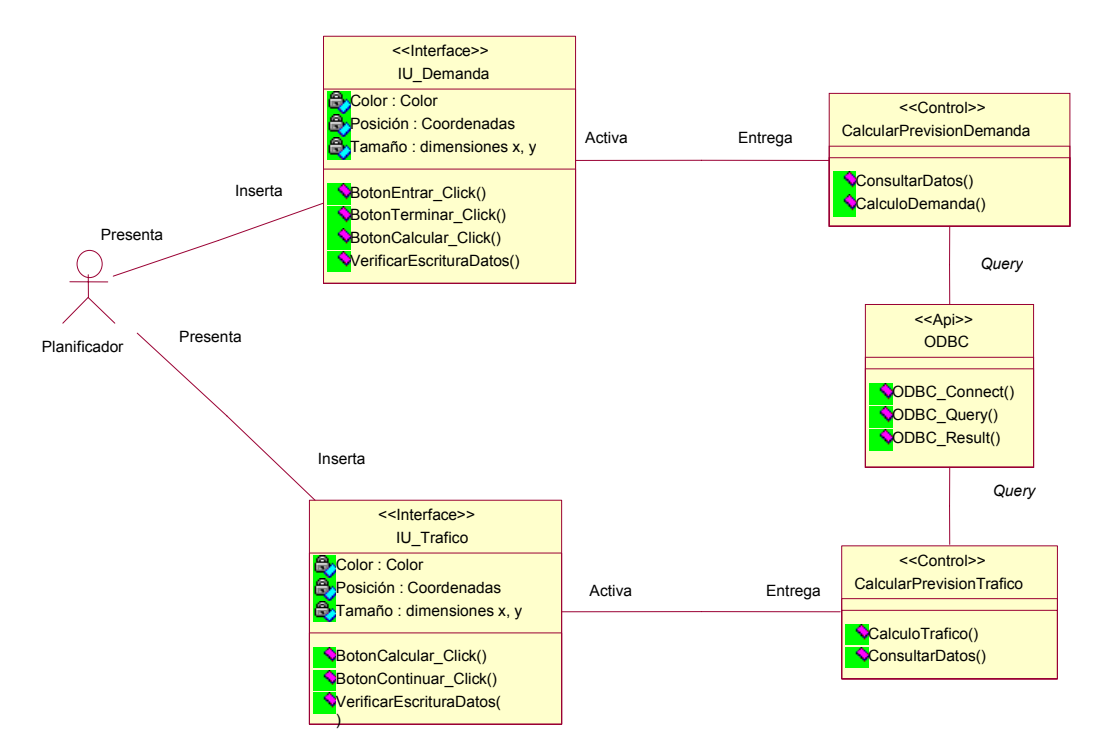

#### **a. CLASE IU\_Demanda.**

Clase de Frontera. Se encarga de recoger la información referente a la densidad telefónica. Además se recolecta información de la variable independiente, la cual se puede seleccionar entre:

- PIB.
- Población.
- Empleos.
- O seleccionar otro tipo de variable.

Esta clase corre en el equipo local del sistema.

### *Atributos:*

- 9 *Color: Color*. Este atributo determina el color de la interfaz gráfica.
- 9 *Posición: Coordenadas*. Este atributo determina la posición de la pantalla donde aparece la interfaz.
- 9 *Tamaño*: dimensiones x, y. Define el tamaño de la ventana de la interfaz.

#### *Operaciones:*

- $\checkmark$  BotonEntrar Click(): Permite la inserción de los datos de densidad telefónica y los valores de la variable independiente.
- $\checkmark$  BotonTerminar Click(): Finaliza la recolección de datos, para la previsión de la demanda.
- $\checkmark$  BotonCalcular Click(): Permite iniciar el calculo de los valores necesarios para los valores de demanda en el futuro.
- $\checkmark$  VerificarEscrituraDatos(): Verifica el correcto formato de los datos digitados.

# **b. CLASE IU\_Trafico.**

Clase de Frontera. Se encarga de recoger información detallada de tráfico actual, para realizar las previsiones de tráfico futuras.

# *Atributos:*

- 9 *Color: Color*. Este atributo determina el color de la interfaz gráfica.
- 9 *Posición: Coordenadas*. Este atributo determina la posición de la pantalla donde aparece la interfaz.
- 9 *Tamaño*: dimensiones x, y. Define el tamaño de la ventana de la interfaz.

### *Operaciones:*

- $\checkmark$  BotonCalcular Click(): Inicia los calculos de previsiones de tráfico de acuerdo a los datos insertados por parte del Planificador.
- $\checkmark$  BotonContinuar Click(): Permite continuar con el proceso de calculo de las previsiones de tráfico.
- $\checkmark$  VerificarEscrituraDatos(): Verifica el correcto formato de los datos digitados.

# **c. CLASE CalcularPrevisionDemanda.**

Clase de tipo Control. Realiza los cálculos de los valores de las densidades de demanda residencial y comercial que se espera tener al final del periodo de estudio.

### *Operaciones:*

 $\checkmark$  ConsultarDatos(): Accesa la base de datos para insertar y obtener información suministrada por al Planificador.

 $\checkmark$  CalculoDemanda(): Toma los datos insertados por el Planificador y realiza los cálculos respectivos para obtener la previsión de la demanda desde al año inicial hasta el año correspondiente a final del periodo de estudio.

# **d. CLASE CalcularPrevisionTrafico.**

Clase de tipo Control. Genera la matriz de tráfico inicial de la cual se obtendrá el tráfico futuro para las distintas centrales que posee la red.

#### *Operaciones:*

- $\checkmark$  ConsultarDatos(): Accesa la base de datos para insertar y obtener información suministrada por al Planificador.
- $\checkmark$  CalculoTrafico(): Toma los datos insertados por el Planificador y realiza los cálculos respectivos para obtener la previsión del tráfico desde al año inicial hasta el año correspondiente a final del periodo de estudio.

#### **e. CLASE ODBC.**

Clase de tipo Control. Esta se encarga de acceder los datos en el manejador de bases de datos Access2000, utilizando para ello SQL (lenguaje de consulta estructurado).

*Operaciones:* 

- $\checkmark$  ODBC Connect(): Se encarga de iniciar la conexión con la base de datos desde la aplicación en Visual Basic.
- $\checkmark$  ODBC Query(): Esta operación permite enviar las diferentes sentencias SQL al manejador de bases de datos.
- $\checkmark$  ODBC Result(): Devuelve el resultado de un campo especifico en la base de datos.

#### **3.1.2.3 Diagrama de Secuencias.**

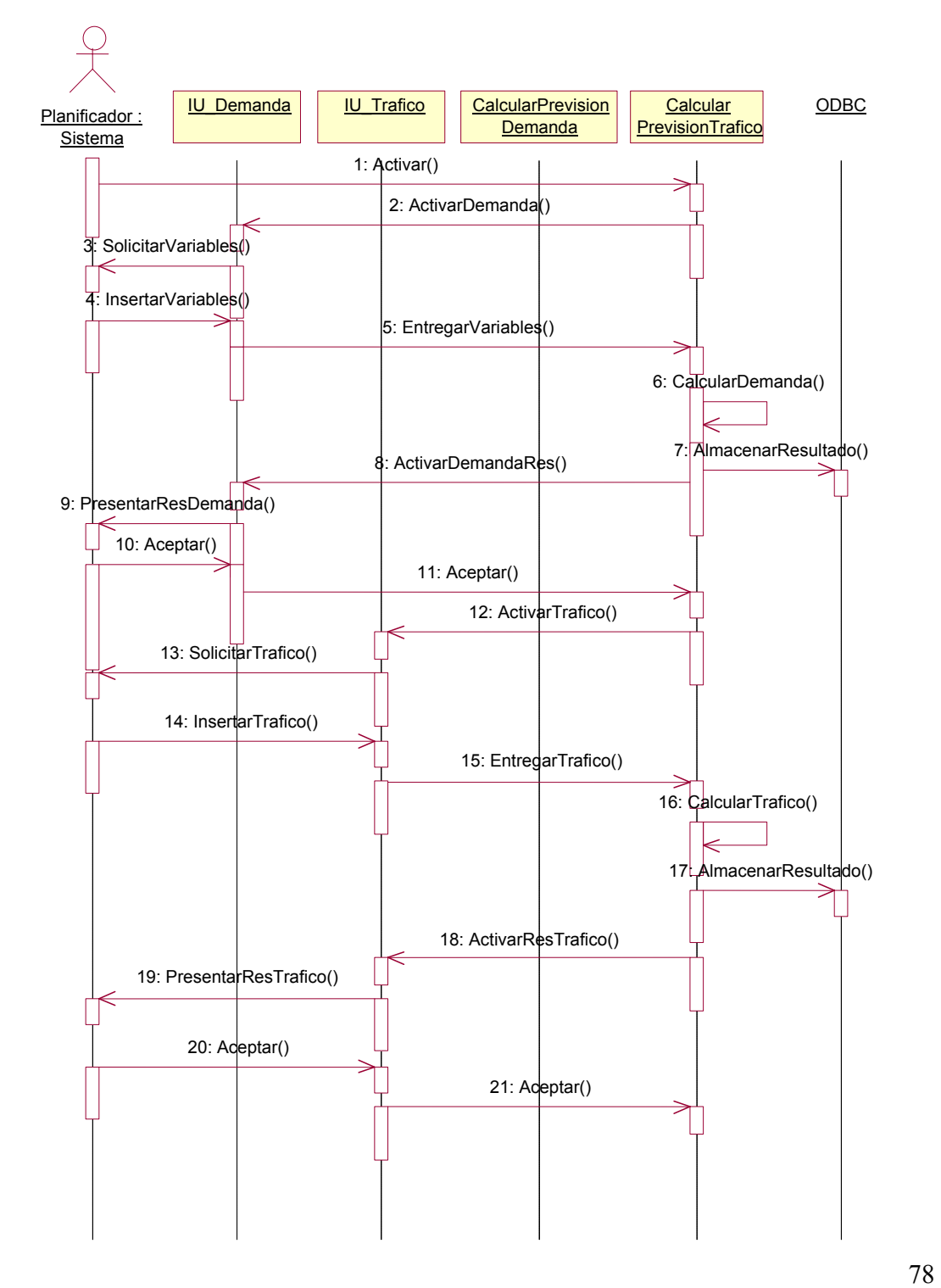

### *Descripción de Interacciones.*

- 1. Activar(): Cuando el Planificador activa el Caso de Uso, al seleccionar del menu la opción de Calcular Previsiones.
- 2. ActivarDemanda(): El sistema activa la interfaz de usuario, donde se le solicita la densidad telefónica, además de una variable independiente (esta puede ser, el PIB, Población o Empleos), con las cuales se obtendrá la demanda futura.
- 3. SolicitarVariables(): Se presenta al Planificador la Interfaz correspondiente. Solicitando Datos de Demanda.
- 4. InsertarVariables(): El Planificador inserta la información solicitada.
- 5. EntregarVariables(): La interfaz entrega la información para el calculo de las previsiones de demanda.
- 6. CalcularDemanda(): El sistema con la información recolectada, realiza las previsiones de demanda.
- 7. AlmacenarResultado(): El sistema almacena los resultados de las previsiones de demanda.
- 8. ActivarDemandaRes(): Se Activa la interfaz, donde se presenta los resultados de las previsiones de demanda.
- 9. PresentarResDemanda(): Se presenta los resultados al Planificador.
- 10. Aceptar(): El Planificador aprueba los resultados.
- 11. Aceptar(): Se informa al sistema el aprobamiento de los resultados por parte del Planificador.
- 12. ActivarTrafico(): El sistema activa la interfaz, en donde se le solicita la información de tráfico actual.
- 13. SolicitarTrafico(): Se le presenta al Planificador la interfaz correspondiente a la solicitud de tráfico actual.
- 14. InsertarTrafico(): El Planificador inserta la información solicitada.
- 15. EntregarTrafico(): La interfaz entrega la información de tráfico para los posteriores cálculos de tráfico.
- 16. CalcularTrafico(): Se realiza los respectivos cálculos de tráfico.
- 17. AlmacenarResultado(): Se almacena los resultados de tráfico.
- 18. ActivarResTrafico():Se Activa la interfaz, donde se presenta los resultados de las previsiones de tráfico.
- 19. PresentarResTrafico():Se presenta los resultados al Planificador.
- 20. Aceptar():El Planificador aprueba los resultados.
- 21. Aceptar():Se informa al sistema el aprobamiento de los resultados por parte del Planificador.

### **3.1.3 Caso de uso Enrutamiento.**

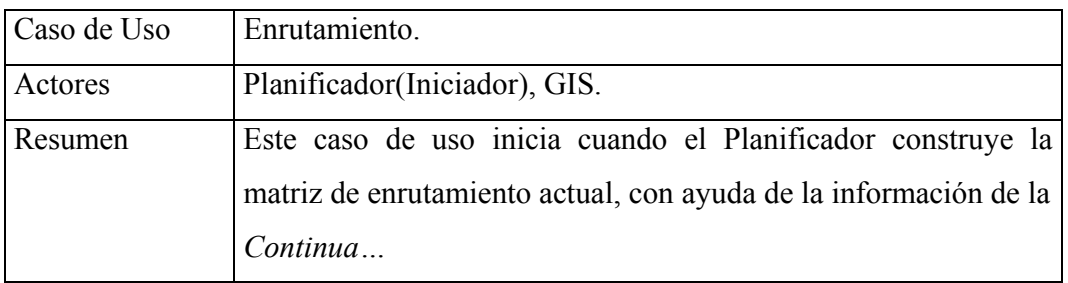

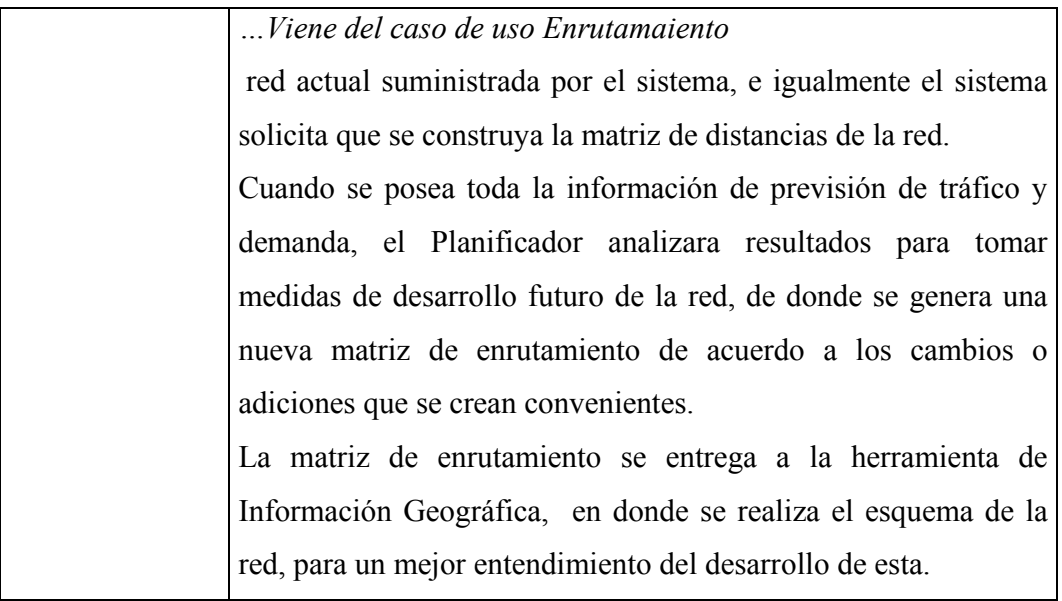

- > Precondiciones.
	- El sistema debe haber realizado las previsiones de tráfico.
	- Se debe haber efectuado antes la correspondiente Previsión de la Demanda.
	- Debe Existir una comunicación direccional entre el sistema y la Herramienta de Información Geográfica.

# **3.1.3.1 Flujo Principal.**

- Este caso de uso Inicia cuando el Planificador escoge en el menú de los planes Técnicos la opción de **Enrutamiento**.
- El sistema presenta el formulario de la **Figura 27**, donde se solicita la manera como debe realizar el encaminamiento entre dos centrales especificas, ya sea enlace directo o utilizando otras centrales, además de la distancia entre estas (dada en Kilómetros).

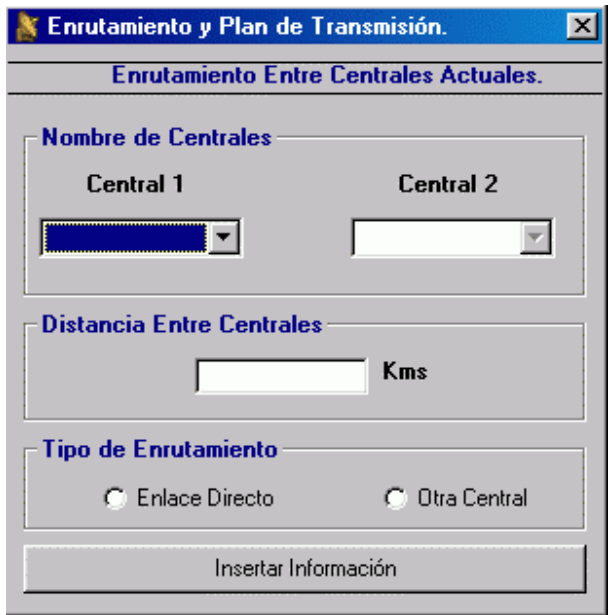

**Figura 27. Enrutamiento Entre Centrales Actuales** 

- El Planificador inserta la información solicitada y oprime la opción **Insertar Información** al final del formulario (Este proceso se realiza de acuerdo al numero de centrales que se han registrado).
- El sistema presenta el formulario de la **figura 28**, en donde el planificador insertara información del Plan de transmisión, entre centrales (esto se realiza para todas la centrales que posean un enlace directo).

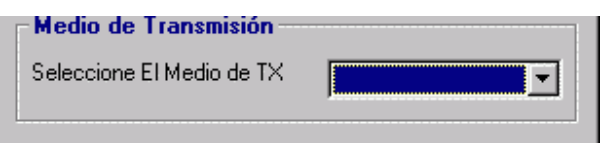

**Figura 28. Medio de Transmisión** 

- El planificador oprime la opción **Aceptar** al final del formulario.
- Se inicia una comunicación DDE con la Herramienta de Información Geográfica.
- El sistema carga La herramienta SIG, presentando la **Figura 29**.

• La Herramienta de Información Geográfica accesa la información de enrutamiento de la red actual.

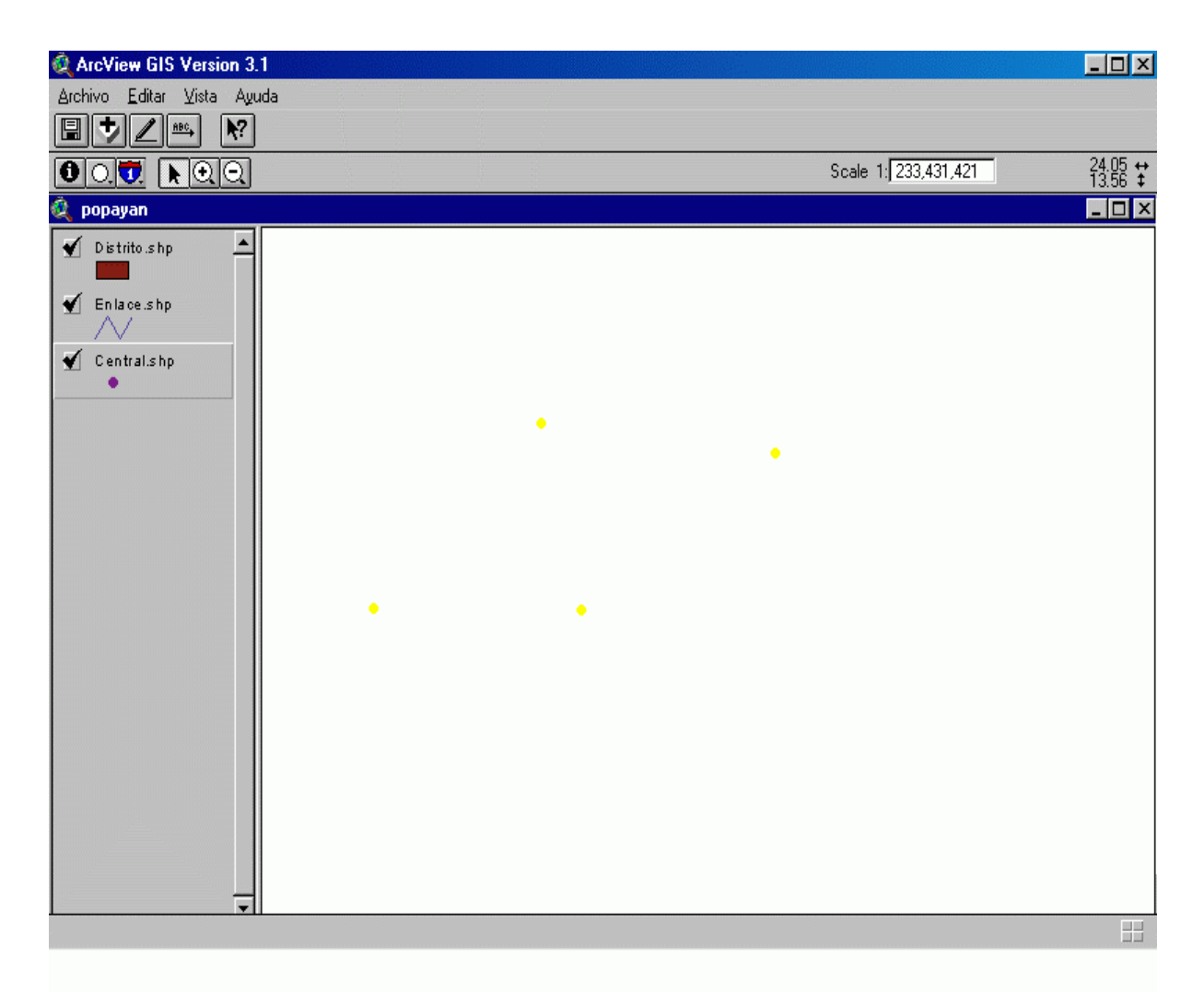

**Figura 29. Herramienta de Información Geográfica** 

- El Planificador dibuja el Esquema de la Red Actual en el tema presentado.
- De acuerdo a los resultados de previsión de demanda y de tráfico el Planificador tomará las decisiones del futuro desarrollo de la Red, para plasmarlas en el esquema de la red en la herramienta de información geográfica.
- El Planificador cierra la Herramienta.

#### **3.1.3.2 Diagrama de Clases.**

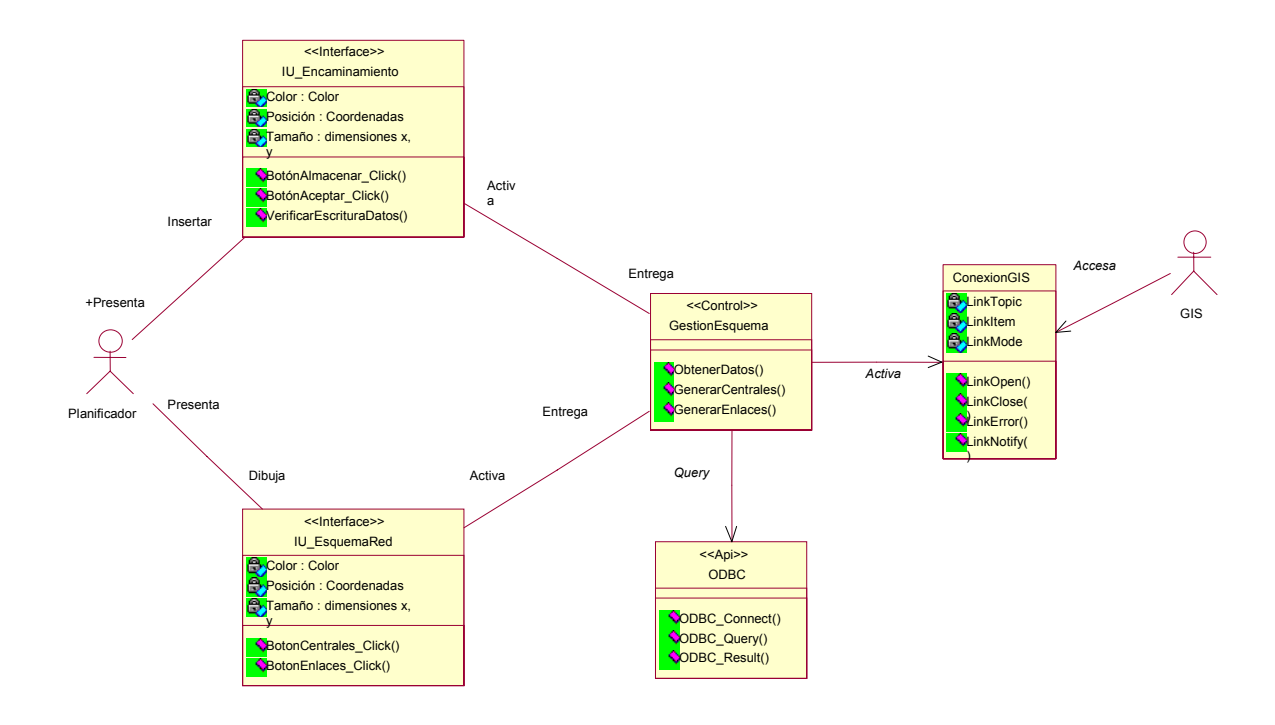

# **a. CLASE IU\_Encaminamiento.**

Esta clase corre en el equipo local del sistema. Esta interfaz solicita al Planificador la configuración que posee el encaminamiento entre centrales, además de la distancia en Kilómetros entre estas.

*Atributos:* 

- 9 *Color: Color*. Este atributo determina el color de la interfaz gráfica.
- 9 *Posición: Coordenadas*. Este atributo determina la posición de la pantalla donde aparece la interfaz.
- 9 *Tamaño*: dimensiones x, y. Define el tamaño de la ventana de la interfaz.

*Operaciones.* 

- $\checkmark$  BotonAlmacenar Click(): Permite almacenar la información suministrada por el Planificador en la base de datos, ya sea la forma de enrutamiento o la distancia entre las centrales de la red.
- $\checkmark$  BotonAceptar Click(): Permite continuar con el proceso Actual.
- $\checkmark$  VerificarEscrituraDatos(): Verifica el correcto formato de los datos digitados.

#### **b. CLASE IU\_EsquemaRed.**

Esta clase corre en el equipo local del sistema. Esta interfaz presenta con ayuda de la herramienta de información geográfica el esquema actual de la red, en donde el Planificador manipula el gráfico de acuerdo a su criterio.

#### *Atributos:*

- 9 *Color: Color*. Este atributo determina el color de la interfaz gráfica.
- 9 *Posición: Coordenadas*. Este atributo determina la posición de la pantalla donde aparece la interfaz.
- 9 *Tamaño*: dimensiones x, y. Define el tamaño de la ventana de la interfaz.

#### *Operaciones.*

- $\checkmark$  BotonCentrales Click(): Permite editar y almacenar las diferentes centrales en el gráfico.
- $\checkmark$  BotonEnlaces Click(): Permite generar los enlaces entre las distintas centrales.

#### **c. CLASE GestionEsquema.**

Esta clase corre en el local del sistema y esta implementada lenguaje avenue y es la encargada de obtener la información de enrutamiento suministrada por el Planificador, para la correcta esquematización de la Red.

### *Operaciones:*

- $\checkmark$  ObtenerDatos(): Realiza la función de obtener los datos de enrutamiento para presentarlos al Planificador.
- $\checkmark$  GenerarCentrales(): Permite esquematizar las centrales en el mapa de la ciudad en estudio.
- $\checkmark$  GenerarEnlaces(): Se genera los enlaces entre las centrales existentes.

### **d. CLASE ODBC.**

Clase de tipo Control. Esta se encarga de acceder los datos en el manejador de bases de datos Access2000, utilizando para ello SQL (lenguaje de consulta estructurado).

*Operaciones:* 

- $\checkmark$  ODBC Connect(): Se encarga de iniciar la conexión con la base de datos desde la aplicación en Visual Basic.
- $\checkmark$  ODBC Query(): Esta operación permite enviar las diferentes sentencias SQL al manejador de bases de datos.
- $\checkmark$  ODBC Result(): Devuelve el resultado de un campo especifico en la base de datos.

### **e. CLASE ConexionGIS.**

Esta Clase de diseño es tipo Frontera, la cual cumple el objetivo de comunicar el sistema con la herramienta de información geográfica ArcView. Para ello es necesario establecer una comunicación DDE (Intercambio Dinámico de Datos) entre ArcView y la aplicación desarrollada en Visual Basic.

ArcView de Esri proporciona funciones que le permiten acceder a otras aplicaciones de Windows y para que otras aplicaciones de Windows accedan a ArcView en un amplio rango de contextos. Estas funciones usan el intercambio dinámico de datos (DDE), las cuales habilitan a las aplicaciones de Microsoft Windows comunicarse entre si intercambiando datos.

#### *Atributos:*

- $\checkmark$  LinkTopic ( Tema del Enlace) : Si se cambia la propiedad LinkTopic durante el diseño o durante la ejecución, terminaran todas las conversaciones sobre dicho tema. Esto permite que el cliente cambie de tema.
- $\checkmark$  LinkItem ( Elemento del Enlace ): Esta propiedad identifica cual es el dato que realmente va a pasarse desde el servidor al cliente.
- $\checkmark$  LinkMode (Modo del Enlace) : En el momento en que se cambie esta propiedad a un valor que sea distinto de cero, V.B. intentará establecer el enlace usando el tema que se hubiese especificado en la propiedad LinkTopic.

#### *Operaciones:*

- $\checkmark$  LinkOpen (Abrir el enlace ) Visual Basic genera este suceso cuando sucede un enlace DDE.
- $\checkmark$  LinkClose (Cerrar el enlace ) Visual Basic llama a este procedimiento cuando termina un enlace DDE
- $\checkmark$  LinkError (Error en el enlace ) V.B. llama al procedimiento de suceso LinkError siempre que sucede algo erróneo en una conversación DDE.
- $\checkmark$  LinkNotify (Notificacion de enlace) Este suceso ocurre solo cuando se pone la propiedad LinkMode en 2 (notificar ). Esto se emplea cuando el servidor ha cambiado de fuente y necesita decírselo al cliente. Cuando realmente sea necesario obtener datos nuevos se usa el método LinkRequest.

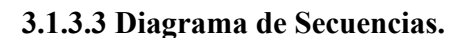

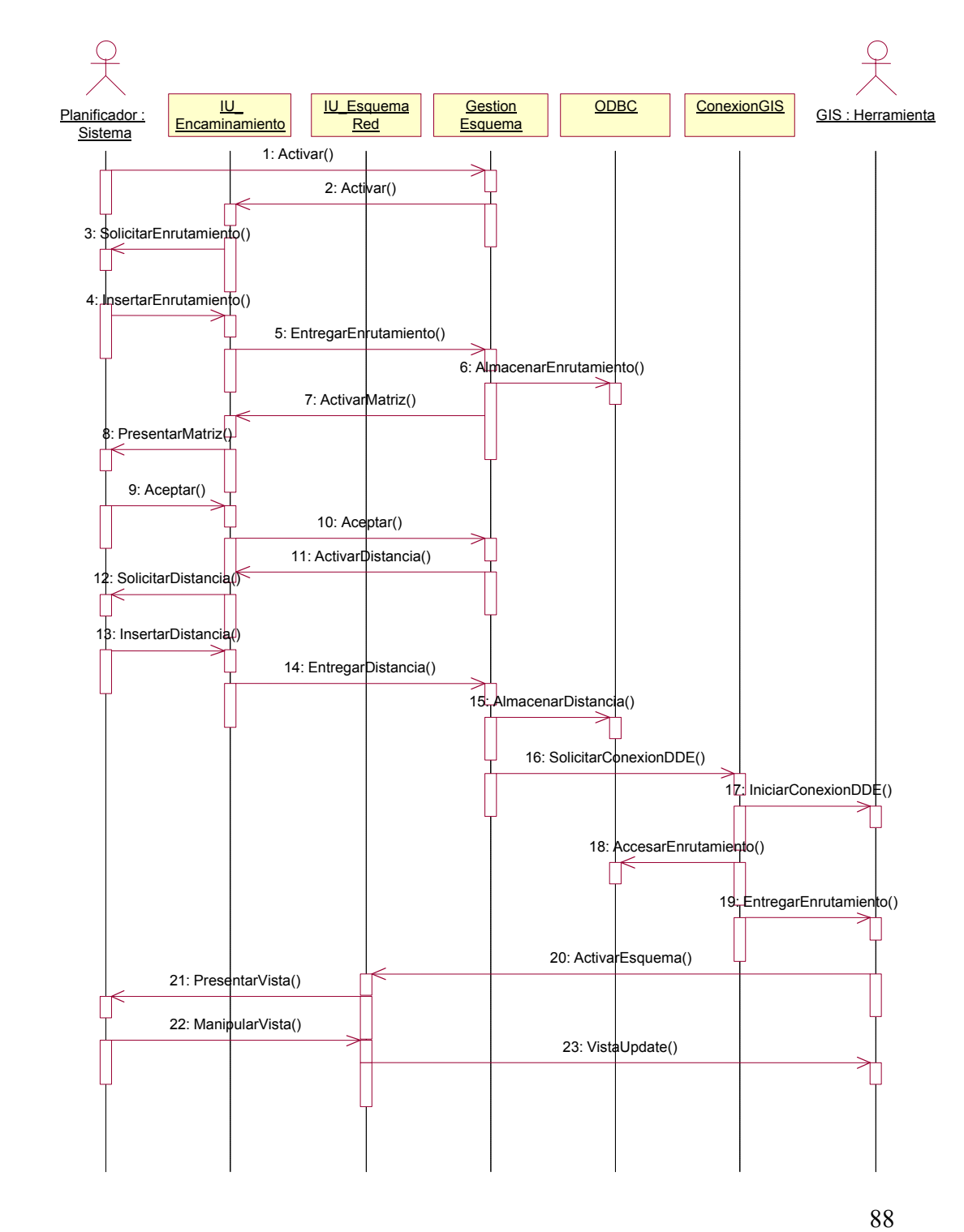

*Descripción de Interacciones.* 

- 1. Activar(): Cuando el Planificador activa el Caso de Uso, al seleccionar del menú la opción de Enrutamiento.
- 2. ActivarEncaminamiento(): El sistema activa la interfaz de usuario, donde se le solicita el enrutamiento que posee la actual red, en donde se debe especificar si es un enrutamiento directo o utilizando otra central.
- 3. SolicitarEnrutamiento(): Se presenta al Planificador la Interfaz correspondiente. Solicitando Datos de Enrutamiento.
- 4. InsertarEnrutamiento(): El Planificador inserta la información solicitada.
- 5. EntregarEnrutamiento(): La interfaz entrega la información para el posterior almacenamiento de la información.
- 6. AlmacenarEnrutamiento(): El sistema almacena en la base de datos la información de enrutamiento.
- 7. ActivarMatriz(): El sistema activa la interfaz, con la matriz de enrutamiento final.
- 8. PresentarMatriz(): Se le presenta al planificador la matriz de enrutamiento final.
- 9. Aceptar(): El Planificador aprueba los resultados.
- 10. Aceptar(): Se informa al sistema el aprobamiento de los resultados por parte del Planificador.
- 11. ActivarDistancia(): El sistema activa la interfaz, en donde se solicita la información de distancias entre las diferentes centrales.
- 12. SolicitarDistancia(): Se le presenta al Planificador la interfaz correspondiente a la solicitud de distancias.
- 13. InsertarDistancia(): El Planificador inserta la información solicitada.
- 14. EntregarDistancia(): La interfaz entrega la información de distancias.
- 15. AlmacenarDistancia(): Se almacena la información de distancias entre las centrales.
- 16. SolicitarConexionDDE(): El sistema solicita la conexión DDE con la herramienta de información geográfica.
- 17. IniciarConexionDDE(): Se inicia la conexión DDE con la herramienta de Información Geográfica.
- 18. AccesarEnrutamiento(): Se toma la información de enrutamiento almacenada en la base de datos, para entregarla a la herramienta de Información Geográfica.
- 19. EntregarEnrutamiento(): Se entrega la información de enrutamiento a la herramienta de información geográfica.
- 20. ActivarEsquema(): Se activa la interfaz dedicada a la presentación del tema en donde se posee el mapa de la ciudad en estudio.
- 21. PresentarVista(): Se le presenta al planificador la vista, con los diferentes temas, como las centrales y enlaces.
- 22. ManipularVista(): El planificador, de acuerdo al análisis hecho a las distintas previsiones, edita los diferentes temas, para obtener el esquema final de red.
- 23. VistaUpdate(): Se actualiza la vista de la herramienta de información geográfica.

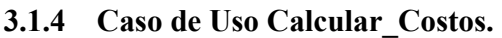

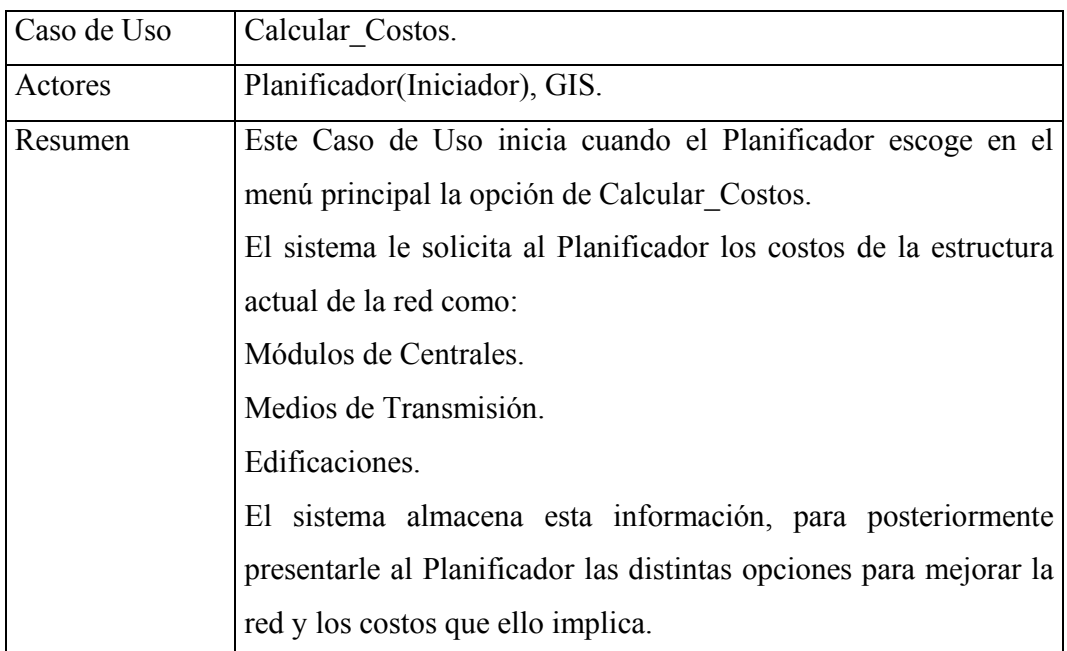

- $\checkmark$  Precondiciones.
	- El planificador debe tener conocimiento de los costos actuales de todos los elementos que se utilizarán en la implementación de la red.
	- El Planificador debe haber tomado ya la decisión de que elementos de la Red se podrían mejorar o adicionar.

# **3.1.4.1 Flujo Principal.**

• Este caso de uso inicia cuando al Planificador escoge la opción de **Calcular Costos** en el Menú Principal.

• El sistema Presenta el formulario de la **Figura 30**, donde se solicita los costos de los elementos de la red actual como módulos de centrales, medios de transmisión, edificaciones etc.

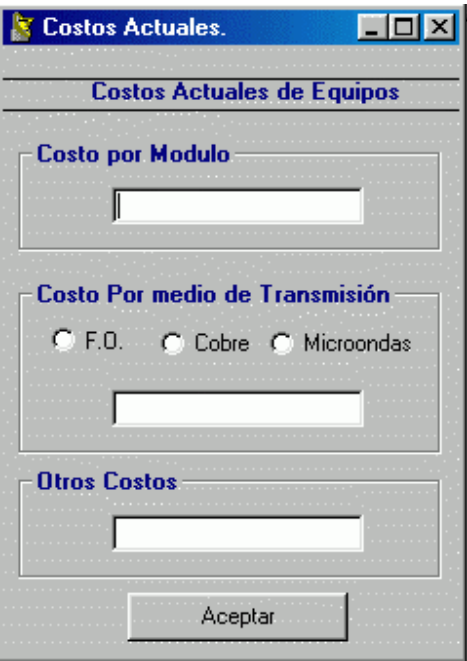

**Figura 30. Costos Actuales de Equipos** 

- El Planificador inserta la información solicitada y oprime la opción **Aceptar** al final del formulario.
- El sistema almacena los datos insertados.
- El sistema presenta el Submenú de la **Figura 31**.
- El Planificador elige una de las opciones del Submenú.
	- Insertar Nueva Central.
	- Insertar Concentrador.
	- Insertar Enlaces.
- Si elige la opción **Insertar Nueva Central**, Subflujo S1: Calcular Costo Nueva Central.

• Si elige la opción **Insertar Concentrador**, Subflujo S2: Calcular Costo Nuevo concentrador.

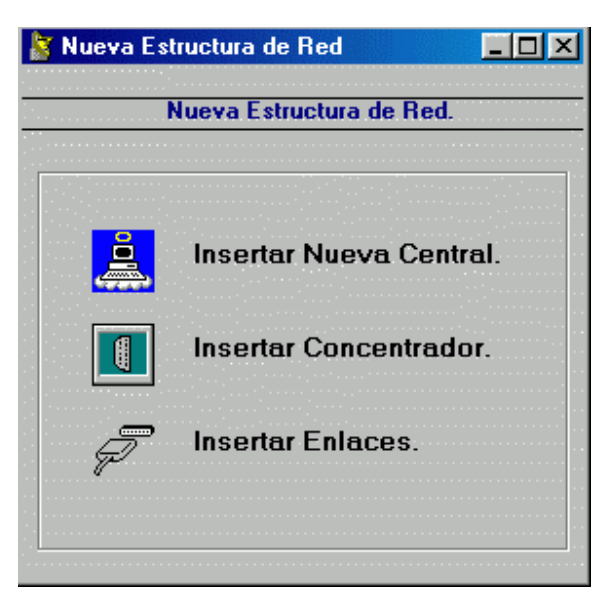

**Figura 31. Menú de Nueva Estructura de Red** 

• Si elige la opción **Insertar Enlaces**, Subflujo S3: Calcular Costo Enlaces.

**Subflujo S1**: Calcular Costo Nueva Central.

- El sistema Presenta el formulario de la **Figura 32**, donde el Planificador elige el año en el cual adicionaría la central.
- El Planificador selecciona el año en la cual se requiere insertar la central y oprime la opción Calcular al final del formulario.
- El sistema accesa la base de datos y obtiene la información útil para realizar los cálculos respectivos.
- El sistema realiza los cálculos de costos.
- El sistema presenta la **Figura 33**, con los costos que implica adicionar una central.

**Subflujo S2**: Calcular Costo Nuevo concentrador.

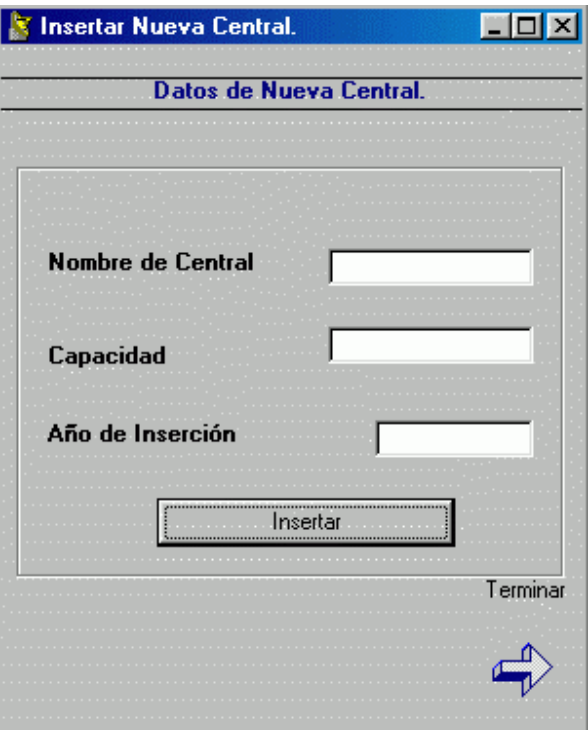

**Figura 32. Datos de Nueva Central** 

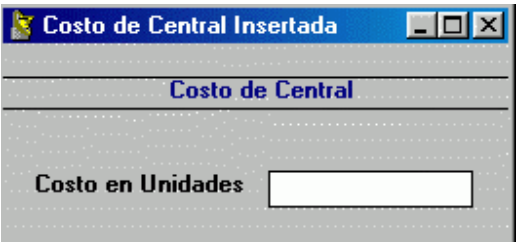

**Figura 33. Costo de Central** 

- El sistema Presenta el formulario de la **Figura 34**, donde el Planificador elige el año en el cual adicionaría el nuevo concentrador, además de la central asociada.
- El sistema accesa la base de datos y obtiene la información útil para realizar los cálculos respectivos.

• El sistema realiza los cálculos de costos.

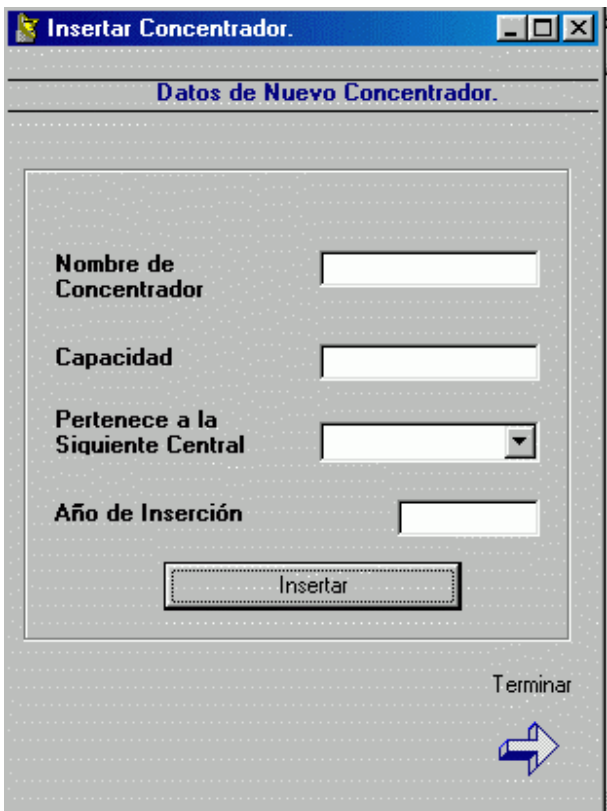

**Figura 34. Datos de Nuevo Concentrador** 

• El sistema presenta la **Figura 35**, con los costos que implica adicionar un nuevo concentrador.

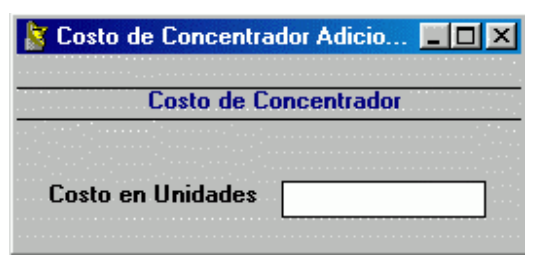

**Figura 35. Costo de Concentrador** 

**Subflujo S3**: Calcular Costo Enlaces.

• El sistema presenta el formulario de la **Figura 36**, donde el Planificador elige el medio de transmisión que utilizara entre las diferentes centrales.

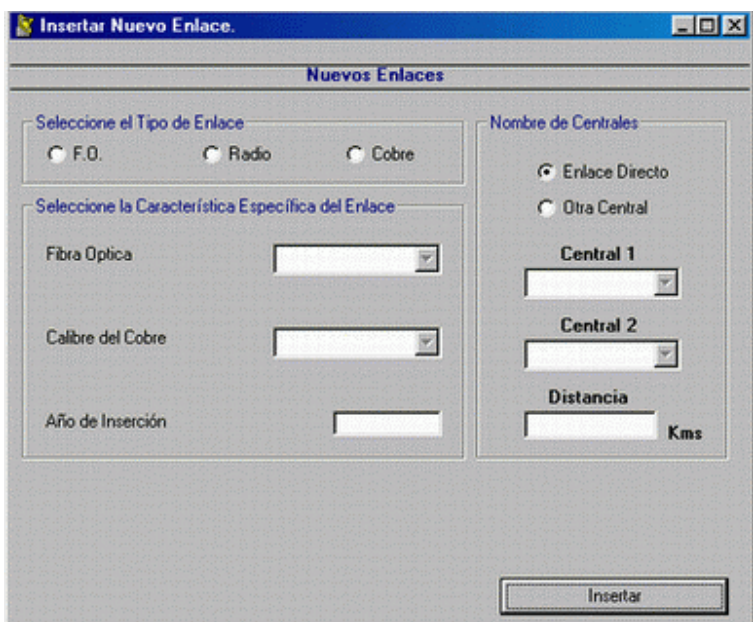

**Figura 36. Insertar Nuevos Enlaces** 

- El sistema recoge la información proporcionada por el Planificador.
- El sistema accesa la base de datos y obtiene la información útil par realizar los cálculos de los costos.
- El sistema realiza los cálculos de los costos de los enlaces.

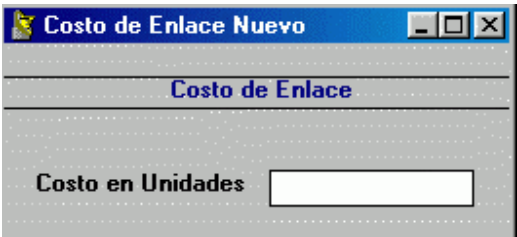

**Figura 37. Costo Nuevo Enlace** 

• El sistema presenta el formulario de la **Figura 37**, presentando el resultado.

# **3.1.4.2 Diagrama de Clases.**

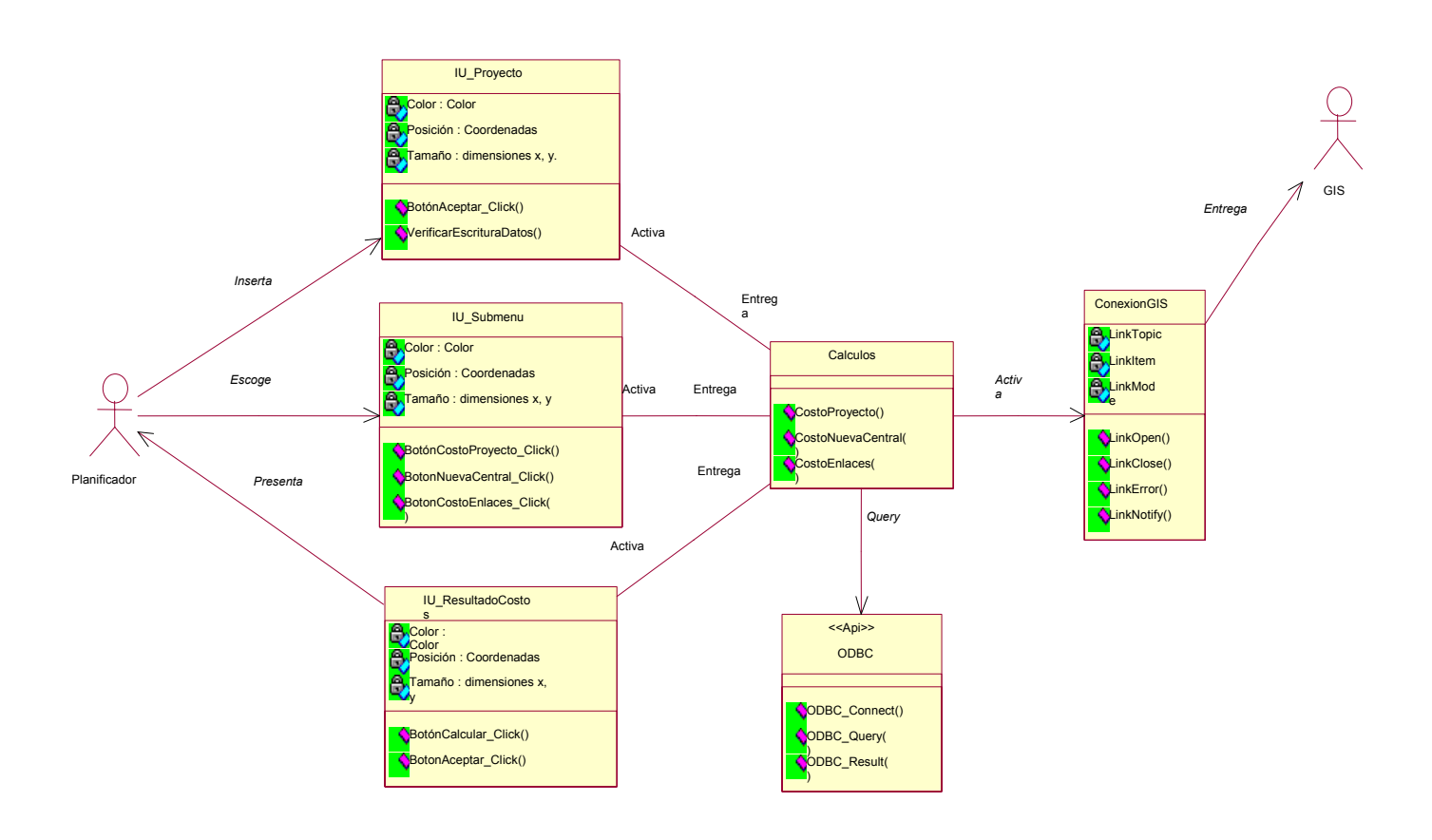

# **a. CLASE IU\_Proyecto.**

Esta clase corre en el equipo local del sistema. Es la interfaz gráfica donde el Planificador ingresa la información actual de los costos de la red que se posee.

*Atributos:* 

- 9 *Color: Color*. Este atributo determina el color de la interfaz gráfica.
- 9 *Posición: Coordenadas*. Este atributo determina la posición de la pantalla donde aparece la interfaz.
- 9 *Tamaño*: dimensiones x, y. Define el tamaño de la ventana de la interfaz.

# *Operaciones.*

- $\checkmark$  BotónAceptar Click(): Permite la continuación del proceso calculo de costos de la red a Planificar.
- $\checkmark$  VerificarEscrituraDatos(): Verifica el correcto formato de los datos digitados.

# **b. CLASE IU\_Submenu.**

Esta clase corre en el equipo local del sistema. Esta GUI proporciona las diferentes opciones al Planificador de los cálculos de costos de la red.

# *Atributos:*

- 9 *Color: Color*. Este atributo determina el color de la interfaz gráfica.
- 9 *Posición: Coordenadas*. Este atributo determina la posición de la pantalla donde aparece la interfaz.
- 9 *Tamaño*: dimensiones x, y. Define el tamaño de la ventana de la interfaz.

# *Operaciones.*

- $\checkmark$  BotónCostoProyecto Click(): Carga el modulo que realiza el calculo del costo del Proyecto actual.
- $\checkmark$  BotonNuevaCentral Click(): Carga el modulo que realiza el calculo del costo que implica adicionar una nueva central a la red.

 $\checkmark$  BotonCostoEnlaces Click(): Carga el modulo que realiza el calculo del costo de los enlaces entre las diferentes centrales.

### **c. CLASE IU\_ResultadoCostos.**

Esta clase corre en el equipo local del sistema. Esta GUI presenta al Planificador los diferentes resultados de los cálculos de los costos que implica ya sea, adicionar una nueva central a la red, los enlaces entre centrales, o el costo de un proyecto seleccionado.

# *Atributos:*

- 9 *Color: Color*. Este atributo determina el color de la interfaz gráfica.
- 9 *Posición: Coordenadas*. Este atributo determina la posición de la pantalla donde aparece la interfaz.
- 9 *Tamaño*: dimensiones x, y. Define el tamaño de la ventana de la interfaz.

### *Operaciones.*

- $\checkmark$  BotónCalcular Click(): Entrega los datos específicos para el calculo de los diferentes costos.
- $\checkmark$  BotonAceptar Click(): Continua con el proceso de Planificación.

# **d. CLASE Calculos.**

Esta clase corre en el equipo local del sistema y esta implementada en Visual Basic. Se encarga de consultar la base de datos para realizar todos los cálculos de costos pedidos por el Planificador.

### *Operaciones:*

- $\checkmark$  CostoProyecto(): Realiza los cálculos del proyecto elegido por el Planificador, incluyendo costos de módulos de centrales, edificaciones etc.
- $\checkmark$  CostoNuevaCentral(): Realiza los cálculos que implican adicionar una nueva central a la red.
- $\checkmark$  CostoEnlaces(): Realiza los cálculos de los enlaces entre las diferentes centrales, dependiendo del medio de transmisión elegido por el Planificador.

### **e. CLASE ODBC.**

Clase de tipo Control. Esta se encarga de acceder los datos en el manejador de bases de datos Access, utilizando para ello SQL (lenguaje de consulta estructurado).

#### *Operaciones:*

- $\checkmark$  ODBC Connect(): Se encarga de iniciar la conexión con la base de datos desde la aplicación en Visual Basic.
- $\checkmark$  ODBC Query(): Esta operación permite enviar las diferentes sentencias SQL al manejador de bases de datos.
- $\checkmark$  ODBC Result(): Devuelve el resultado de un campo especifico en la base de datos.

#### **f. CLASE ConexionGIS.**

Esta Clase de diseño es tipo Frontera, la cual cumple el objetivo de comunicar el sistema con la herramienta de información geográfica ArcView. Para ello es necesario establecer una comunicación DDE (Intercambio Dinámico de Datos) entre ArcView y la aplicación desarrollada en Visual Basic.

ArcView de Esri proporciona funciones que le permiten acceder a otras aplicaciones de Windows y para que otras aplicaciones de Windows accedan a ArcView en un amplio rango de contextos. Estas funciones usan el intercambio dinámico de datos (DDE), las cuales habilitan a las aplicaciones de Microsoft Windows comunicarse entre si intercambiando datos.

### *Atributos:*

- $\checkmark$  LinkTopic ( Tema del Enlace) : Si se cambia la propiedad LinkTopic durante el diseño o durante la ejecución, terminaran todas las conversaciones sobre dicho tema. Esto permite que el cliente cambie de tema.
- $\checkmark$  LinkItem ( Elemento del Enlace ): Esta propiedad identifica cual es el dato que realmente va a pasarse desde el servidor al cliente.
- $\checkmark$  LinkMode (Modo del Enlace) : En el momento en que se cambie esta propiedad a un valor que sea distinto de cero, V.B. intentará establecer el enlace usando el tema que se hubiese especificado en la propiedad LinkTopic.

#### *Operaciones:*

- $\checkmark$  LinkOpen (Abrir el enlace) Se presenta este procedimiento cuando sucede un enlace DDE.
- $\checkmark$  LinkClose (Cerrar el enlace ) Visual Basic llama a este procedimiento cuando termina un enlace DDE
- $\checkmark$  LinkError (Error en el enlace ) V.B. llama al procedimiento del suceso LinkError siempre que ocurre algo erróneo en una conversación DDE. LinkNotify (Notificacion de enlace ) Este suceso se presenta solo cuando se pone la propiedad LinkMode en 2 (notificar ). Esto se emplea cuando el servidor ha cambiado de fuente y necesita decírselo al cliente. Cuando realmente sea necesario obtener datos nuevos se usa el método LinkRequest.

# **3.1.4.3 Diagrama de Secuencias.**

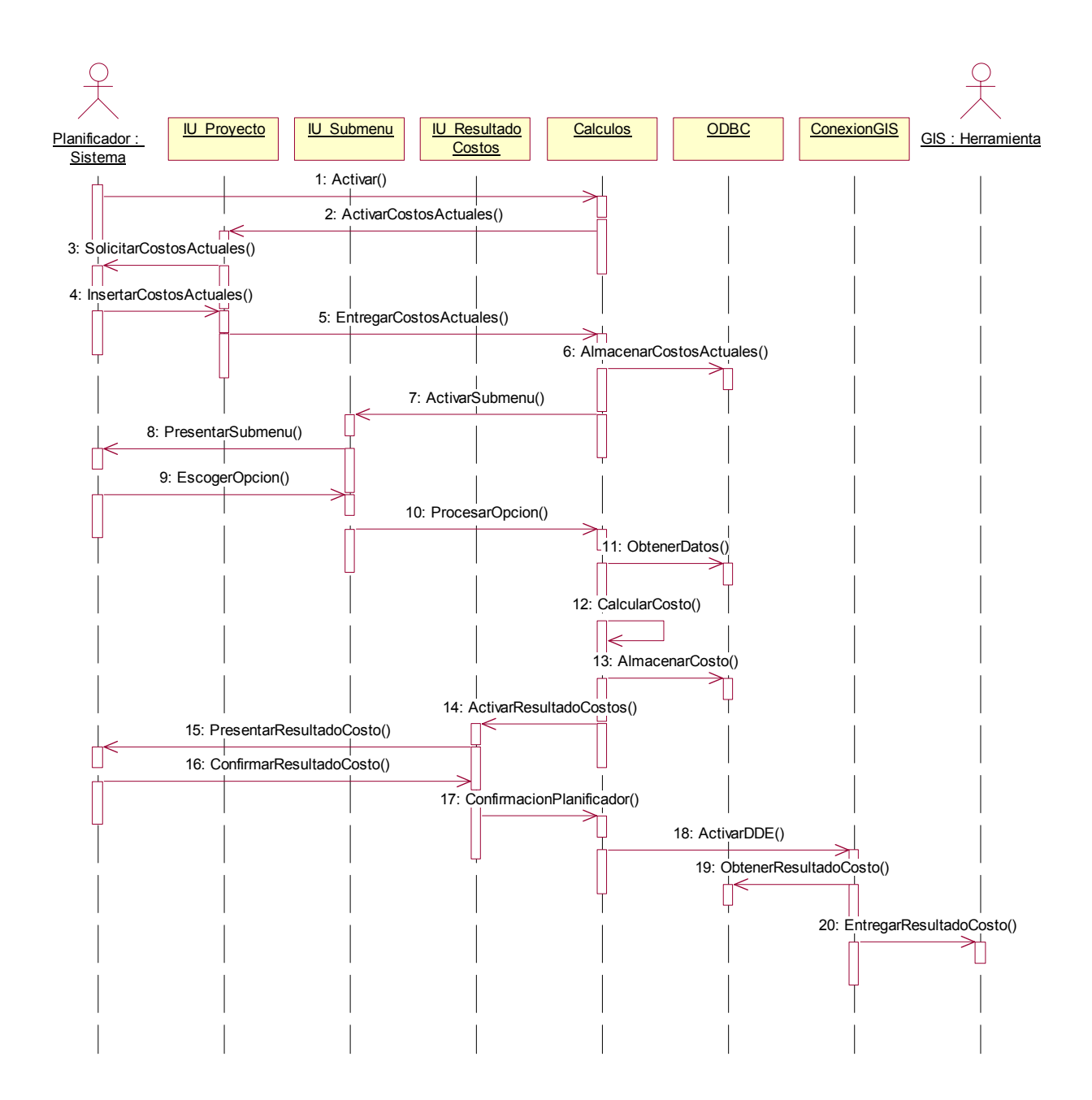

102

*Descripción de Interacciones.* 

- 1. Activar(): El Planificador activa el caso de uso cundo escoge en el menú principal la opción correspondiente.
- 2. ActivarCostosActuales(): El sistema activa la interfaz de usuario, donde se le solicita información de los costos que se manejan actualmente.
- 3. SolicitarCostosActuales(): Se le presenta al Planificador la Interfaz correspondiente.
- 4. InsertarCostosActuales(): El Planificador inserta la información solicitada.
- 5. EntregarCostosActuales(): La interfaz entrega los datos insertados a la clase de control, para almacenarlos.
- 6. AlmacenarCostosActuales(): El sistema almacena la información insertada por el planificador en la base de datos.
- 7. ActivarSubmenu(): Se activa la interfaz con las diferentes opciones que posee este caso de uso.
- 8. PresentarSubmenu(): Se le presenta al Planificador la interfaz de usuario correspondiente.
- 9. EscogerOpcion() : El Planificador selecciona la opción que requiera.
- 10. ProcesarOpcion(): El sistema toma la opción, para saber que procesos debe realizar.
- 11. ObtenerDatos(): De acuerdo a la opción escogida, el sistema accesa a la base de datos para seleccionar los registros que requiera.
- 12. CalcularCosto(): Se calcula los costos que se requieran.
- 13. AlmacenarCosto(): Se almacena los resultados en la base de datos.
- 14. ActivarResultadoCostos(): Se Activa la interfaz correspondiente al resultado de los costos.
- 15. PresentarResultadoCosto(): Se le presenta al Planificador la información solicitada por este.
- 16. ConfirmarResultadoCosto(): El Planificador confirma los resultados presentados.
- 17. ConfirmacionPlanificador(): El sistema se percata de la confirmación hecha por el Planificador.
- 18. ActivarDDE(): Se inicia la comunicación DDE entre el sistema y la Herramienta de Información Geográfica (ArcView).
- 19. ObtenerResultadoCosto(): La herramienta de Información Geográfica accesa la base de datos del sistema para obtener información de los costos.
- 20. EntregarResultadoCosto(): El sistema entrega el resultado de los costos a la Herramienta de Información Geográfica.

# **3.1.5 Caso de uso Ver\_Resultado.**

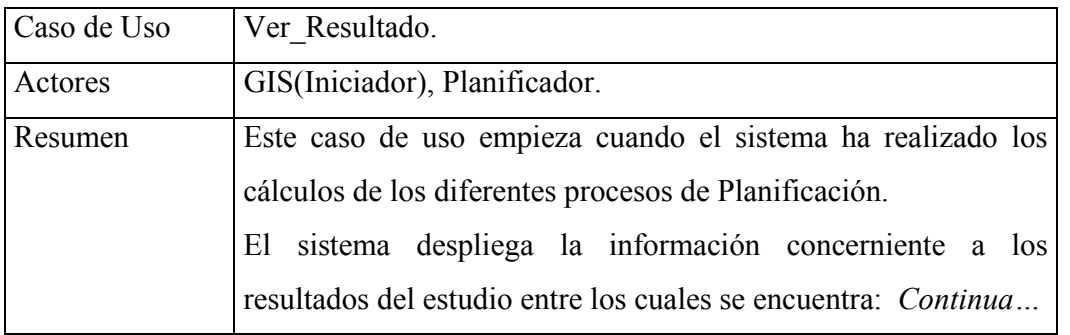

*…Viene de Caso de uso Ver\_Resultado*  Análisis de la demanda. Evolución de Los Planes Técnicos. La herramienta de Información Geográfica accesando a la información de las Centrales que conforman la Red, presenta el Esquema de esta, mostrando la ciudad en donde se realiza el estudio, en donde se podra distinguir las Centrales, además de los enlaces entre estas, referenciando cada uno de los elementos.

- $\checkmark$  Precondiciones.
	- Se requiere tener los resultados de trafico, el análisis de demanda y de los Planes técnicos.
	- Debe existir una comunicación DDE que permita el enlace del sistema con la herramienta de información geográfica.

# **3.1.5.1 Flujo Principal.**

- Este caso de uso inicia cuando el Planificador selecciona la opción de **Ver Resultados** en el Menú Principal.
- El sistema presenta el menú de la **Figura 38**, donde selecciona una de las opciones.

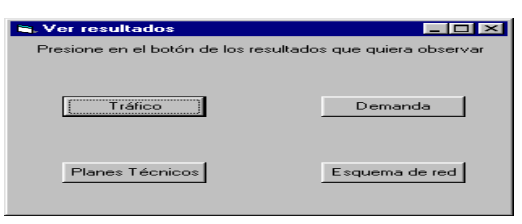

**Figura 38. Submenú de Resultados** 

- Si elige la opción **Tráfico**, Subflujo S1: Presentar Curvas de Tráfico.
- Si elige la opción **Demanda**, Subflujo S2: Presentar Curvas de Demanda.
- Si elige la opción **Planes Tecnicos**, Subflujo S3: Evolución de los Planes Técnicos.
- Si elige la opción **Esquema de Red**, Subflujo S4: Esquema de Red.

**Subflujo S1**: Presentar Curvas de Tráfico.

• El sistema presenta el formulario de la **Figura 39**, donde el Planificador selecciona la(s) central(s), dependiendo del tráfico que desee ver, si es interno o intercentral.

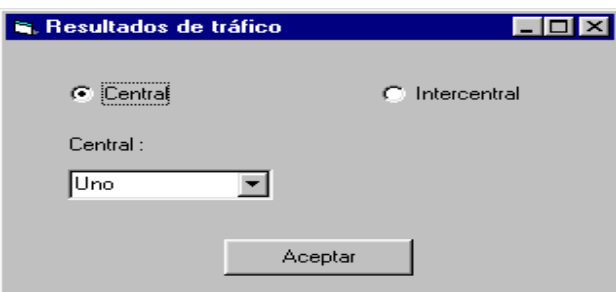

**Figura 39. Resultados de tráfico** 

- El Planificador inserta la Información solicitada y oprime la opción Aceptar al final del formulario.
- El sistema accesa la base de datos y obtiene información de trafico de las centrales solicitadas.
- El sistema genera el diagrama correspondiente.
- El resultado se le presenta al Planificador en la **Figura 40**.
- El Planificador oprime la opcion **Aceptar** al final del Grafico.

**Subflujo S2**: Presentar Curvas de demanda.

- El sistema presenta el formulario de la **Figura 41**, donde el Planificador selecciona la central para la cual desea ver los datos de demanda.
- El Planificador inserta la Información solicitada y oprime la opción Aceptar al final del formulario.
- El sistema accesa la base de datos y obtiene información de demanda de la central especifica.
- El sistema con ayuda de la hoja de calculo Excel, genera el diagrama correspondiente.
- El resultado se le presenta al Planificador en la **Figura 42**.

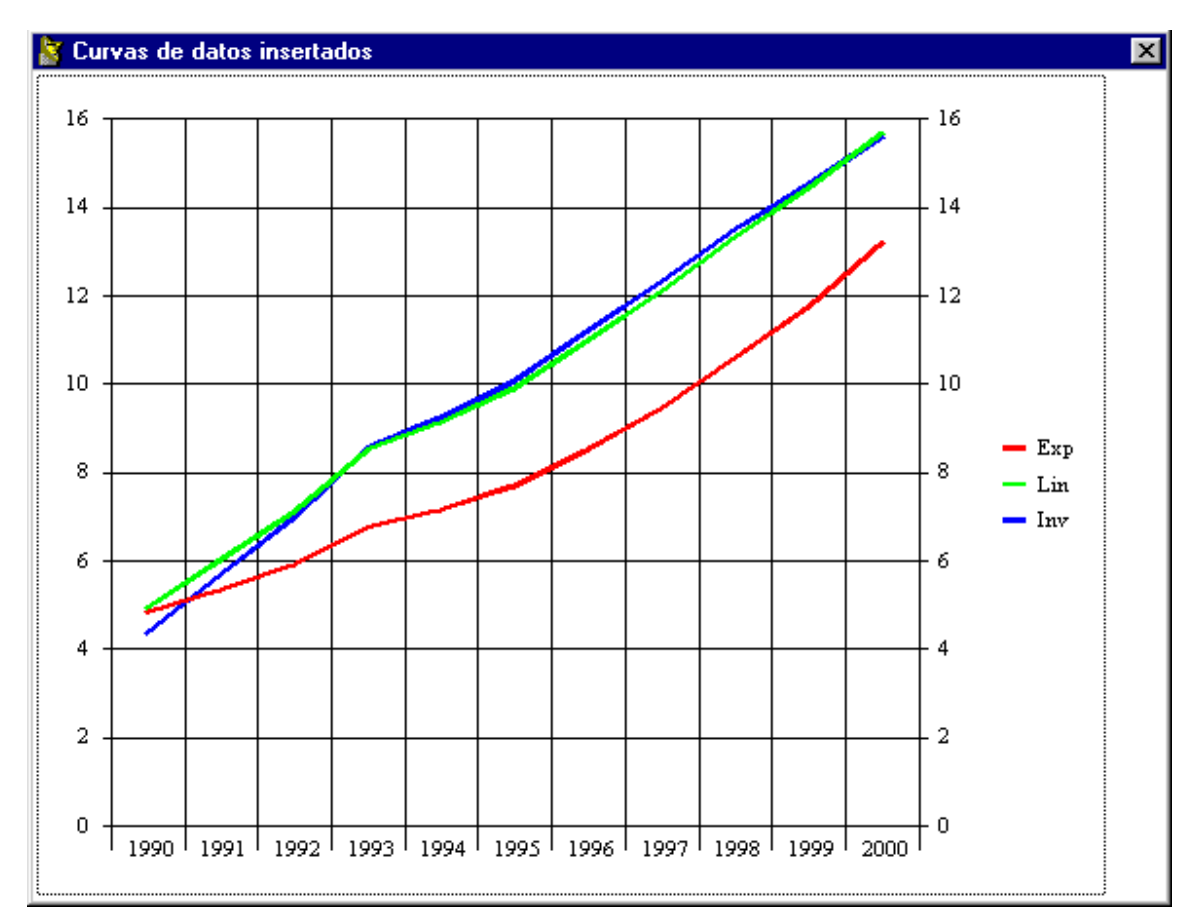

• El Planificador oprime la opción Aceptar al final del Grafico.

**Figura 40. Curvas de datos Insertados** 

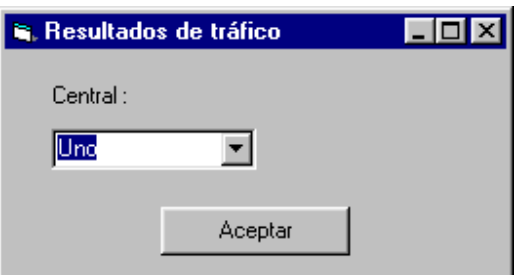

**Figura 41. Tráfico para central específica** 

• El Planificador oprime la opción Aceptar al final del Grafico.

**Subflujo S3***:* Evolución de los Planes Técnicos*.* 

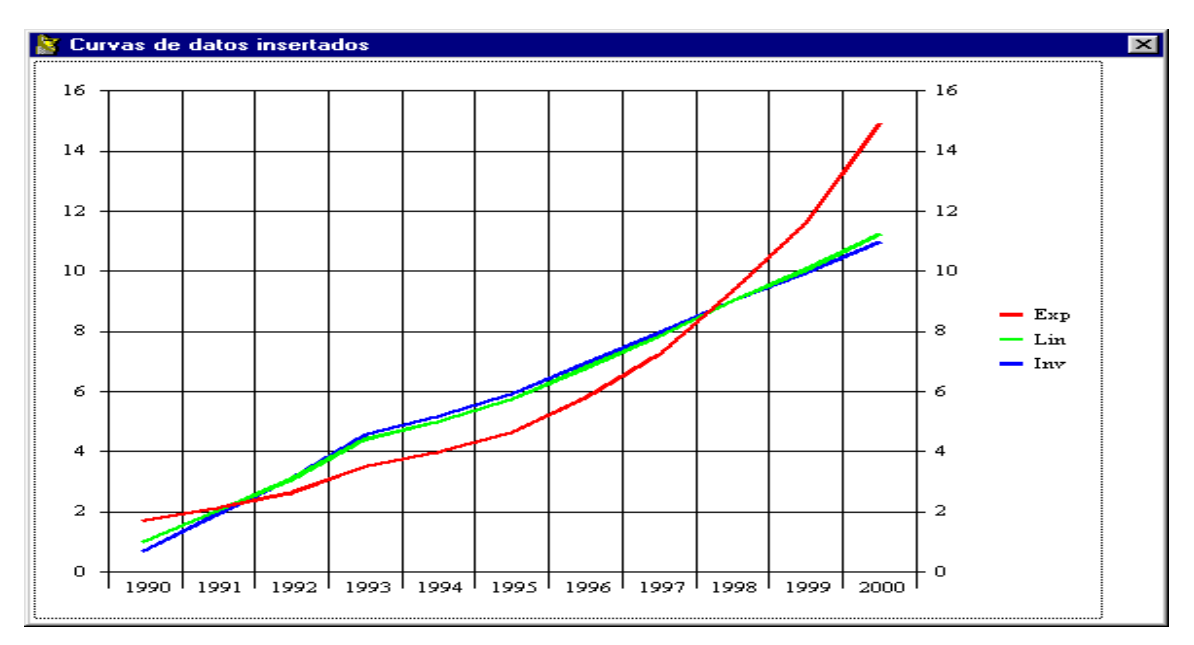

**Figura 42. Curvas de demanda** 

- El sistema presenta la **Figura 43**, donde se le presenta al Planificador la información detallada sobre la demanda de cada central prevista para todo el periodo de estudio.
- El Planificador oprime la opción **Aceptar** al final del Gráfico.
- El sistema presenta la **Figura 44**, donde se le presenta al Planificador el dimensionamiento de los enlaces entre cada par de centrales.
- El Planificador oprime la opción **Aceptar** al final del Grafico.

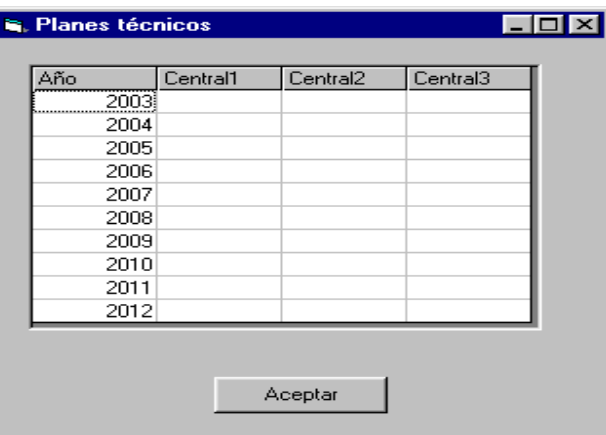

**Figura 43. Demanda detallada** 

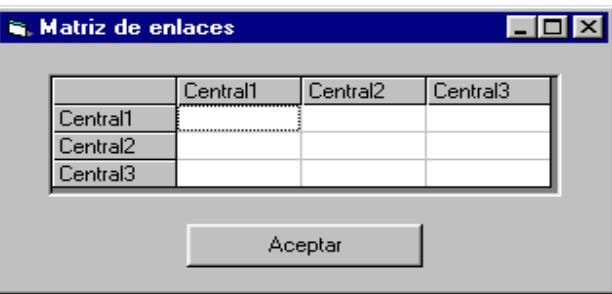

**Figura 44. Matriz de Enlaces** 

**Subflujo S4**: Esquema de La Red.

• El sistema mediante una comunicación DDE "LLamará" el proyecto en Arcview de la **Figura 45**, el cual esta totalmente personalizado para el sistema. El proyecto consta de Una vista y tres temas, que representan; las centrales, los enlaces, y los distritos.

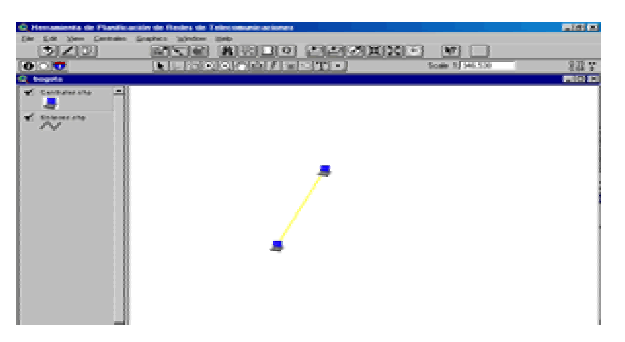

**Figura 45. Vista del Esquema de Red** 

- En el proyecto, con ayuda del lenguaje de Programación Avenue, el Planificador dibuja tanto las centrales como los enlaces, para que posteriormente se referencien cada uno de los elementos que conforman la Red.
- El Planificador Cerrará el proyecto retornando al sistema.

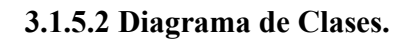

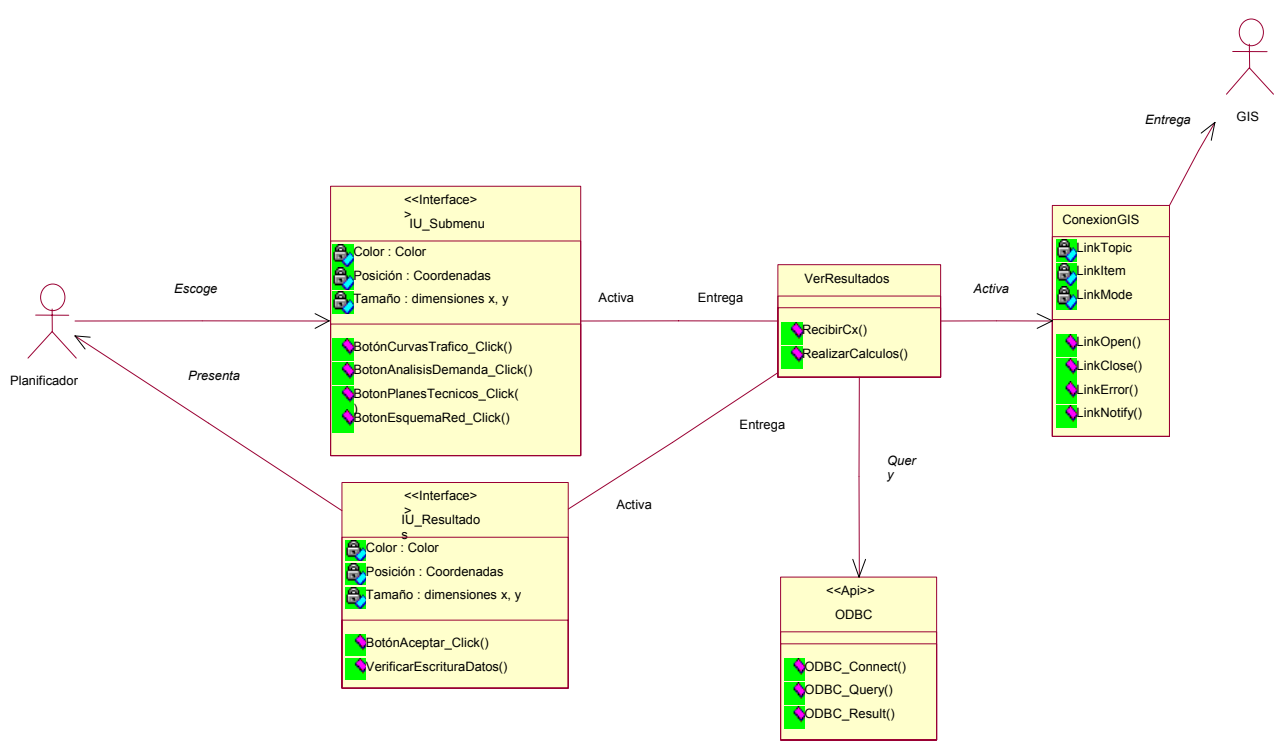

### **a. CLASE IU\_Submenu.**

Clase de Frontera. Se encarga de presentar al Planificador los diferentes Resultados del Proceso de Planificación, Como:

- Curvas de Trafico.
- Análisis de demanda.
- Evolución Planes Técnicos.
- Esquema de Red.

## *Atributos:*

- 9 *Color: Color*. Este atributo determina el color de la interfaz gráfica.
- 9 *Posición: Coordenadas*. Este atributo determina la posición de la pantalla donde aparece la interfaz.
- 9 *Tamaño*: dimensiones x, y. Define el tamaño de la ventana de la interfaz.

## **Operaciones:**

- $\checkmark$  BotónCurvasTrafico Click(): Carga el modulo de la previsiones de trafico.
- $\checkmark$  BotonAnalisisDemanda Click(): Carga el modulo del análisis de la demanda.
- $\checkmark$  BotonPlanesTecnicos Click(): Carga el modulo de la evolución de los Planes Técnicos.
- $\checkmark$  BotonEsquemaRed Clic(): Empieza la comunicación con la herramienta de información geográfica.

## **b. CLASE IU\_Resultados**

Esta clase corre en el equipo local del sistema. Es la interfaz gráfica que se le presenta al Planificador, en donde se muestran diferentes resultados solicitados.

Entre los resultados tenemos:

- Curvas de Trafico.
- Análisis de demanda.
- Evolución Planes Técnicos.
- Esquema de Red.

## *Atributos:*

- 9 *Color: Color*. Este atributo determina el color de la interfaz gráfica.
- 9 *Posición: Coordenadas*. Este atributo determina la posición de la pantalla donde aparece la interfaz.
- 9 *Tamaño*: dimensiones x, y. Define el tamaño de la ventana de la interfaz.

## *Operaciones.*

- $\checkmark$  BotónAceptar Click(): Permite la continuación del proceso de ver los resultados del proceso de planificación.
- $\checkmark$  VerificarEscrituraDatos(): Verifica el correcto formato de los datos digitados.

## **c. CLASE VerResultados.**

Esta clase corre en el equipo local del sistema. Se encarga de consultar la base de datos para presentar al Planificador los resultados solicitados, además de empezar la comunicación de información geográfica.

Aquí se procesara la información del sistema para realizar los cálculos concernientes al proceso de planificación.

*Operaciones:* 

- $\checkmark$  RecibirCx(): Después que se ha sido aceptada la conexión por parte de la herramienta de información geográfica, se le informa al sistema que se ha establecido la conexión.
- $\checkmark$  RealizarCalculos(): Realiza los cálculos de Planificación solicitados por el Planificador.

### **d. CLASE ODBC.**

Clase de tipo Control. Esta se encarga de acceder los datos en el manejador de bases de datos Access, utilizando para ello SQL (lenguaje de consulta estructurado).

#### *Operaciones:*

- $\checkmark$  ODBC Connect(): Se encarga de iniciar la conexión con la base de datos desde la aplicación en Visual Basic.
- $\checkmark$  ODBC Query(): Esta operación permite enviar las diferentes sentencias SQL al manejador de bases de datos.
- $\checkmark$  ODBC Result(): Devuelve el resultado de un campo especifico en la base de datos.

## **e. CLASE ConexionGIS.**

Esta Clase de diseño es tipo Frontera, la cual cumple el objetivo de comunicar el sistema con la herramienta de información geográfica ArcView. Para ello es necesario establecer una comunicación DDE (Intercambio Dinámico de Datos) entre ArcView y la aplicación desarrollada en Visual Basic.

ArcView de Esri proporciona funciones que le permiten acceder a otras aplicaciones de Windows y para que otras aplicaciones de Windows accedan a ArcView en un amplio rango de contextos. Estas funciones usan el intercambio dinámico de datos (DDE), las cuales habilitan a las aplicaciones de Microsoft Windows comunicarse entre si intercambiando datos.

## *Atributos:*

- $\checkmark$  LinkTopic ( Tema del Enlace) : Si se cambia la propiedad LinkTopic durante el diseño o durante la ejecución, terminaran todas las conversaciones sobre dicho tema. Esto permite que el cliente cambie de tema.
- $\checkmark$  LinkItem ( Elemento del Enlace ): Esta propiedad identifica cual es el dato que realmente va a pasarse desde el servidor al cliente.
- $\checkmark$  LinkMode (Modo del Enlace) : En el momento en que se cambie esta propiedad a un valor que sea distinto de cero, V.B. intentará establecer el enlace usando el tema que se hubiese especificado en la propiedad LinkTopic.

### *Operaciones:*

- $\checkmark$  LinkOpen (Abrir el enlace) Se presenta este procedimiento cuando sucede un enlace DDE.
- $\checkmark$  LinkClose (Cerrar el enlace ) Visual Basic llama a este procedimiento cuando termina un enlace DDE
- $\checkmark$  LinkError (Error en el enlace ) V.B. llama al procedimiento del suceso LinkError siempre que ocurre algo erróneo en una conversación DDE.
- $\checkmark$  LinkNotify (Notificacion de enlace) Este suceso se presenta solo cuando se pone la propiedad LinkMode en 2 (notificar ). Esto se emplea cuando el servidor ha cambiado de fuente y necesita decírselo al cliente. Cuando realmente sea necesario obtener datos nuevos se usa el método LinkRequest.

## **3.1.5.3 Diagrama de Secuencias.**

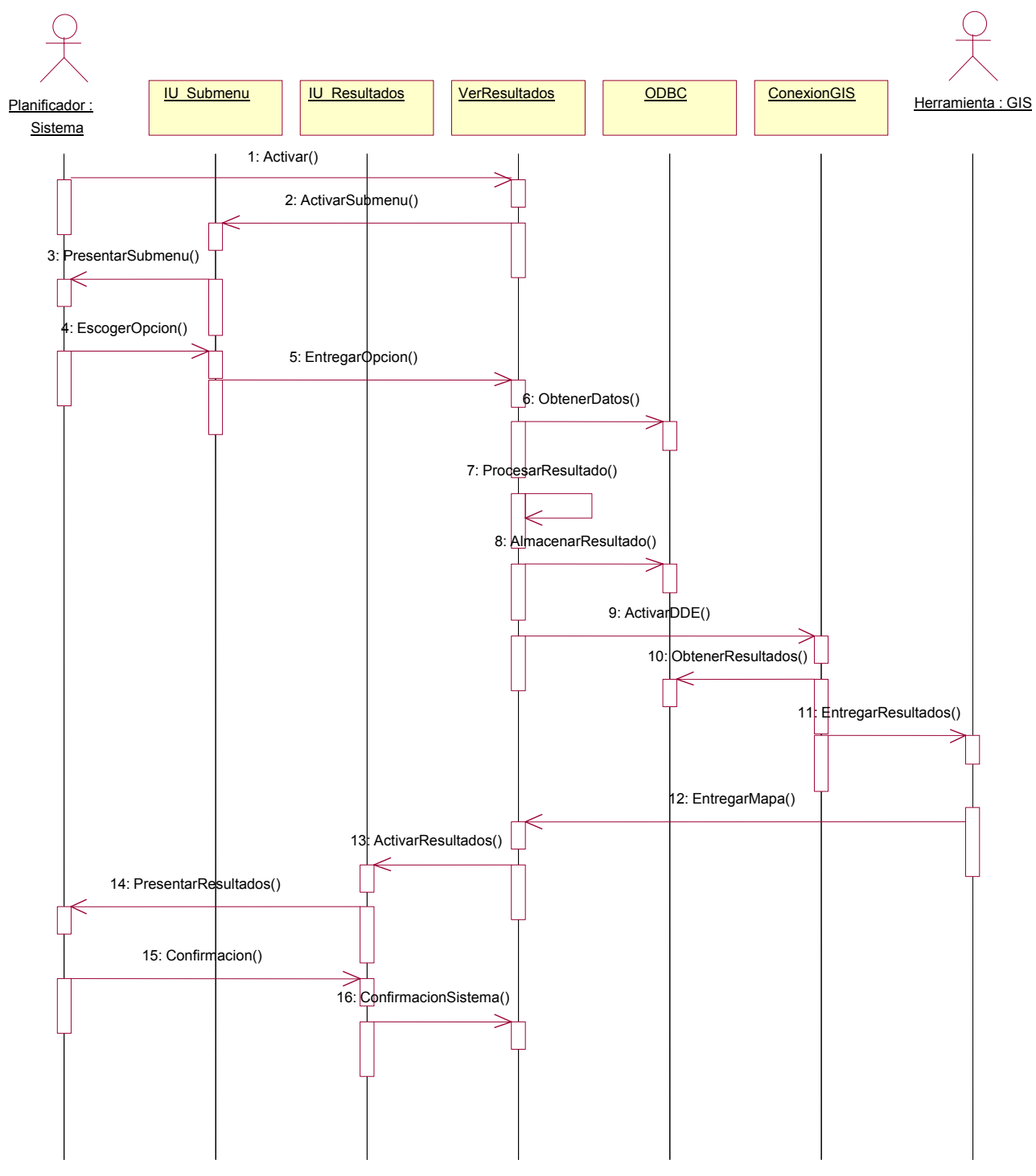

115

### *Descripción de Interacciones.*

- 1. Activar(): Se inicia el caso de Uso, cuando el Planificador selecciona la opción de Ver Resultados, en el menú Principal.
- 2. ActivarSubmenu(): El sistema activa la interfaz de usuario, donde se le da a escoger al Planificador los resultados de la Planificación, que desea observar.
- 3. PresentarSubmenu(): Se le presenta al Planificador la Interfaz correspondiente.
- 4. EscogerOpcion(): El Planificador selecciona la opción correspondiente.
- 5. EntregarOpcion(): La interfaz entrega la opción a la clase de control, para que el sistema conozca los tipos de resultados que debe presentar.
- 6. ObtenerDatos(): La clase de control ingresa a la base de datos para obtener los resultados solicitados por el Planificador.
- 7. ProcesarResultado(): El sistema realiza los Cálculos correspondientes a la opción seleccionada por el Planificador.
- 8. AlmacenarResultado(): Se almacena los resultados en la base de datos.
- 9. ActivarDDE(): Se inicia la comunicación DDE con la Herramienta de Información Geográfica.
- 10. ObtenerResultados(): El sistema accesa a la base de datos, para obtener los resultados.
- 11. EntregarResultados(): El sistema entrega los resultados a la Herramienta de Información Geográfica.
- 12. EntregarMapa(): La Herramienta de Información Geográfica entrega el mapa de la ciudad en estudio, con los datos referenciados.
- 13. ActivarResultados(): Se activa la clase de frontera con los resultados seleccionados.
- 14. PresentarRersultados(): Se le presenta al Planificador los resultados correspondientes.
- 15. Confirmacion(): El Planificador confirma los resultados presentados.
- 16. ConfirmacionSistema(): La clase de control recibe la confirmación por parte del Planificador.
- **3.2 Paquetes de Diseño.**

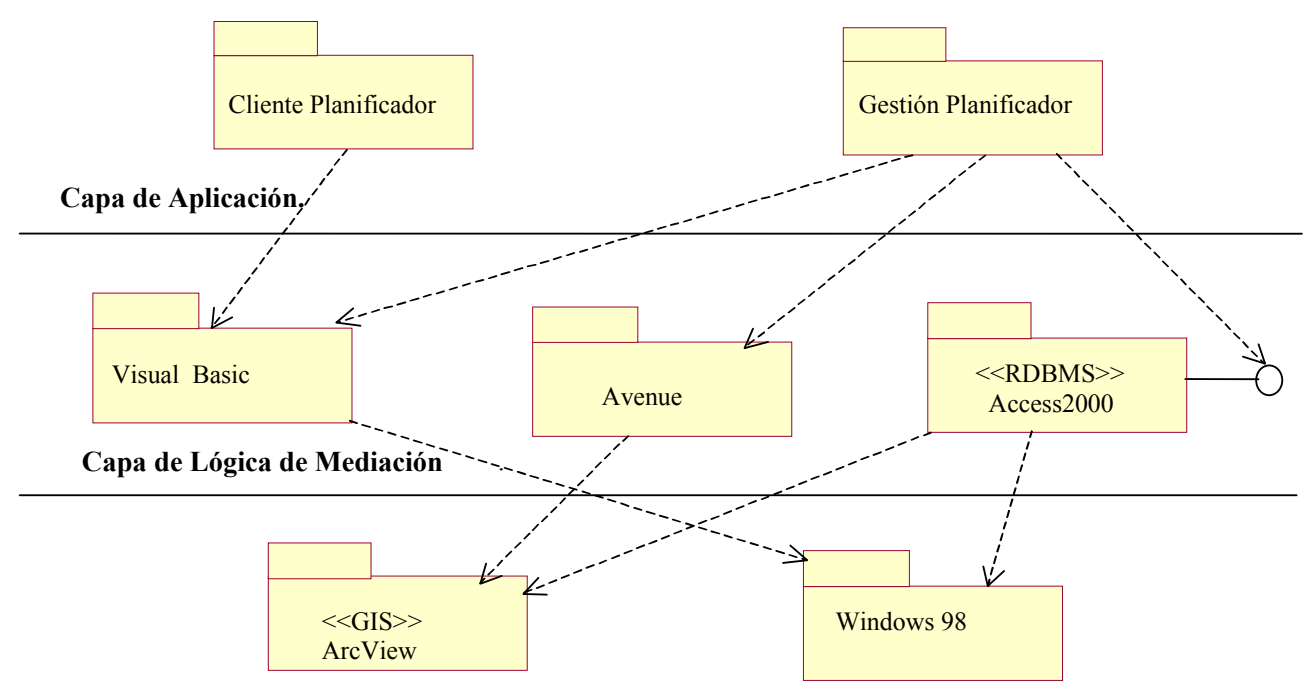

**Capa de Software de Sistema**

Ahora describimos cada uno de los paquetes de diseño, en donde se puede ver la diferenciación entre las diferentes capas que conforman el diagrama.

- l **Cliente Planificador**: En este paquete se encuentran todas las interfaces realizadas en Visual Basic que permiten al Planificador interactuar (recibir información y Entrar Datos) con el sistema, para la utilización de los servicios de este.
- l **Gestión Planificador**: En este paquete se implementan todas las operaciones encargadas de gestionar los procesos que solicite el Planificador.
- l **Access2000**: En este paquete se implementan todas las operaciones encargadas de acceder a la base de datos del sistema para realizar consultas o actualizaciones de la misma, cuando así se requiera. A la hora de implementar este paquete se utiliza la librería ADO, la cual posee la API que permite la interacción con el RDBMS Access de Microsoft.
- l **Avenue**: En este Paquete se encuentran los scripts Avenue, encargados de ejecutar las operaciones donde se involucra la Herramienta de Información Geográfica (ArcView).
- l **Visual Basic**: Es el código de la Aplicación en general, encargado de los cálculos del proceso de Planificación de la Red.
- l **ArcView**: Es la herramienta de Información geográfica encargada de presentar los mapas de la ciudad donde se realiza el estudio, además es la herramienta de apoyo para el desarrollo del esquema de la red.
- l **Windows 98**: El sistema operativo donde va a correr la aplicación.

### **3.3 Diagrama de Implantación.**

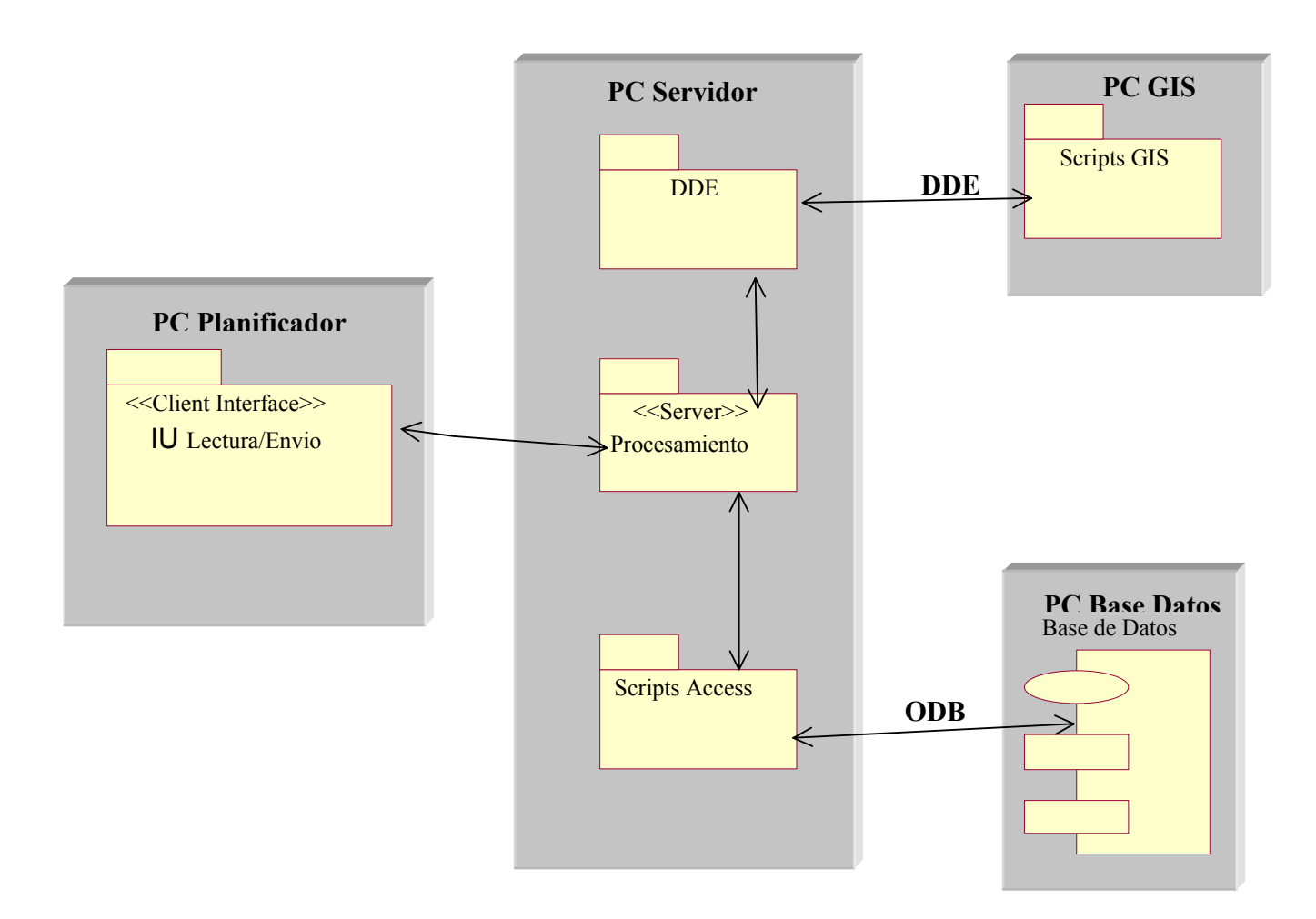

## **PC Planificador.**

En este equipo es donde se corren las formularios de las interfaces gráficas que permiten que el Planificador haga uso de los servicios del sistema. Este equipo debe estar provisto del sistema operativo Windows 9x de Microsoft, en el cual se podrá generar dichas interfaces, las interfaces serán construidas con la herramienta de programación Visual Basic 6.0 de Microsoft.

### **PC servidor**

Esta Aplicación se ejecutara igualmente en el equipo del cliente. Aquí corren los diferentes programas encargados de la inteligencia del sistema que determinan las interfaces a mostrar y las operaciones a realizar, para prestar un servicio, en este caso el de Planificación de Redes.

### **Servidor base de datos**

En este reside la base de datos del sistema donde se guarda la información del proceso de Planificación. Este equipo contara con un RDBMS Access 2000 de Microsoft.

### **PC GIS.**

Es la herramienta de Información geográfica ArcView 3.1 de Esri. Permite presentar mapas de manera fácil, así como adicionar la información que se genera del Proceso de Planificación, a ellos. Mediante las funciones de visualización que ofrece esta herramienta, se podrá acceder a la bases de datos existente y visualizar los registros almacenados en los mapas.

Además mediante el uso de Avenue, el lenguaje de programación de ArcView GIS se lograra, de manera rápida, desarrollar scripts especializados, adaptar la interface y completar la aplicación.

#### **3.4 Diseño base de datos.**

Como parte complementaria al trabajo de definición de la interacción de la aplicación con el Planificador es necesario modelar las bases de datos con las cuales el sistema operará.

Como se conoce el modelo relacional es uno de los más utilizados por las aplicaciones Cliente/Servidor y por las que no lo son, esto debido a las ventajas que tiene este modelo y al alto nivel de abstracción que proporcionan los manejadores de bases de datos al permitir al usuario tener una vista lógica de la base de datos, ocuparse de aspectos de manejo de integridad y reglas de negocio, administrar la recuperación y almacenamiento de archivos etc.

Teniendo en cuenta las clases de entidad definidas, se debe definir el contenido y diseño de la Base de datos que requiere el sistema para su funcionamiento.

Hay que tener en cuenta que para los diferentes casos de uso se definieron una o dos clase de entidad pero esas clases eran las mismas solo que con algunos atributos diferentes.

De acuerdo a las necesidades de información que posee el sistema, se declara inicialmente las distintas entidades que conformaran la base de datos, para posteriormente especificar el modelo Entidad-Relación.

Identificación de Entidades.

a)

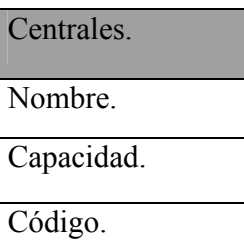

En esta tabla se almacena la información de las centrales existentes en la red actual.

b)

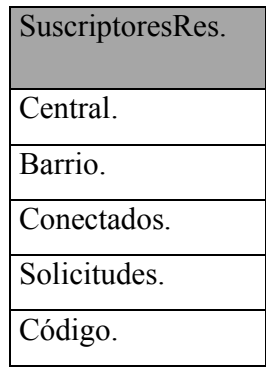

Aquí se almacena la información de los suscriptores de tipo Residencial.

c)

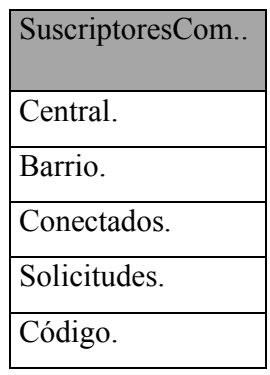

Aquí se almacena la información de los suscriptores de tipo Comercial.

d)

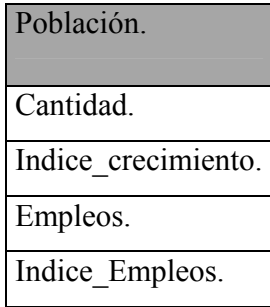

Se almacena la información de la Población de la ciudad en donde se adelanta el estudio, en forma general.

e)

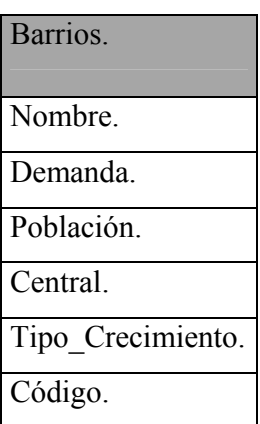

Se almacena la información de Población pero especificando el Barrio.

f)

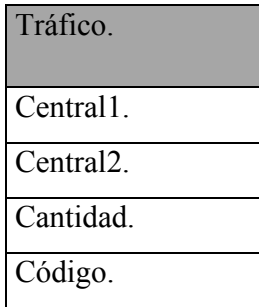

Se almacena los valores de tráfico entre las diferentes centrales de la red.

g)

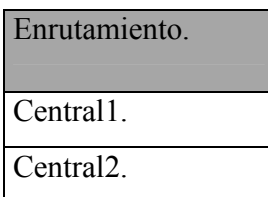

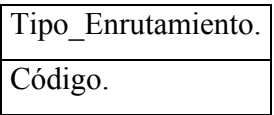

Se almacena el enrutamiento entre las diferentes centrales.

h)

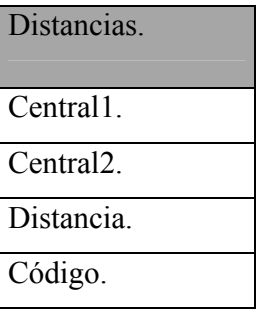

Se almacena la distancia en Kilómetros entre las diferentes centrales existentes en la red.

i)

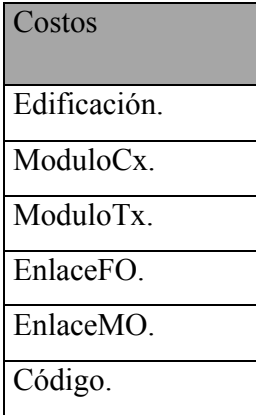

Se almacena los costos actuales de todos los elementos de la red actual.

A continuación presentamos el modelo Identidad-Relación para el sistema.

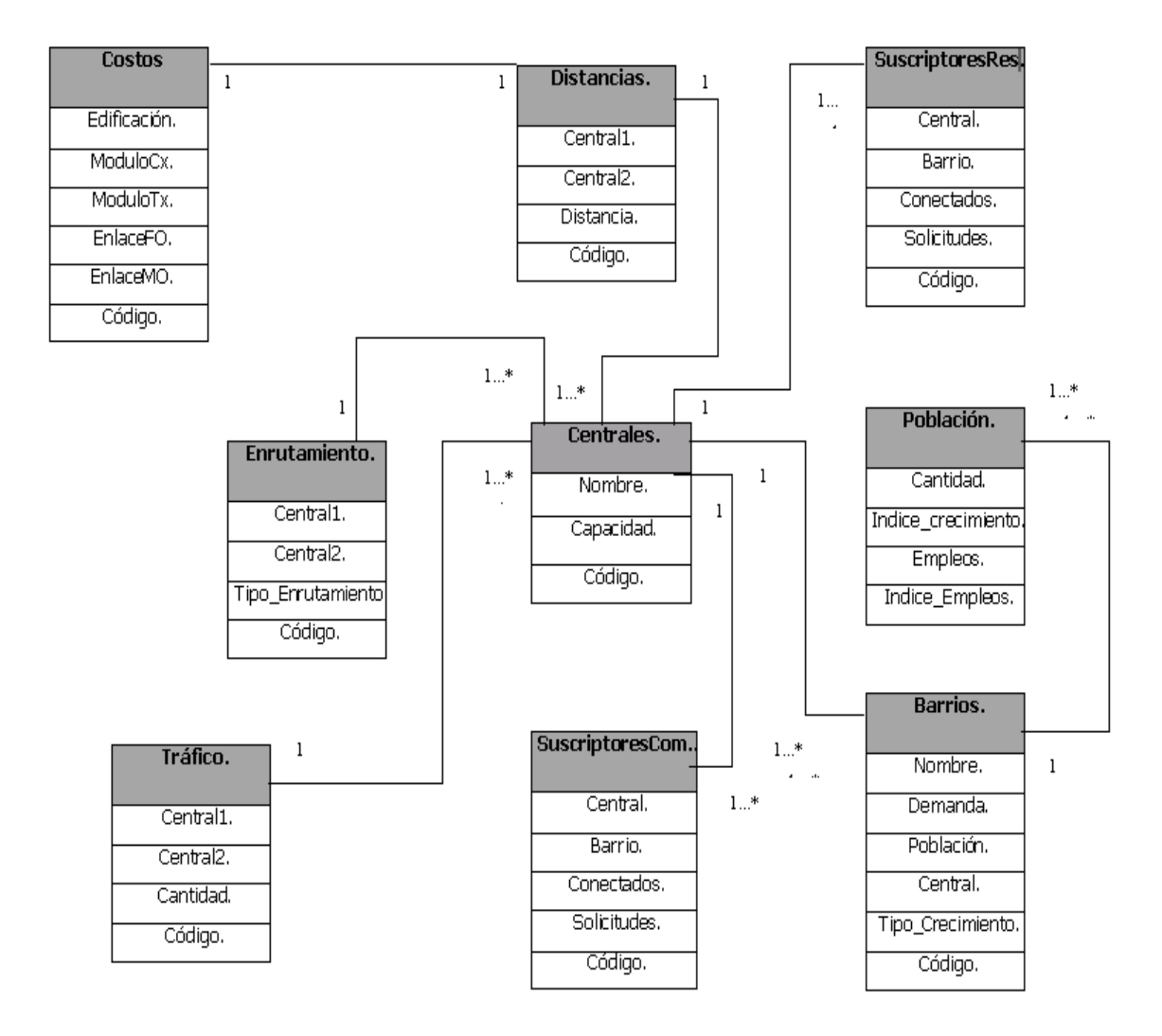

### **4. CONCLUSIONES Y SUGERENCIAS**

- Uno de los factores más relevantes en un proceso de planificación de redes es la información de la que se dispone para realizar los pronósticos. Se debe procurar que esta información provenga de fuentes confiables para minimizar el error en los pronósticos.
- La planificación de la red comienza por una previsión de la demanda de conexiones de abonados. Esta demanda se convertirá en volúmenes de tráfico que dependerán de las categorías de abonados, las capacidades de las centrales, las fechas de ampliación y las fechas de instalación de nuevas unidades. A partir de esta información se construirán matrices de tráfico.
- La información sobre la estructura de la red existente debe ser muy precisa para obtener un correcto dimensionamiento de la red.
- Los costos representan un factor importante a tener en cuenta en la planificación de redes, especialmente en países donde las empresas cuentan con presupuestos escasos para la inversión.
- Se ha diseñado una herramienta que ayuda en el proceso de planificación, pero es necesario tener en cuenta que no se pueden cuantificar todos los factores que pueden influir en la planificación de una red. No sería correcto concluir que la mejor solución corresponde a la que presenta el menor costo.
- Las decisiones que se tomen respecto al futuro de la red dependerán en mayor término de la experiencia y conocimientos del planificador de la red.
- Aunque la herramienta software sólo puede apoyar el proceso de planificación, si permite evaluar y comparar una gran gama de escenarios diferentes, acción que de otro modo llevaría mucho tiempo y trabajo extra para los planificadores.

• Los estudios de planificación deben realizarse a intervalos regulares de tiempo que permitan actualizar datos y tener en cuenta aspectos que antes no se habían considerado.

# **5. GLOSARIO**

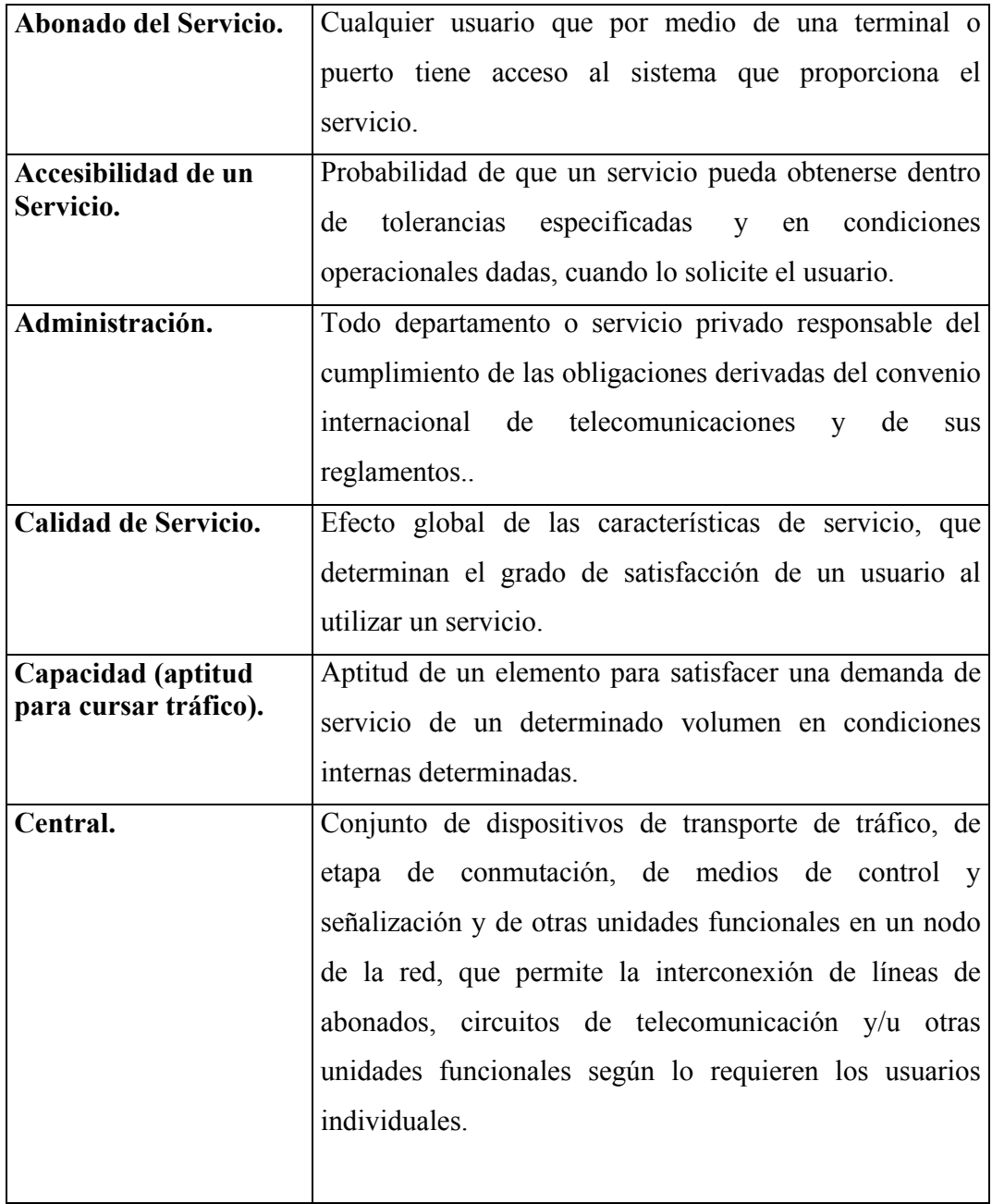

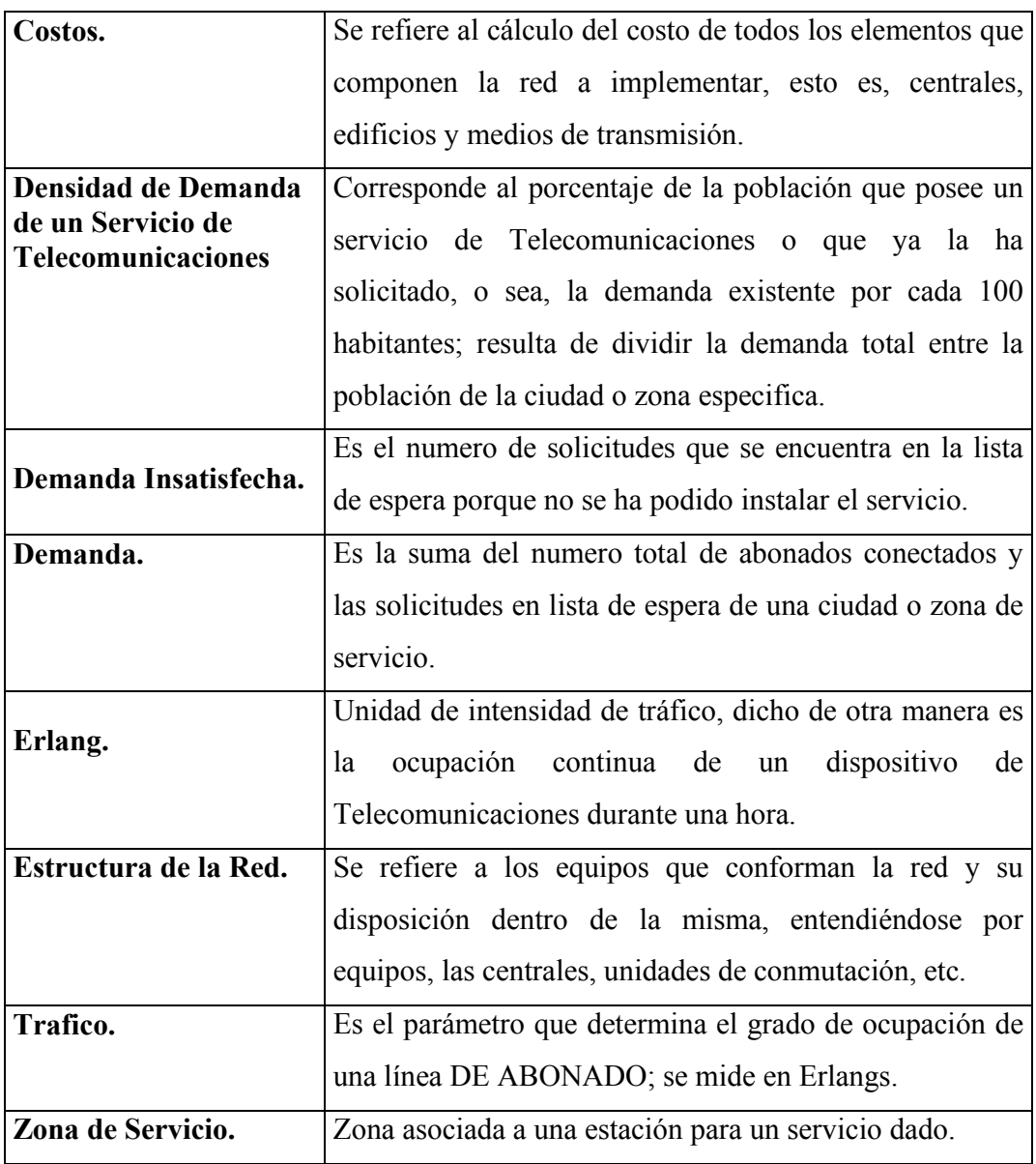

## **BIBLIOGRAFÍA**

- ESTUDIO DEL CASO DE UNA RED URBANA. UIT. Ginebra. 1984
- SOFTWARE PARA LA PLANEACIÓN DE UNA RED TELEFÓNICA URBANA. GARCÉS, Oscar y MARTINEZ, Jaime. Universidad del Cauca. Popayán. 1997
- USING AVENUE. ESRI. Estados Unidos. 1996
- PRINCIPIOS GENERALES EN PLANIFICACIÓN DE REDES DE TELECOMUNICACIONES. CASTILLO, Edgar. Universidad del Cauca. Popayán. 1995
- www.itu.org